# **SmartLine D711 / 721**

# User´s guide

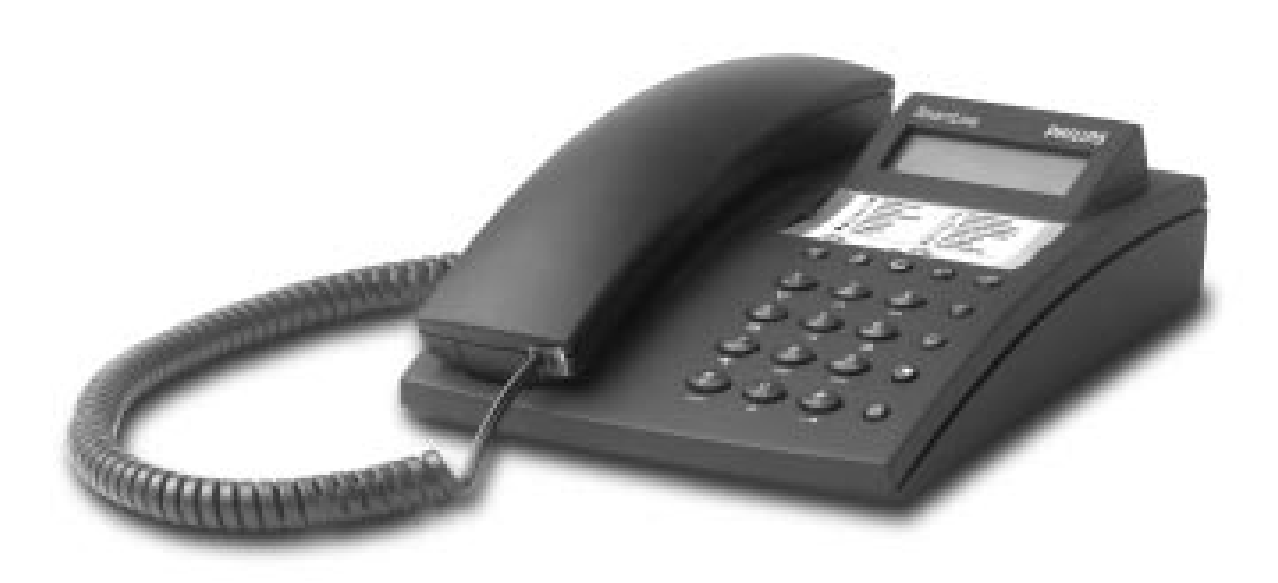

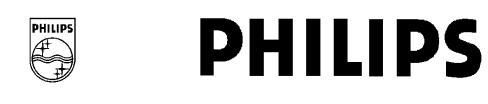

# **Contents**

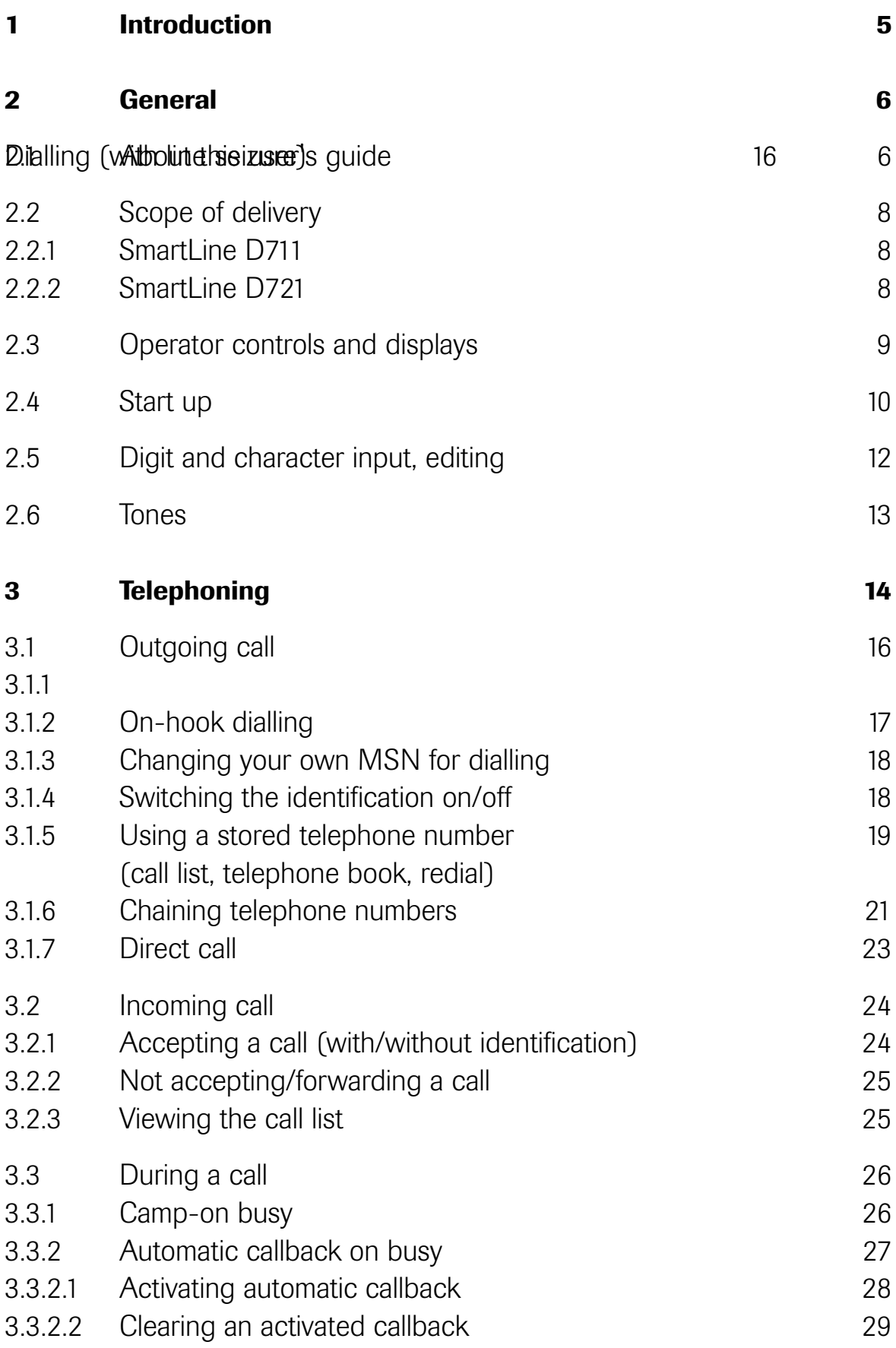

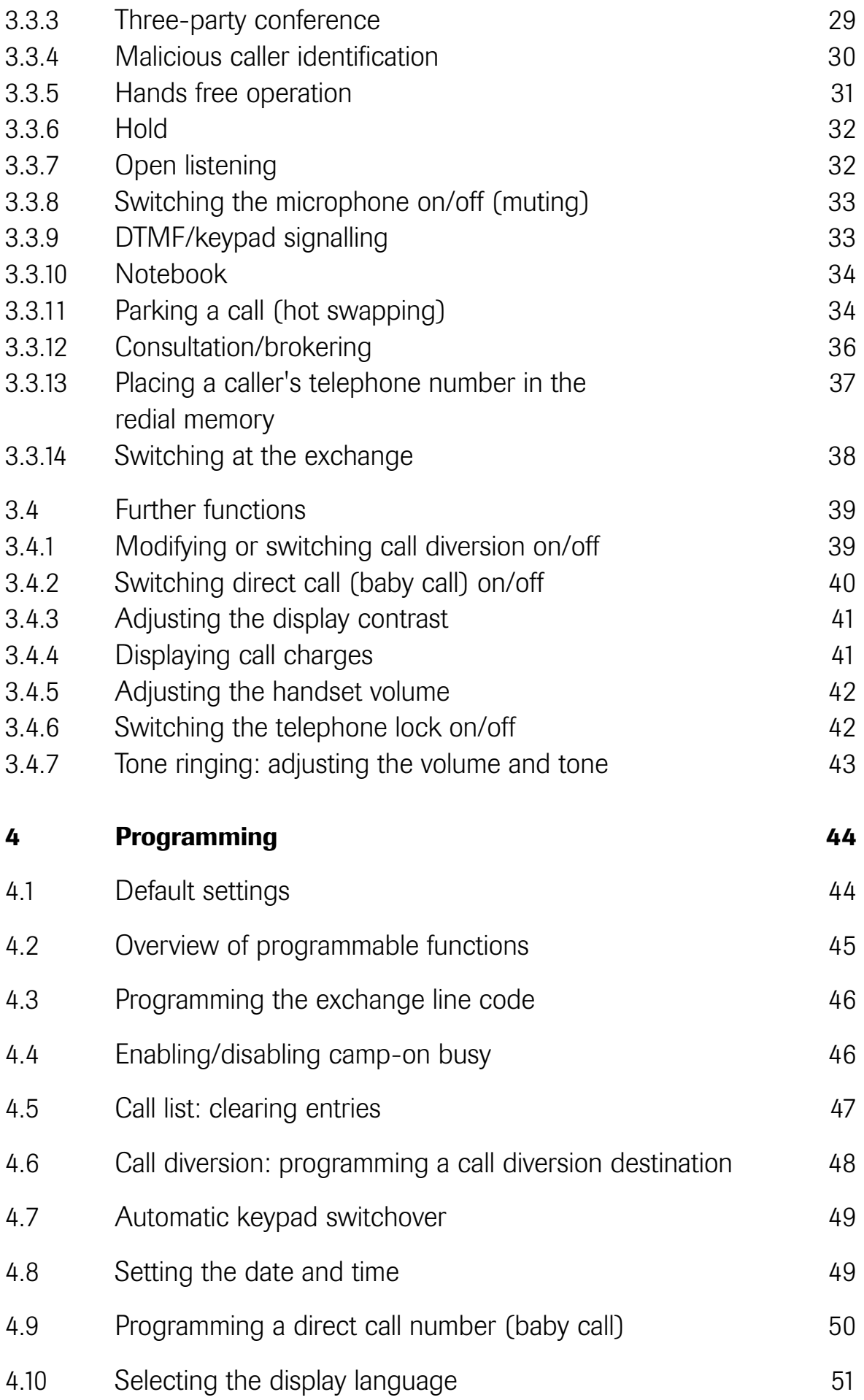

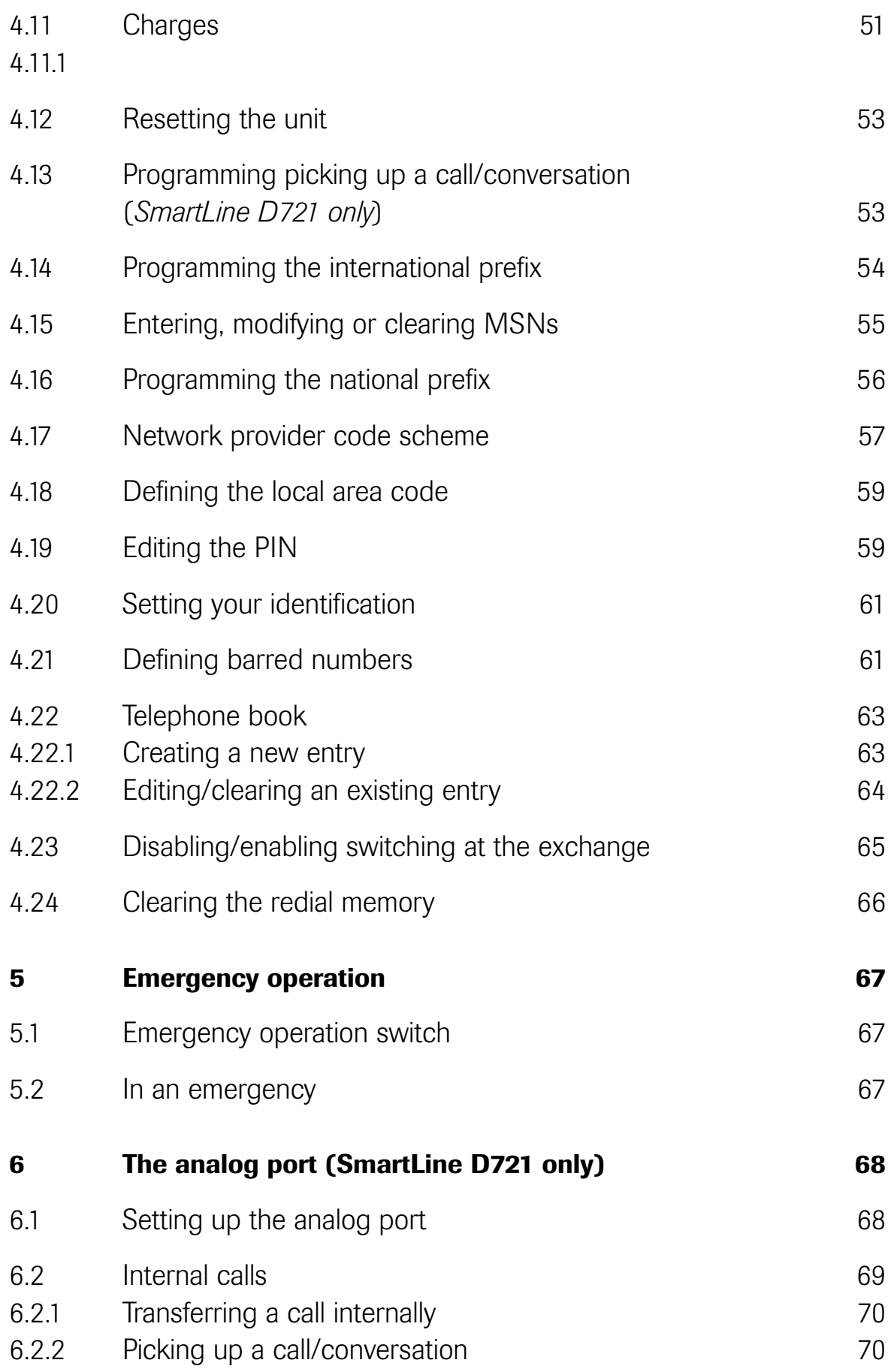

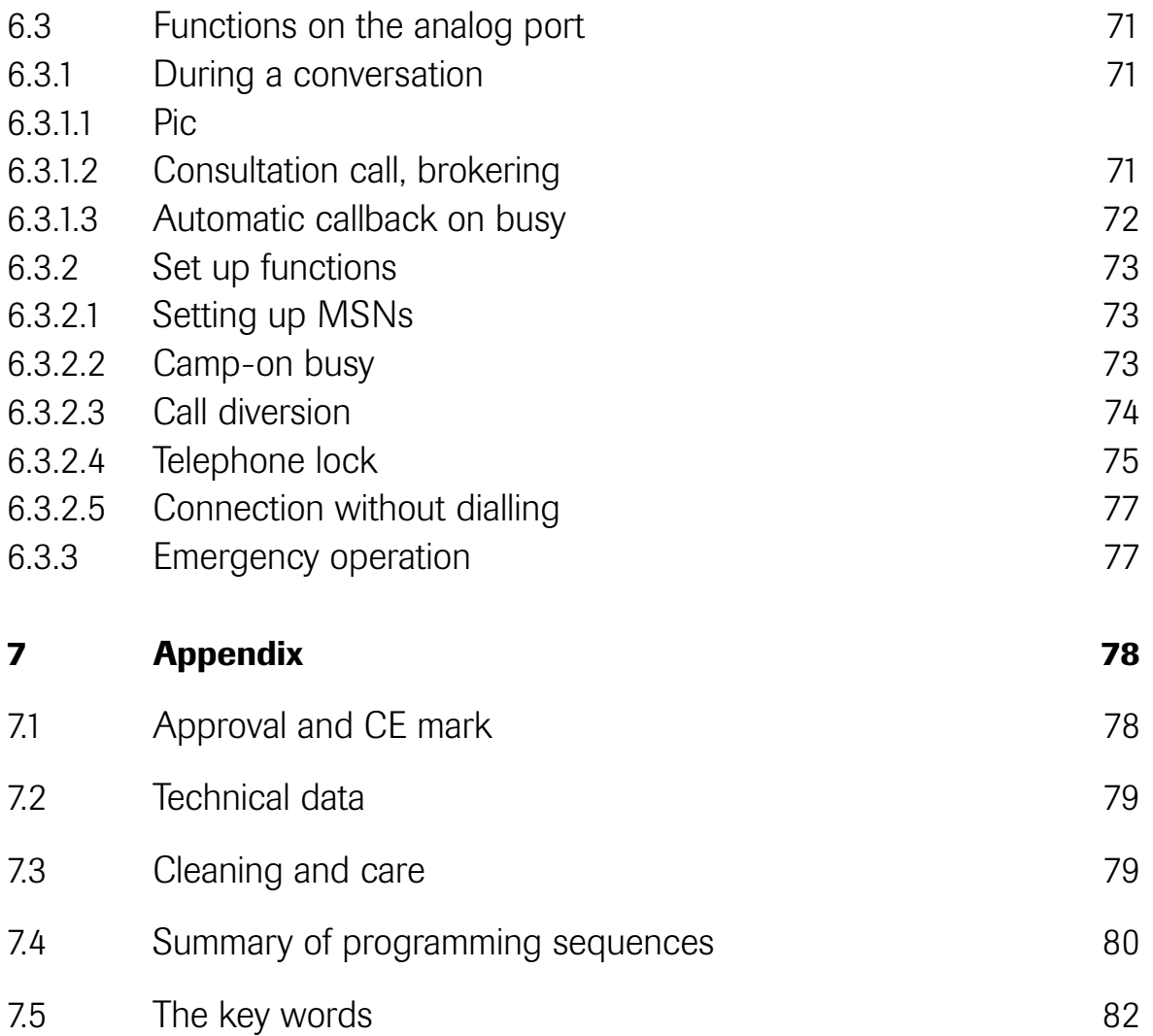

# 1 Introduction

With a telephone from the SmartLine D700 family, you have decided in favour of a powerful ISDN telephone that gives you easy access to the special features of digital telephony.

This user's guide describes two different versions of the SmartLine D700:

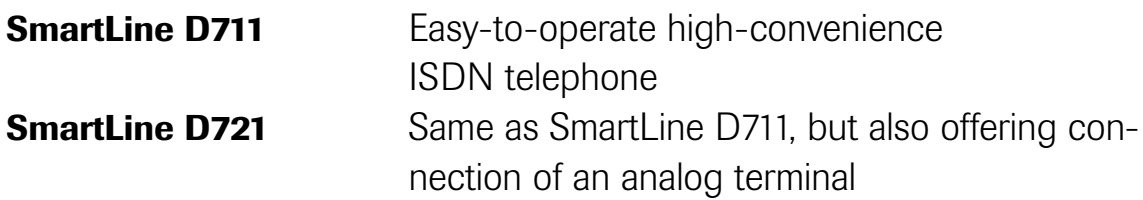

# 2 General

#### 2.1 About this user's guide:

The chapter entitled "General" familiarises you with the features of your new telephone. You find out everything you need to know about keys, the display, tones, connections and commissioning.

In the chapter entitled "Telephoning", all operations before and during a telephone call are described and you find out how to accept a call and what happens if you do not accept it. Here, you will also find notes on how to use further functions that require previous programming.

The chapter entitled "**Programming**" describes the available possibilities of setting and programming the telephone.

In the chapter entitled **"Emergency operation"**, you find out how the telephone reacts to power failures and how to make your telephone operate in an emergency.

The chapter entitled **"The analog port"** contains both details of configuration and operation of the analog terminal. This analog connection port is only provided on the SmartLine D721.

# Operator control steps

Operator control steps are shown in the form of tables. Beginning with a certain initial state, the sequence is numbered consecutively.

If alternative selection possibilities are available in individual steps, these are indented and are preceded by a dotted line, and begin with *"or"* or *"if necessary"*.

In words, the text column describes the activity to be carried out, and a swift overview is provided by an illustration of the appropriate key or symbol. The affiliated illustration of the display always shows the result of the operator control step described in the line concerned.

## Example configuration

To improve understanding, this user's guide refers to a telephone that has an example configuration. You should not find it difficult to relate an "imaginary MSN" from this user's guide to your actual MSN. Definition:

MSN is the common abbreviation for "Multiple Subscriber Number". For your ISDN connection, your network carrier has given you several of these numbers, and you can assign them to your telephone as follows:

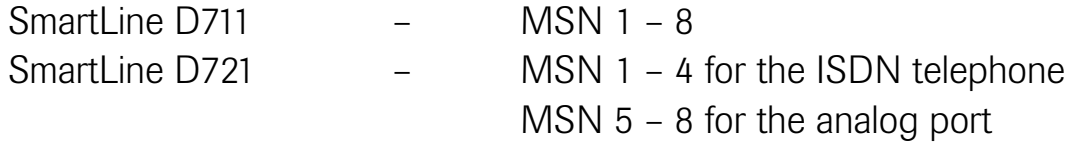

The example configuration for this user's guide is programmed as follows:

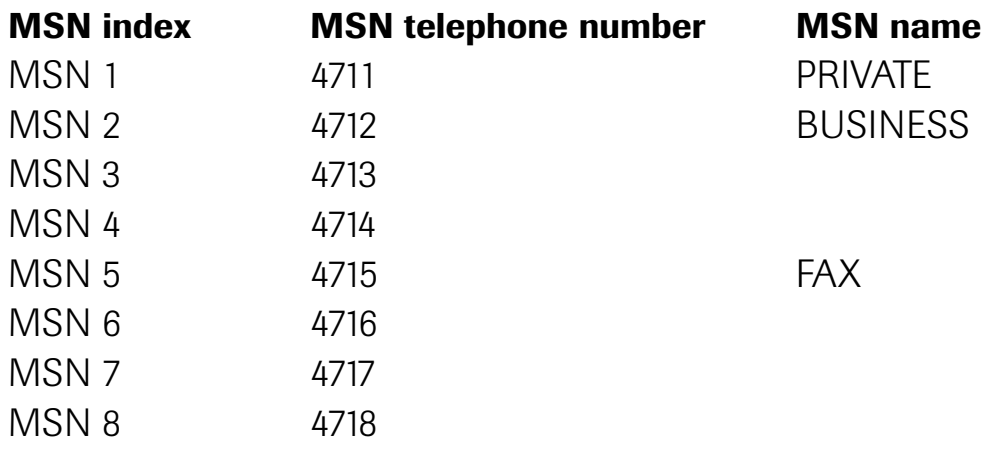

Local area code 40 (Eindhoven)

#### Electronic telephone book

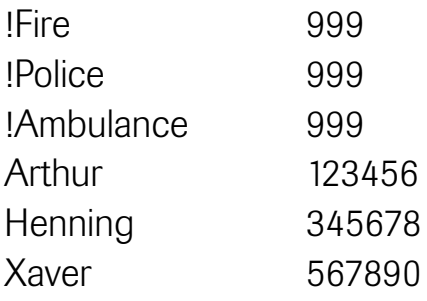

#### 2.2 Scope of delivery

- 2.2.1 SmartLine D711
	- 1 ISDN telephone SmartLine
	- 1 Telephone handset
	- 1 Receiver cord
	- 1 ISDN connecting cord
	- 1 User's guide
- 2.2.2 SmartLine D721 Same as SmartLine D711 Additionally: 1 Adapter cable for an analog terminal

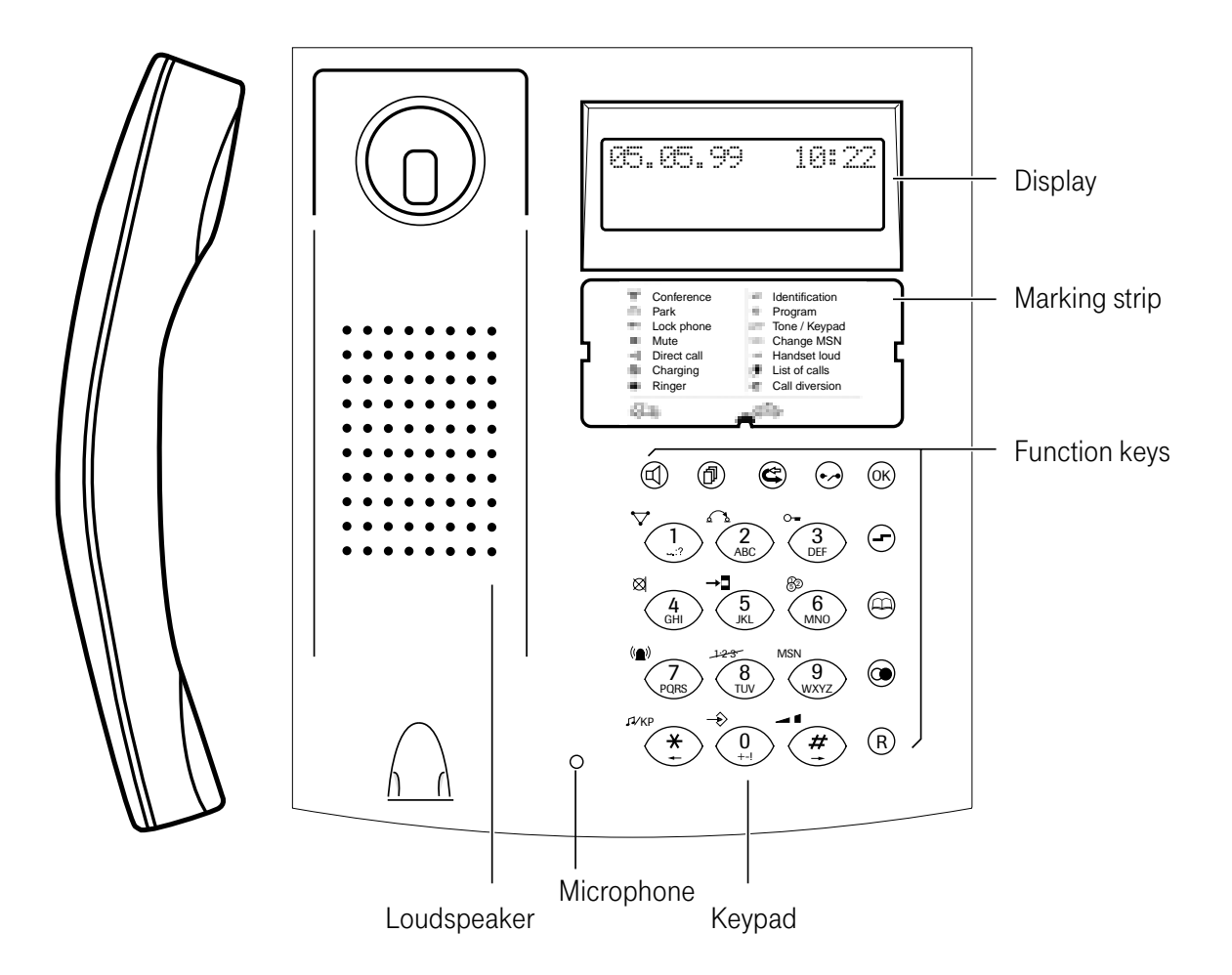

# 2.3 Operator controls and displays

# Keypad

Digit keys  $(1)$ ... $(0), (*)$ ,  $(4),$ 

- For entering telephone numbers
- For entering names in telephone book entries (see 2.5)
- For entering control characters (MFV/keypad)

Hotkey functions (symbols next to each key):

- $\left(\begin{matrix} -\end{matrix}\right)$  Three-party conference
- $\left(\frac{1}{2}\right)$  Parking
- $\left(\frac{1}{3}\right)$  Telephone lock
- $\left(\frac{1}{2}\right)$  Muting (microphone on/off)
- $\left(\frac{1}{5}\right)$  Hot line
- $\left(\frac{1}{6}\right)$  Charges
- $\left(\frac{1}{2}\right)$  Tone ringing and melody

Function keys

- ö Hands free/open listening
- **f** Call list
- c) Call diversion
- $\odot$  Clear
- (οκ) ok key
- $\ominus$  Shift key (change function level)
- $\left(\frac{1}{\sqrt{8}}\right)$  Number suppression
- $\left(\frac{1}{2}\right)$  MSN switchover
- $\left(\frac{1}{\epsilon}\right)$  DTMF/keypad switchover
- $\left( \bigcirc \right)$  Programming functions
- $\left(\frac{1}{\epsilon}\right)$  Handset volume
- $\curvearrowright \circ \circ$  Activate callback
- b Telephone book
- 
- **to Redial**<br> **(B)** Signal Signal key/edit key
- $\widehat{\mathcal{H}}$  Scroll function, move cursor
- Scroll function, move cursor

# Display

Lines 1 and 2: Display of date and time, names and telephone numbers or programming

- Line 3: Display of statuses by 10 pictograms
- $\Gamma$  2nd function level active
- $\Rightarrow$  Programming mode
- $\Box$  Telephone book
- ¤ Redial/ Callback programmed
- ‰Number suppression active
- d Hands free/open listening on
- $\otimes$  Microphone off
- $\angle$  Camp-on busy
- **D** Call parked
- $\epsilon$  Call diversion set up

### 2.4 Start up

The SmartLine D711/721 is connected to an ISDN  $S_0$  DSS1 point-to-multipoint connection or to a corresponding telecommunications system. **Note:** Please note that the S<sub>0</sub> bus must be terminated on both ends with 2 x 100 Ohm.

#### Location

Avoid placing the telephone in the direct proximity of other electronic devices such as HiFi units, office machines or microwave units, thus ruling out mutual influences. Do not place the telephone close to heat sources such as radiators.

Today's furniture is coated with a vastly diverse amount of lacquers and plastics and is treated with diverse care agents. Therefore, it cannot be ruled out that some of these substances may contain components that will be aggressive to the telephone's plastic feet and will soften them with the result that they leave behind unpleasant traces.

#### **Connecting**

Connect the handset to the housing with the coiled handset cord. Insert the end with the shorter uncoiled portion in the socket on the handset. Then connect the telephone to the telephone network by means of the telephone connecting lead. The telephone starts with a display test, during which time all pixels and pictograms are displayed for about 10 seconds. You can now make telephone calls.

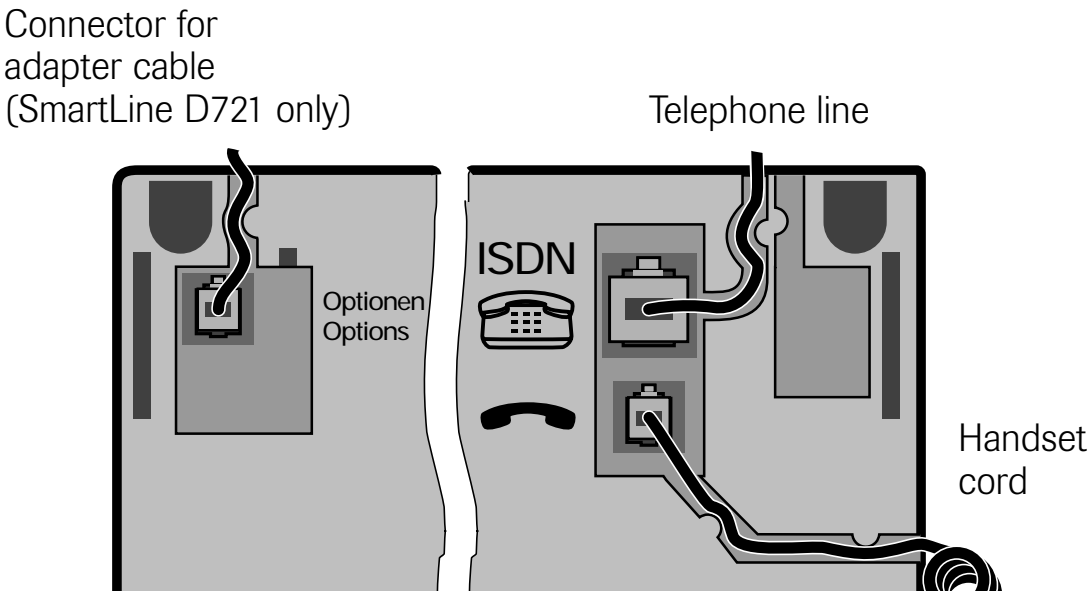

Underside of SmartLine D711 / D721

# Establishing and undoing a plugged connection

Insert the plug into the socket so that the locking catch points in the direction of the corresponding cut-out in the socket. Push the plug into the socket until it audibly locks.

To undo a plug-in connection, press the locking catch in the direction of the plug and pull out the plug at the same time.

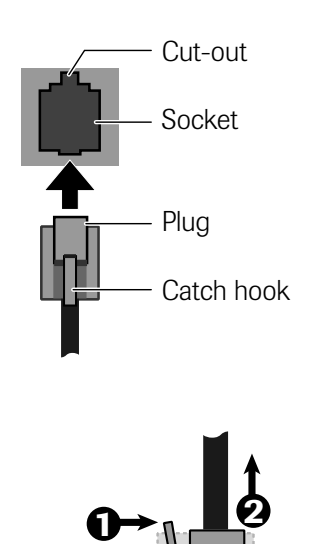

#### Initial programming

Although your telephone is immediately operable after connection to the telephone network, you should first adapt it to your specific needs by programming.

- MSN input (see 4.15)
- Defining the local area code (see 4.18)
- Programming the national code (see 4.16)
- Programming the international code (see 4.14)

If required, you should then:

- Change the PIN (see 4.19)
- Define a charge factor (see 4
- Program an exchange line code (only if you operate the telephone on a telecommunications system - see 4.3)
- Define barred numbers (see 4.21)
- Set ringing tones (see 3.4.7)
- Program the telephone book (see 4.22).

# 2.5 Digit and character input, editing

The digit keys have a dual function. If the telephone expects you to enter a telephone number, then the digits printed on the keys apply. When you enter names in the telephone book, the keypad switches over automatically, with the result that the letters/characters on the keys also apply. The letters/characters printed on the keys are recalled by pressing the appropriate key several times. To display the letter "C", for example, you must press the key  $\langle 2 \rangle$  thrice. If the next letter you wish to enter is on a key other than the last one, the cursor automatically moves forward by one position. If it is on the same key, you can either move the cursor one position to the right by pressing the  $\langle \hat{\boldsymbol{\pi}} \rangle$  key or you can wait until it moves automatically after about 1.5 seconds.

For example, you must press the following keys to enter the name OTTO:

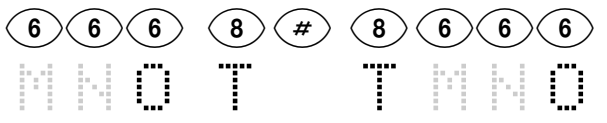

In the editing mode, you can move the cursor to the left with the aid of  $\langle \frac{\ast}{\cdot} \rangle$ and to the right with  $\langle \frac{\pi}{2} \rangle$ , in each case up to the end of the text.

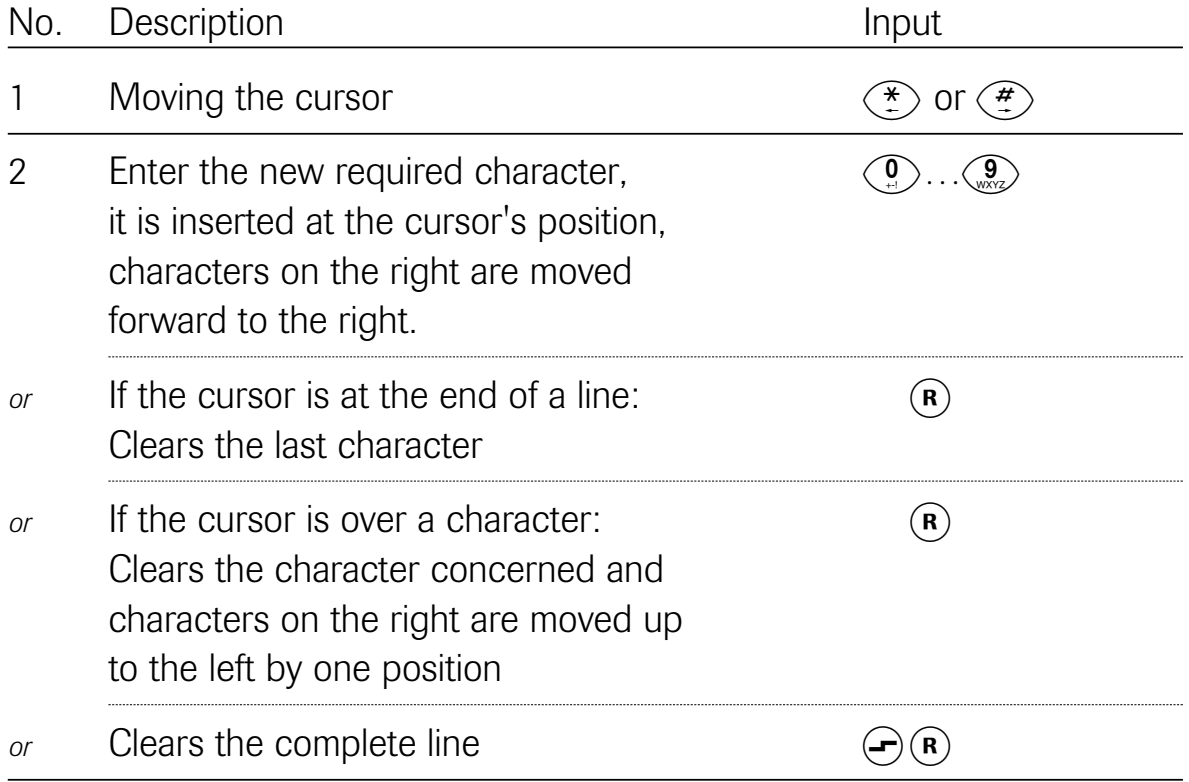

# Acoustic signals when telephoning:

- You hear the dial tone when you lift the handset when the telephone is idle or when you press the hands free key.
- The ringing tone sounds when the called connection is available.
- The busy tone sounds when the connection you are ringing is busy.
- The camp-on busy tone advises you of another pending call during a conversation.
- Tone ringing signals calls with the preset melody and volume.

# Acoustic signals during operation and programming:

- The positive acknowledgement tone confirms correct input.
- The negative acknowledgement tone indicates an incorrect operation.

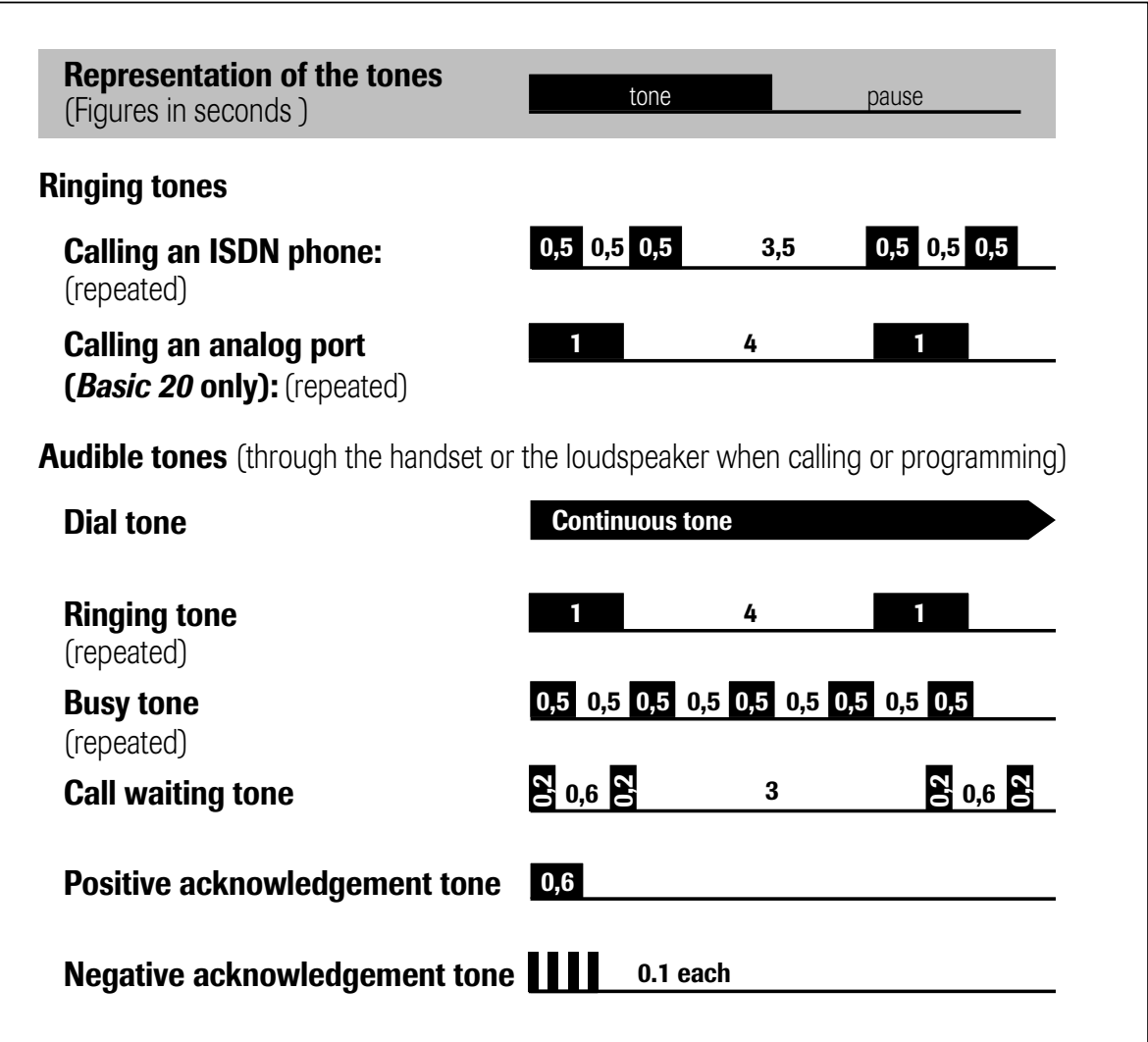

# 3 Telephoning

You will find the following functions described in the specified order:

# Outgoing call

- Dialling (with line seizure)
- On-hook dialling
	- Changing your own MSN for dialling
	- Switching number suppression on/off
	- Using a stored telephone number (Call list, telephone book, redial)
	- Chaining telephone numbers
	- Direct call

# Incoming call

- Accepting a call
- Not accepting/forwarding a call
- Viewing the call list

# During a call

- Camp-on busy
- Automatic callback on busy
	- Activating automatic callback
	- Deleting activated callback
- Three-party conference
- Malicious call identification
- Hands free operation
- Placing calls on hold
- Open listening
- Microphone on/off (muting)
- DTMF/keypad signalling
- Notepad
- Parking a call (hot swapping)
- Enquiry/brokering
- Transferring a caller's number to the redial memory
- Switching at the exchange

#### Further functions

- Activating call diversion
- Deactivating call diversion
- Adjusting the display contrast
- Displaying call charges
- Adjusting the handset volume
- Ringing tone adjustment
- Activating the telephone lock

# 3.1 Outgoing call

A call can be established with or without on-hook dialling. On-hook dialling is understood to consist of entering digits without seizing a line (the handset is on-hook and no dial tone can be heard). Here, you have a possibility of changing the telephone number because you have not yet sent the dialling information.

It is also possible to define the MSN to be used before dialling and to switch identification on or off. The latter is only possible, however, if this feature is available at the local connection.

Besides manual dialling, it goes without saying that stored telephone numbers from the call list, the telephone book or the redial memory can also be used, and these can also be combined (chained) and edited.

# 3.1.1

When you seize a line  $(A \cap \mathbb{Q})$ , you can initiate dialling by manually entering digits or by retrieving a stored telephone number. In this case, it is not possible to modify entered digits. Incorrect dialling as the result of an incorrectly entered digit can only be corrected by  $\stackrel{\star}{\blacktriangle}$  or  $\curvearrowright$ , i.e. the connection is cancelled.

It is only possible to change the MSN to be used (see 3.1.3) or to switch over the identification (see 3.1.4) before dialling the first digit.

# Initial state: **idle**

Steps:

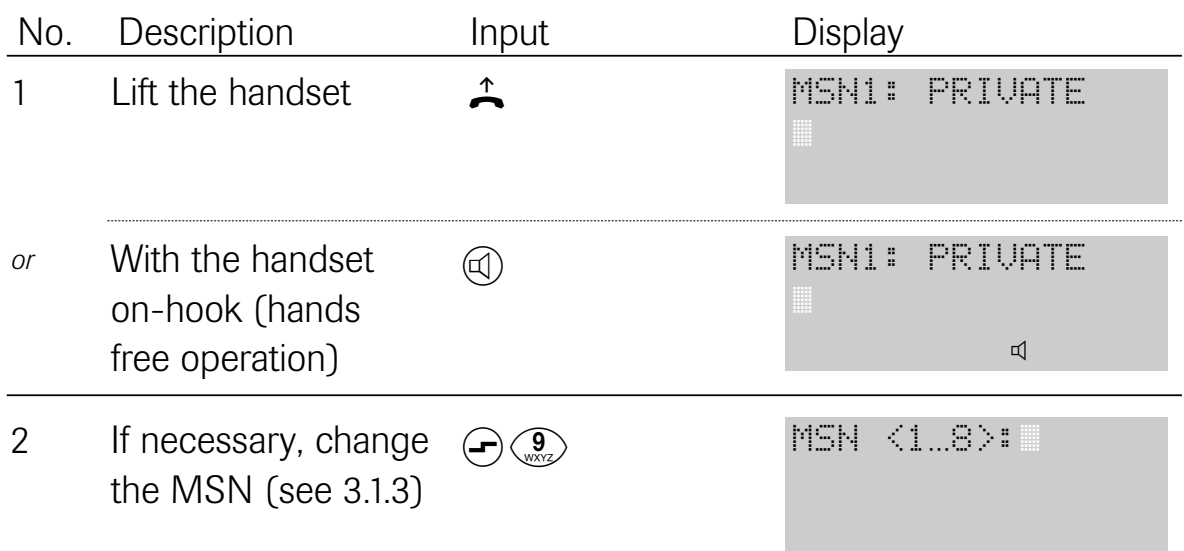

16

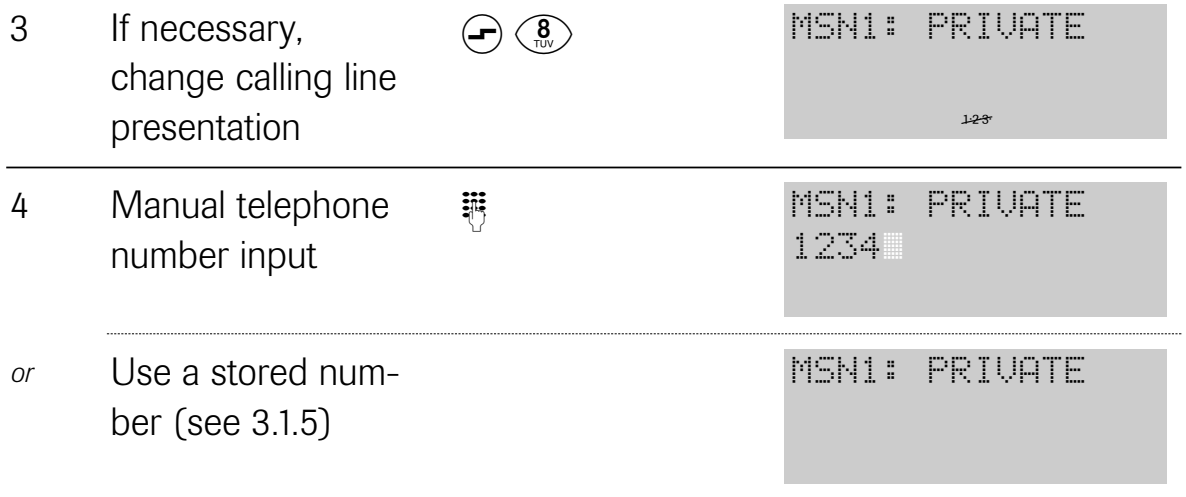

### 3.1.2 On-hook dialling

In many cases, it is better if you enter or put together the telephone number before you seize a line. In addition to the dialling methods mentioned above, you then also have a opportunity to edit or correct the telephone number. The dialling information is not sent until you either lift the handset  $($   $\uparrow$ ) or press the loudspeaker key  $(\textcircled{a})$ .

Initial state: *idle* 

Steps:

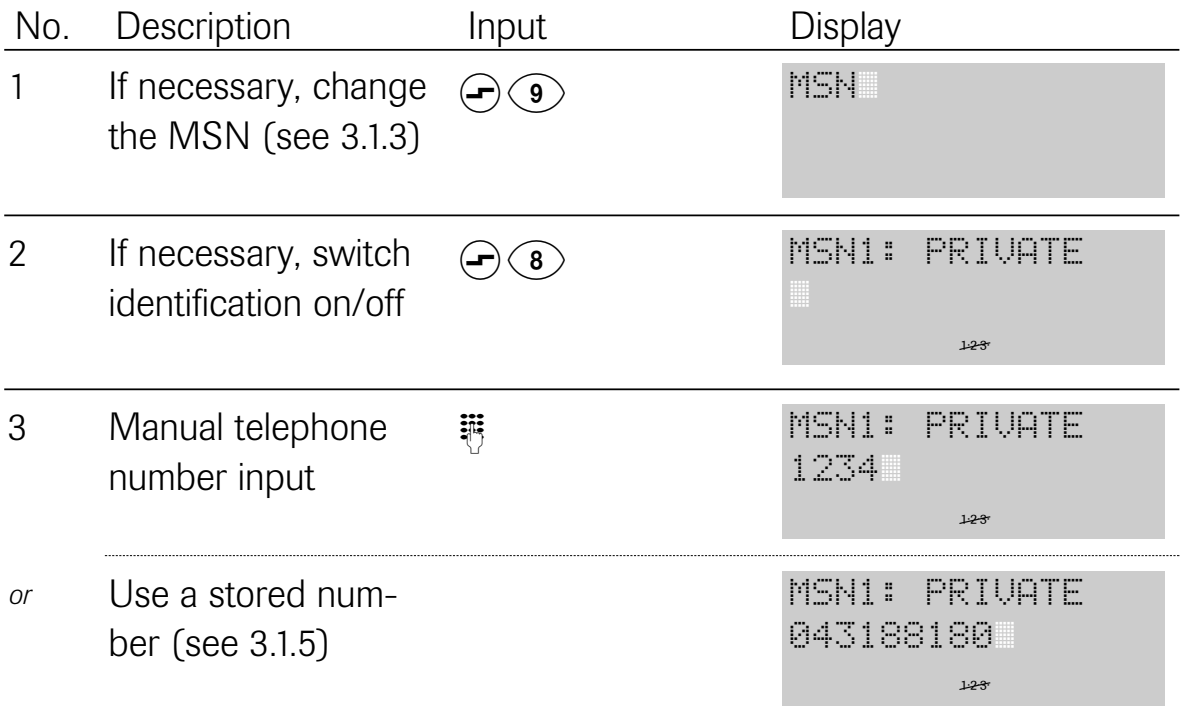

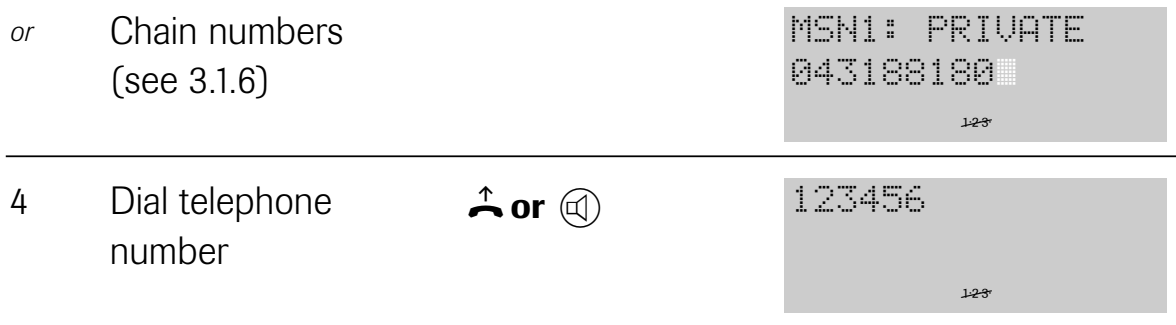

# 3.1.3 Changing your own MSN for dialling

Before you dial the telephone number, you have a possibility of selecting your own multiple subscriber number (MSN) for the connection, e.g. "Private" or "Business". The MSN you use can then be displayed on the destination subscriber's display. Incurred call charges are also assigned to this MSN.

Initial state: **idle** Steps:

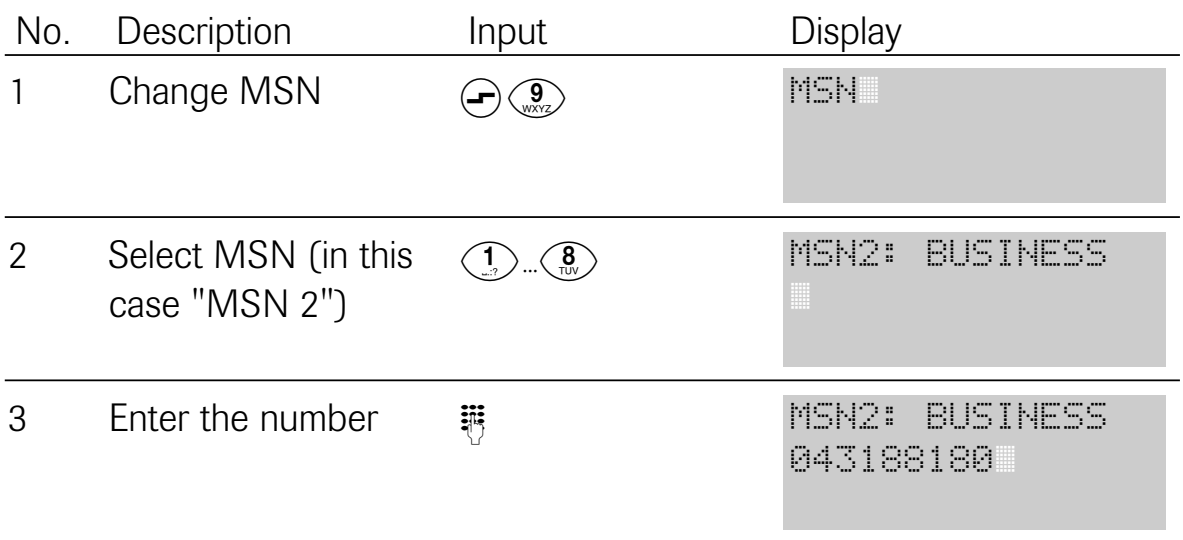

# 3.1.4 Switching the identification on/off

Before making a call, you can decide whether or not you wish to send your telephone number to the called party. This can only be switched on or off before dialling the first digit. Prerequisites: the connection must support this feature and at least one MSN must be programmed.

Initial state: On-hook dialling/enquiry Steps:

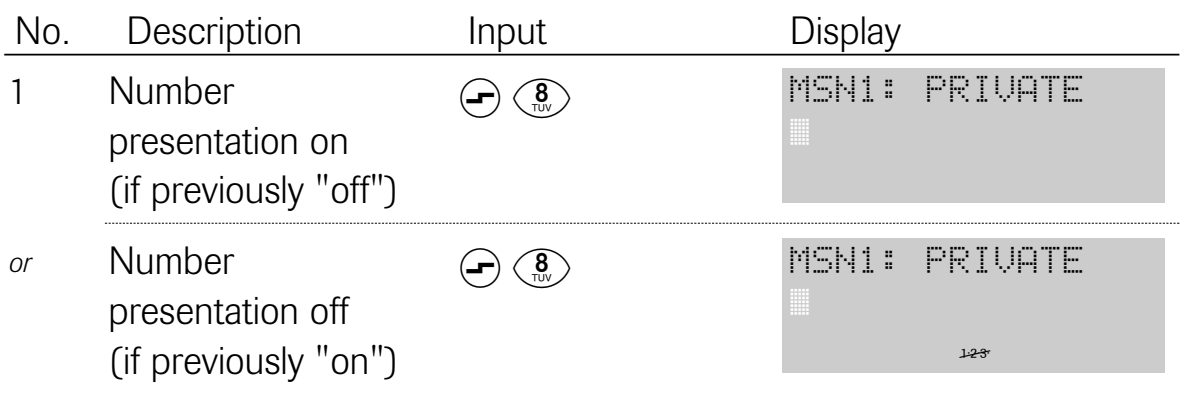

3.1.5 Using a stored telephone number (call list, telephone book, redial)

A telephone number can be retrieved from various memories, edited and then dialled.

Initial state: idle Steps:

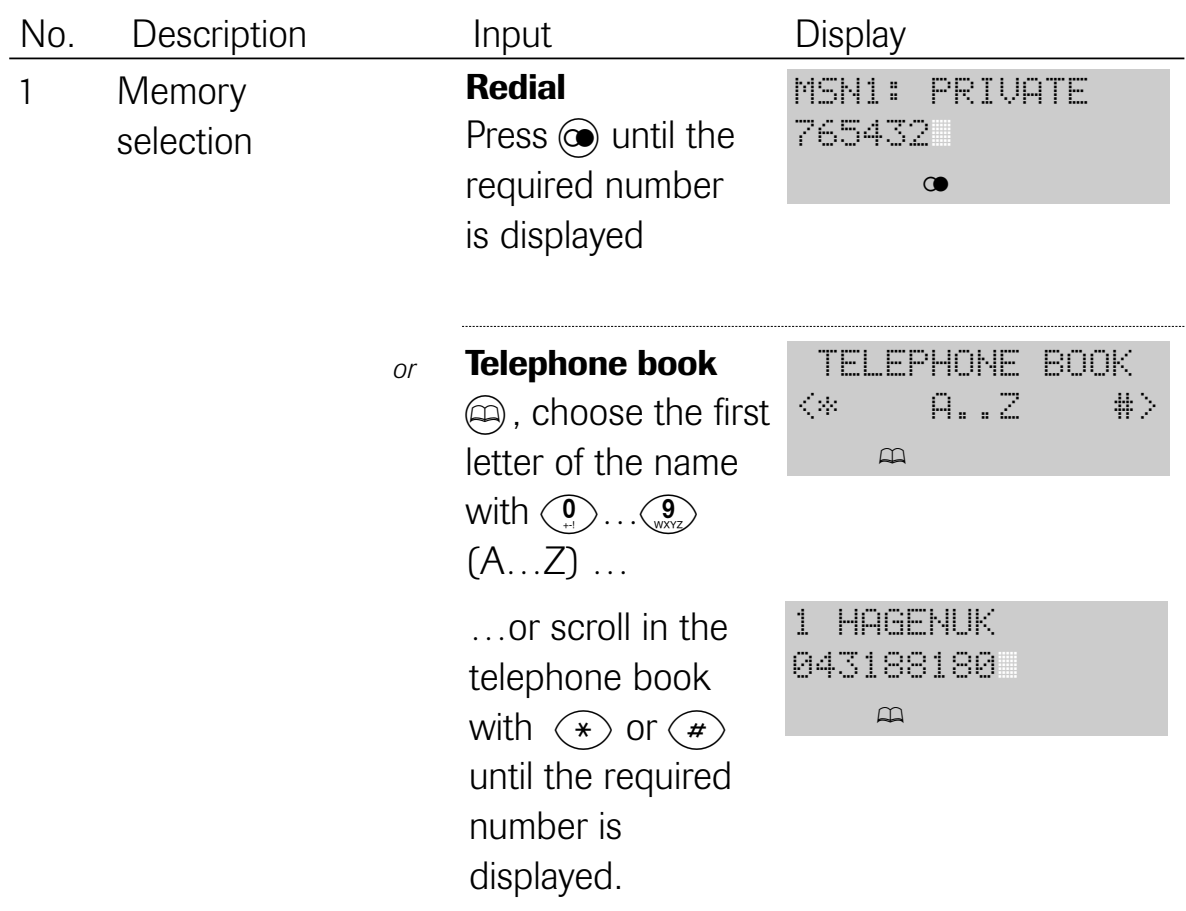

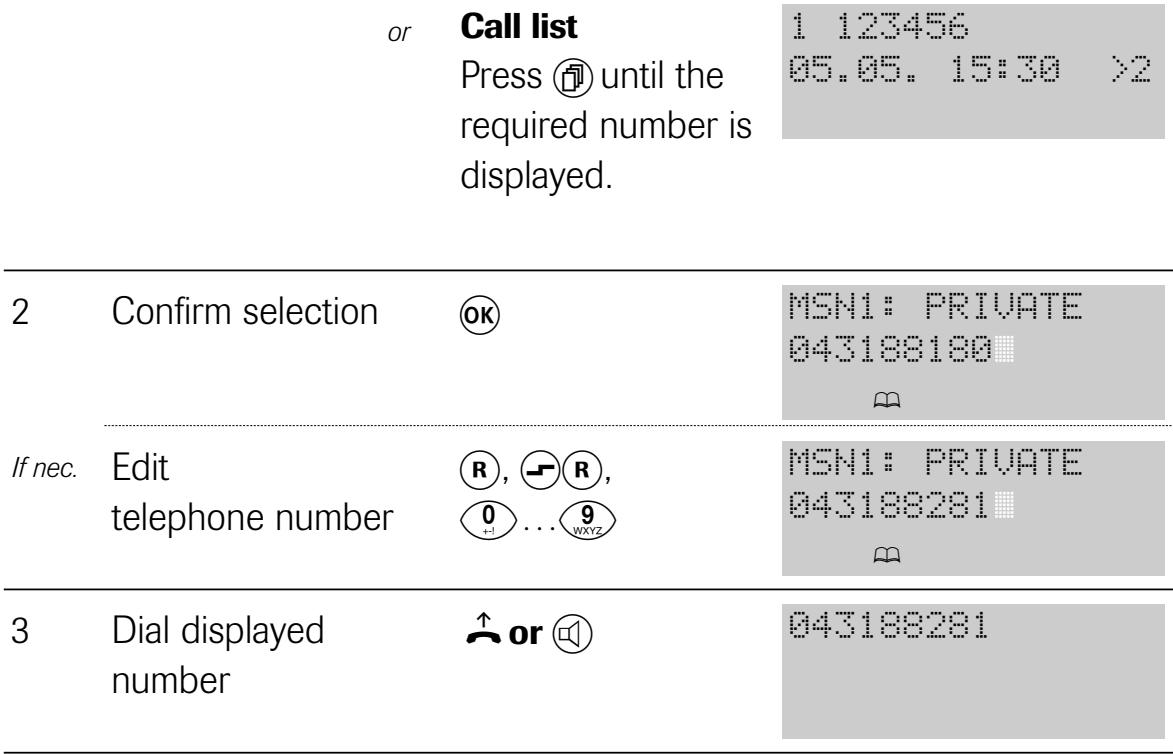

The call list consists of 10 memory locations comprising 30 digits each. The entries in the call list are cleared automatically once you have retrieved the appropriate number. You can also clear each entry manually (see "4.5 Call list: editing or clearing entries").

The redial memory consists of 10 memory locations comprising 30 digits each.

The redial memory contains the ten telephone numbers dialled last (even when dialling out of the telephone book), and the number dialled last is in the first position.

If all memory locations are occupied, the oldest entry is cleared when a new entry is made.

# 3.1.6 Chaining telephone numbers

During the course of on-hook dialling telephone numbers from different sources (telephone book, call list, redial) can be combined with one another and/or with manually entered digits. Besides this, you can define the MSNs that are to belong to the dialling information and you can switch your identification on or off. You send the dialling information once you have set up everything according to your wishes.

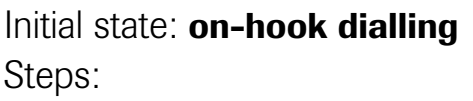

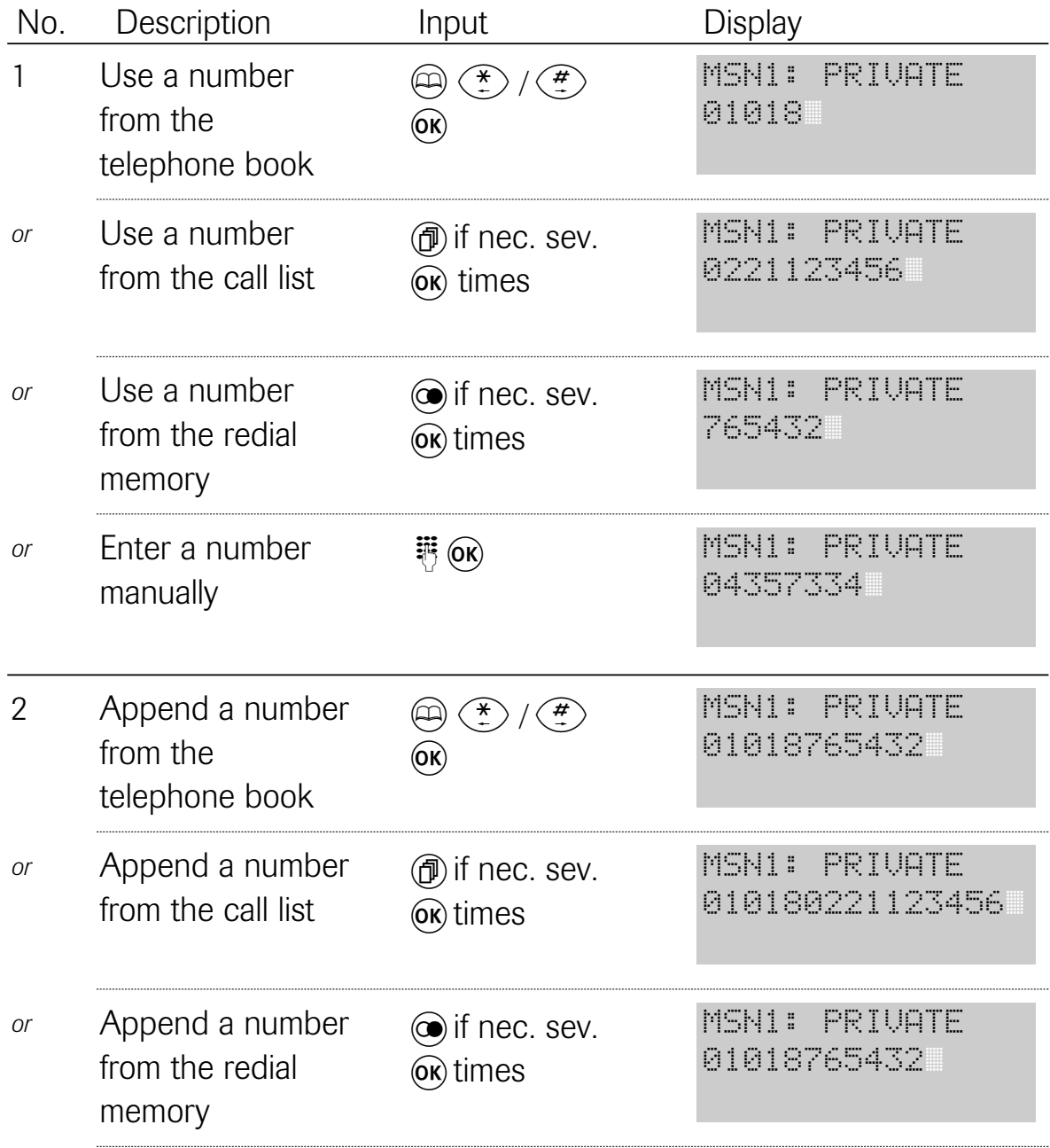

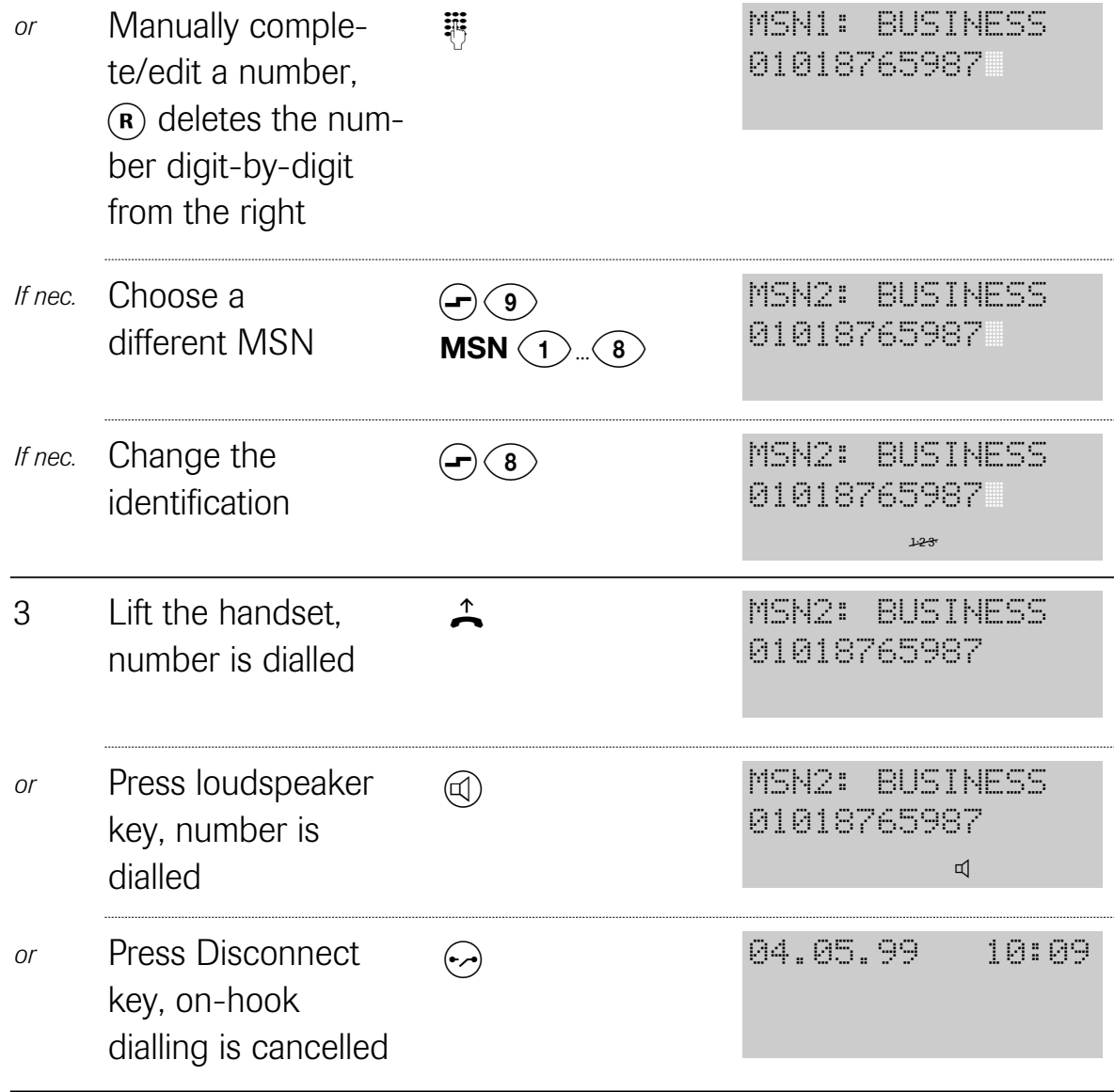

### 3.1.7 Direct call

When direct call is activated, it is now only possible to automatically dial one single number. Every attempt at dialling establishes a connection to the programmed direct call number. With the exception of the  $\curvearrowleft$  key, pressing the function keys after lifting the handset produces the same result. A direct call is not possible when the telephone is locked.

# Initial state: direct call call on, idle Steps:

No. Description Input Display MSN1: PRIVATE888 123456 Press any key, **调** direct number is dialled 2 06.05. 10:40 DIRECT CALL! 1 Lift the handset  $\uparrow$ 06.05. 10:40 DIRECT CALL!

### 3.2 Incoming call

# 3.2.1 Accepting a call (with/without identification)

When a call arrives, the caller's number is displayed to you, provided it is transmitted. In the second line, you can see which of your MSNs is being called. The tone ringing sequence set for this MSN also sounds. Your telephone number can also be transmitted to the caller. In this way, you "identify" yourself to a caller so that he/she can also recognise call diversion to a different number, for example. "Identification" can be temporarily activated or deactivated before lifting the handset or before activating the hands free function.

Please note that your connection has to support this feature.

# Initial state: ringing tone Steps:

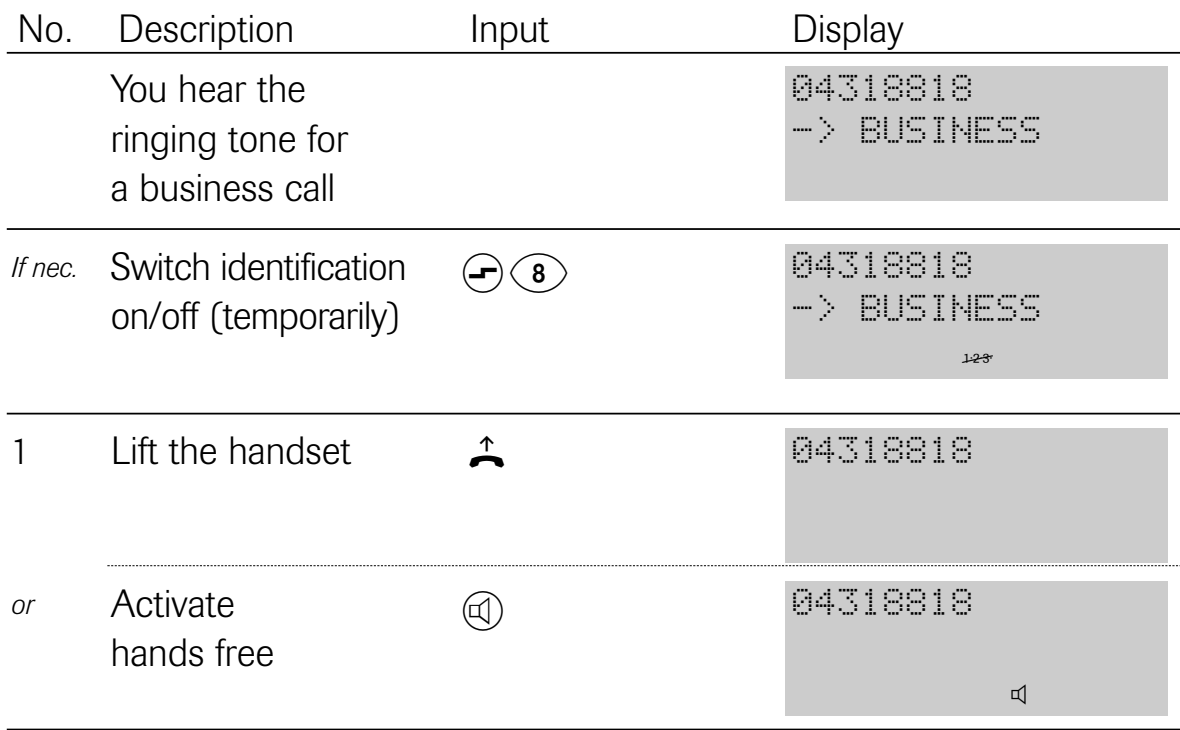

# 3.2.2 Not accepting/forwarding a call

If an arriving call is not accepted, it is entered in the call list provided the caller's telephone number has been transmitted. For details of dialling from the call list, see 3.1.5 and 3.1.6.

You also have a possibility, however, of forwarding a call during ringing, i.e. of forwarding an incoming call to a different telephone number. Please note that your connection has to support this feature.

#### Initial state: ringing tone

Steps:

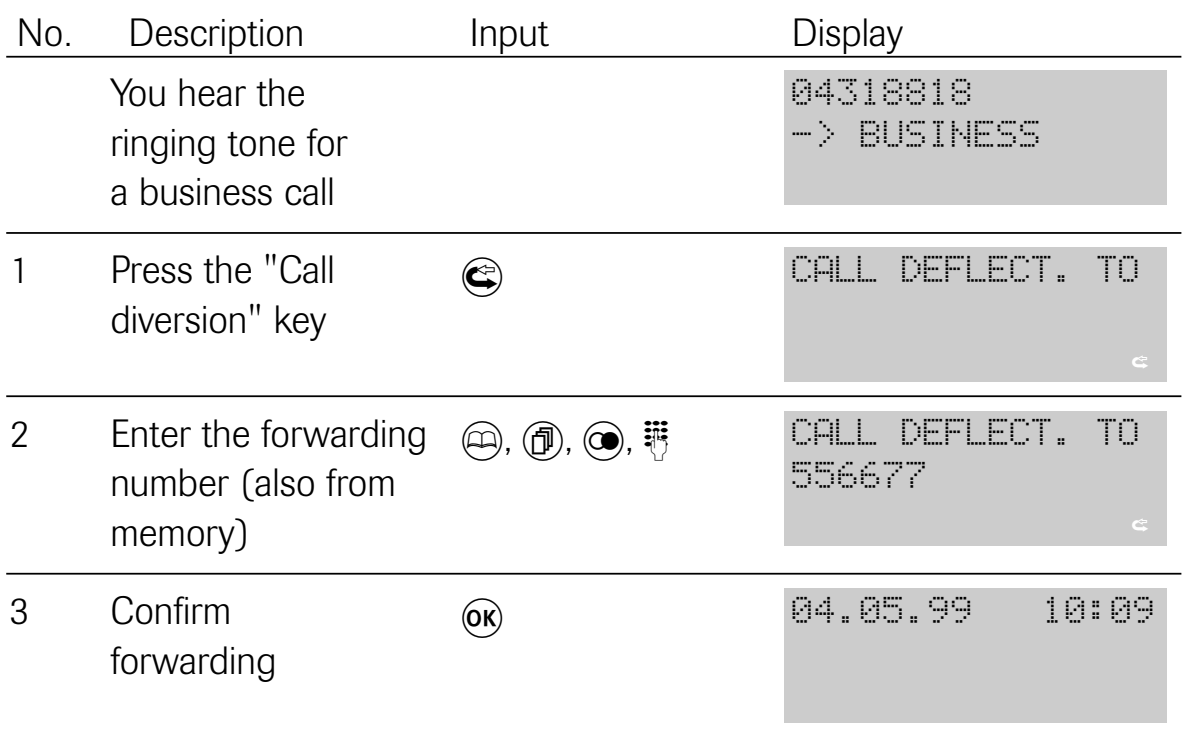

### 3.2.3 Viewing the call list

The call list contains all numbers of callers who have tried in vain to reach you and whose telephone numbers have been transmitted. The list contains the telephone number or name (if there is an entry for the number in the telephone book), the date, and the time of the call. If several calls have been made from one connection, the total number of calls is displayed along with the time of the last attempt.

For details of dialling from the call list see 3.1.5 and 3.1.6.

Initial state: *idle* Steps:

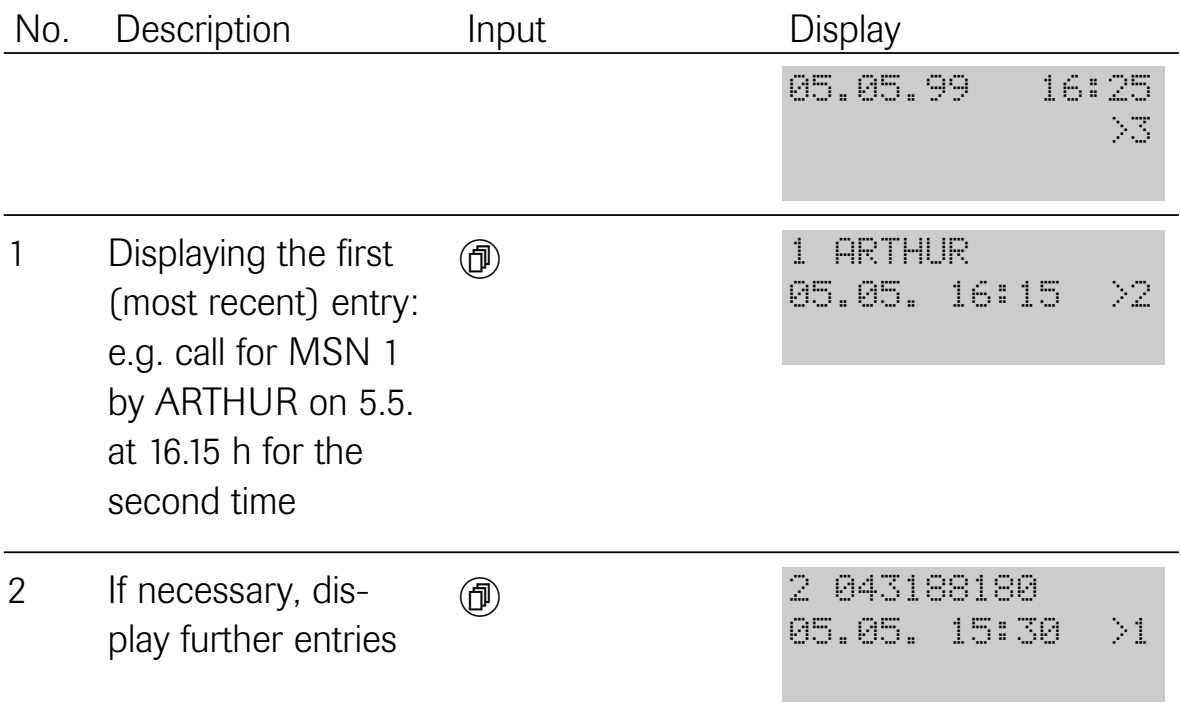

#### 3.3 During a call

#### 3.3.1 Camp-on busy

During a call, you are informed of a second call by a special information tone in the handset and a display of the caller's telephone number or name (if transmitted, see also 3.2.1) as well as the flashing symbol  $\angle$ . on the display. This function is only available if you have enabled it in the set up menu (see 4.4 "Enabling/disabling camp-on busy").

Initial state: **camp-on busy during a call** Steps:

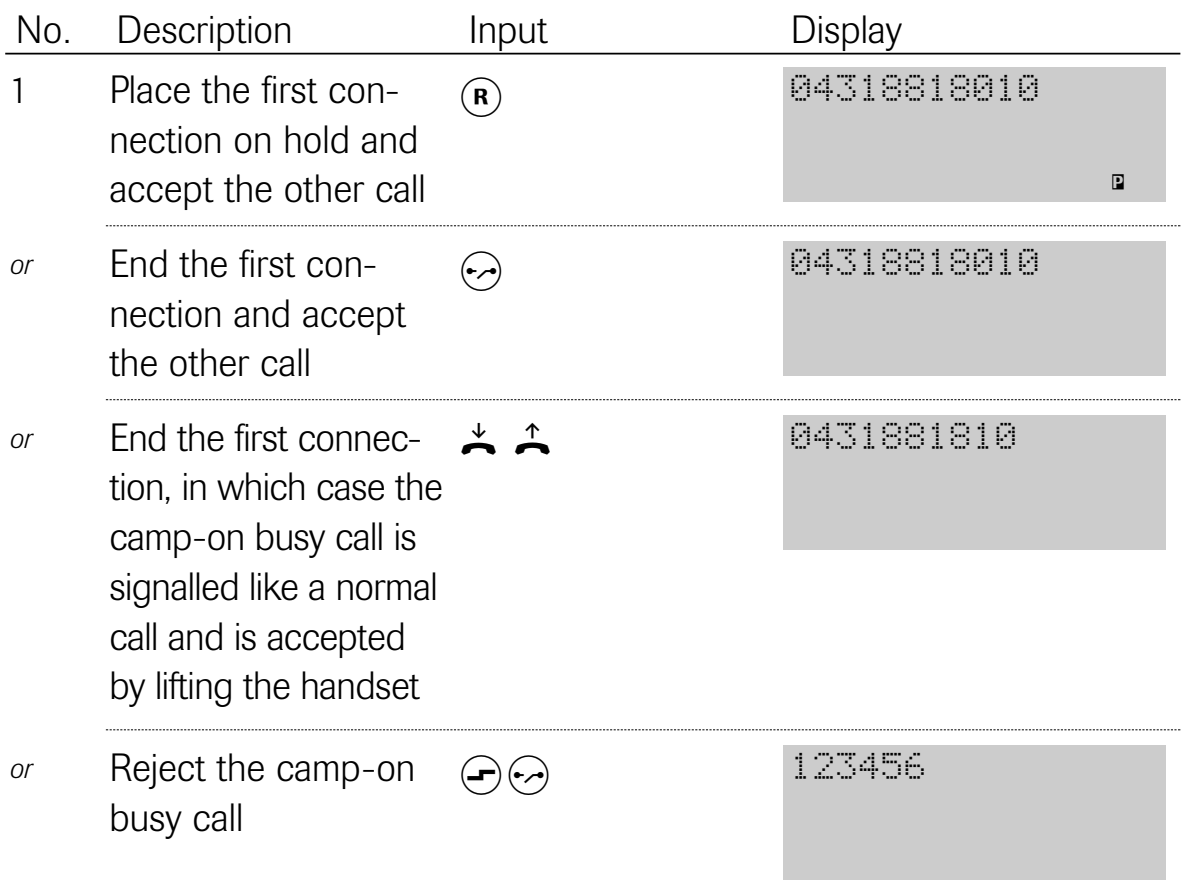

### 3.3.2 Automatic callback on busy

The ISDN connection of a party you have called is busy. However, you want to urgently speak to this person. In this case, you activate the "Automatic callback on busy" function by pressing the redial key  $(\circledast)$  after receiving the busy tone (pay attention to the acknowledgement tone) and by then hanging up. As soon as the busy connection is free again, the callback is signalled to you. When you lift your handset or press the loudspeaker key, the person who has now become free is called automatically. Initiated calls back are placed in a callback list by the exchange. If a callback is not possible within 45 minutes, the corresponding entry in the callback list is deleted automatically.

**Note:** "Callback on busy" may fail under the following conditions (negative acknowledgement note):

- The "Callback on busy" feature is not enabled for your connection
- The feature is not supported by all exchanges to the called connection
- At the called connection, a telecommunications system is connected that does not support the feature
- The feature is barred for its called connection (e.g. in the case of special telephone numbers)

3.3.2.1 Activating automatic callback

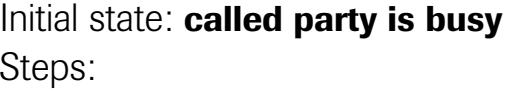

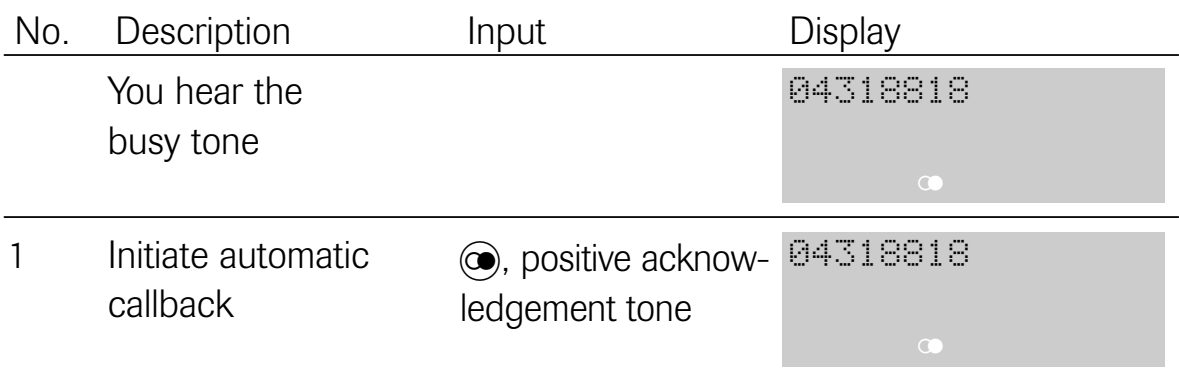

### Initial state: idle, flashing  $\circledast$  symbol indicates that callback is activated

Steps:

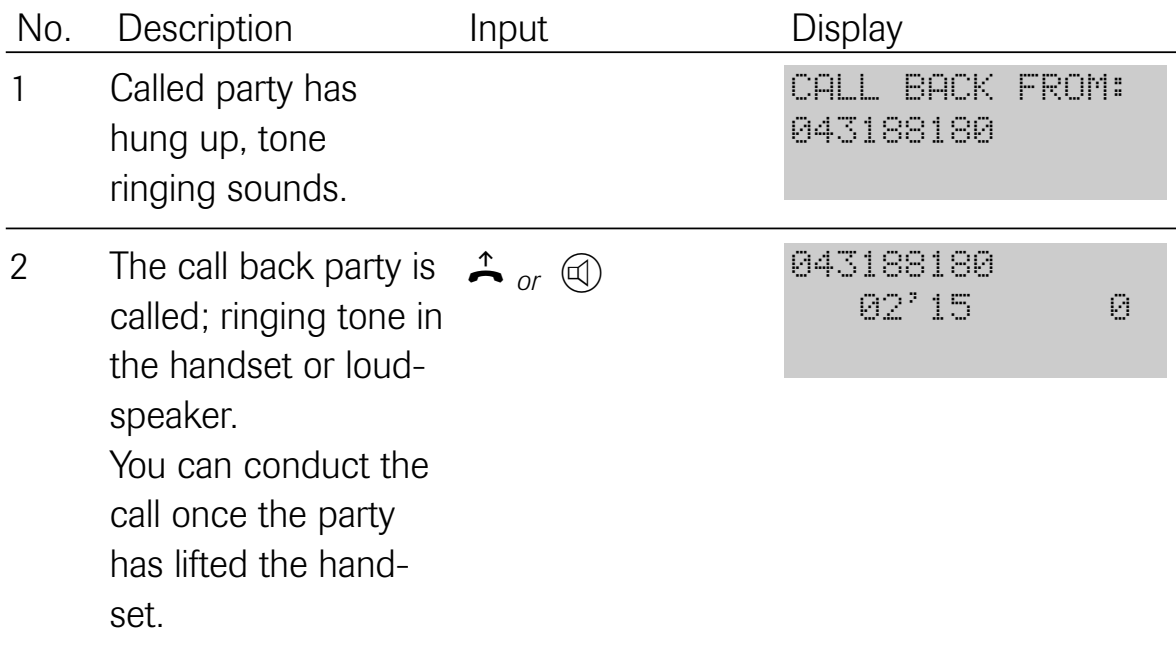

#### 3.3.2.2 Clearing an activated callback

# Initial state: idle, flashing  $\circledast$  symbol indicates that callback is activated

Steps:

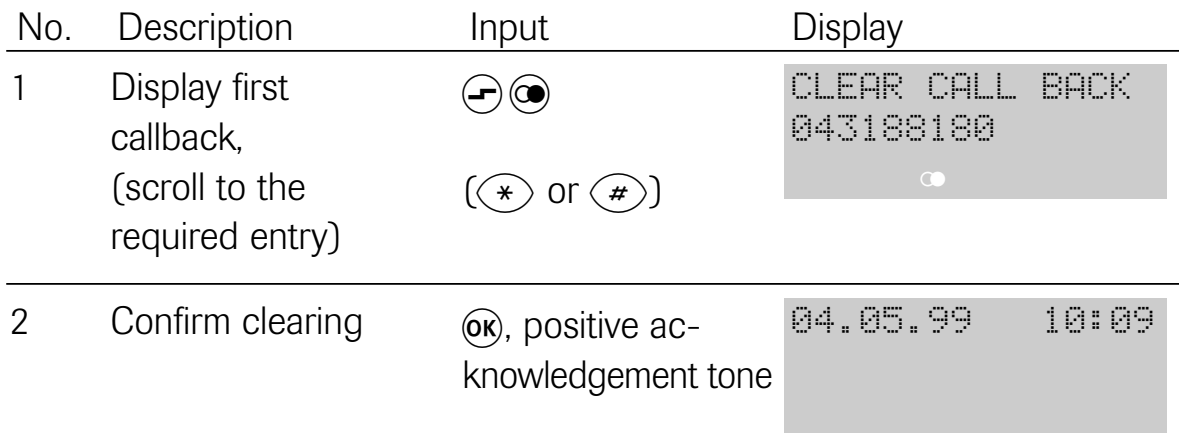

# 3.3.3 Three-party conference

You conduct a simultaneous conversation with two parties and all three parties can hear each other.

Initial state: **conversation** 

Steps:

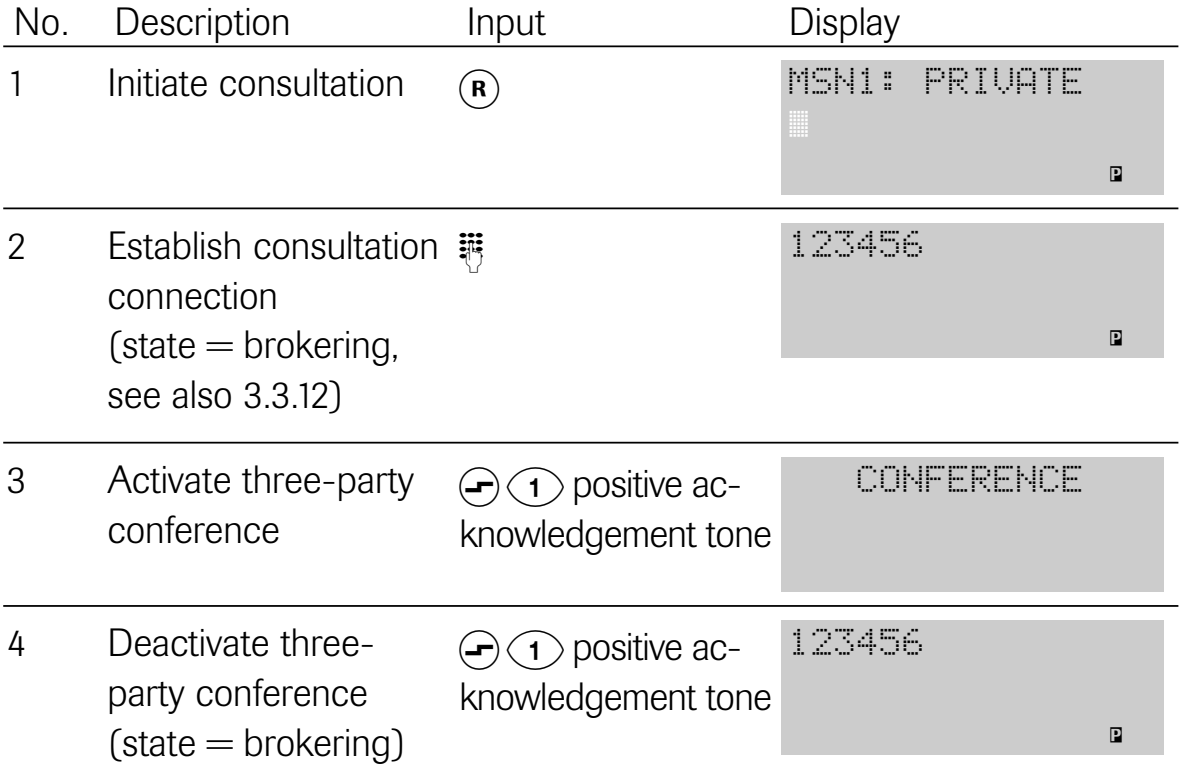

Note: for details of targeted clearing of a connection during "brokering", see 3.3.12.

# 3.3.4 Malicious caller identification

If you are being molested by a caller, you can have his/her number stored  $=$ "Malicious caller identification". Malicious caller identification is possible up to 20 seconds after the connection. It is also possible in the case of analog callers or if the caller has activated calling line identification suppression. You must have previously requested this ISDN function from your network provider.

Initial state: call Steps:

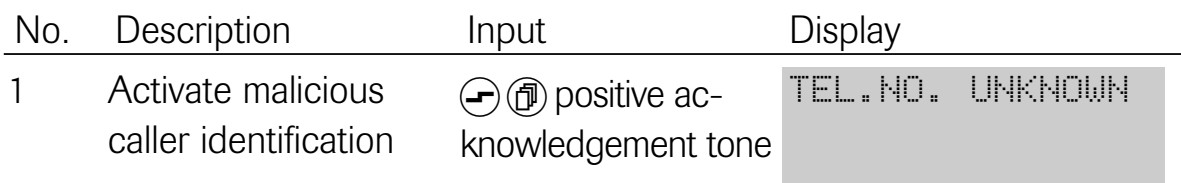

Initial state: your telephone has rung Steps:

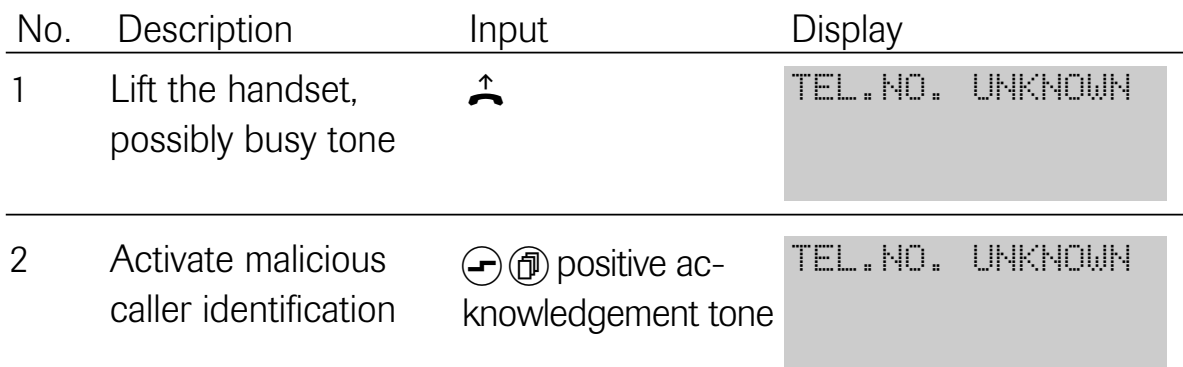

Your network provider informs you in writing of the caller's telephone number or of the location of the telephone booth from where the call came.

# 3.3.5 Hands free operation

"Hands free" means that you can conduct telephone calls without having to hold the handset in your hand. As in the idle state, the handset lies on the telephone.

Initial state: idle or conversation Steps:

| No.            | Description                                                                                                    | Input                                                                              | <b>Display</b>                    |
|----------------|----------------------------------------------------------------------------------------------------|------------------------------------------------------------------------------------|-----------------------------------|
|                | From the idle state,<br>activate hands free<br>operation. The line<br>is seized automati-<br>cally and you hear<br>the dial tone. | $\left(\!\!\left[\mathbb{Q}\right]\!\!\right)$                                     | <b>MSN1:</b><br>PRIUATE<br>▒<br>Ч |
| 0r             | During a call,<br>activate hands<br>free                                                                                          | Press $\textcircled{a}$ and hold it<br>down, until the hand-<br>set is on the hook | 8818123<br>₫                      |
| $\overline{2}$ | If necessary,<br>alter the volume<br>$(9$ levels)                                                                                 | If necessary, press<br>(οκ) several times.<br>The altered setting<br>is stored     | 8818123<br>띠                      |
| 3              | Deactivate hands<br>free operation, end<br>the call                                                                               | $\left(\!\!\left.\mathrm{d}\right)\!\!\right)$                                     | 04.05.99<br>10:09                 |
| <b>or</b>      | Deactivate hands<br>free operation and<br>continue the call<br>with the handset                                                   | ↥                                                                                  | 8818123                           |

# 3.3.6 Hold

You are conducting a conversation and you would like to place the connection "on hold" for a short time to conduct a consultation call with another person.

#### Initial state: conversation Steps:

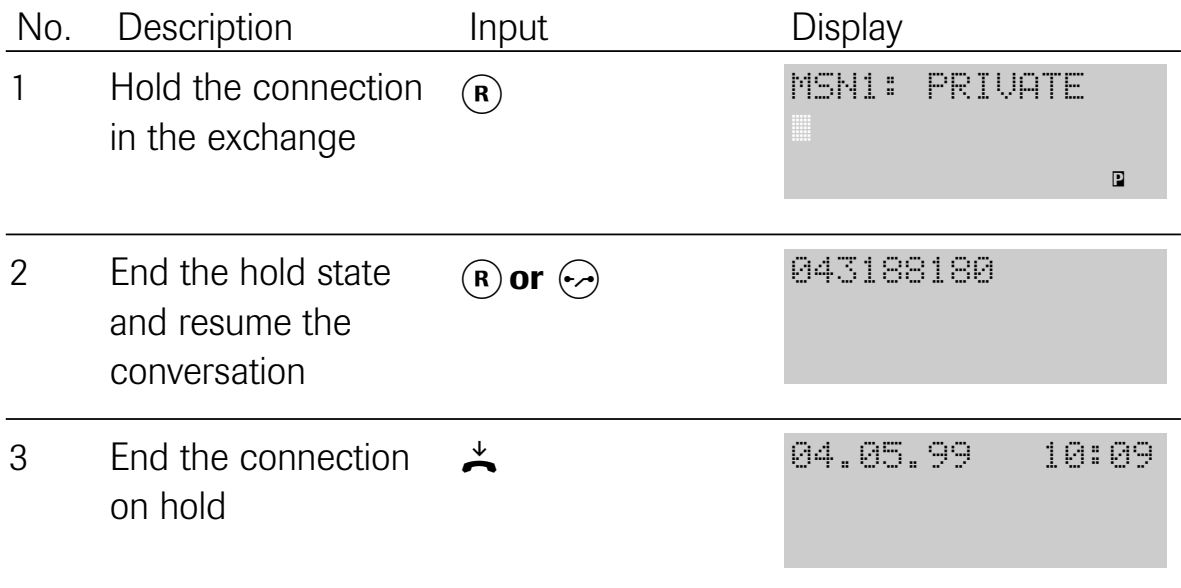

### 3.3.7Open listening

Activate the "Open listening" function if you want somebody in the room to be able to listen in to the call.

Please tell your conversation partner that you have activated this function and that a third person or several persons is/are listening in.

### Initial state: conversation Steps:

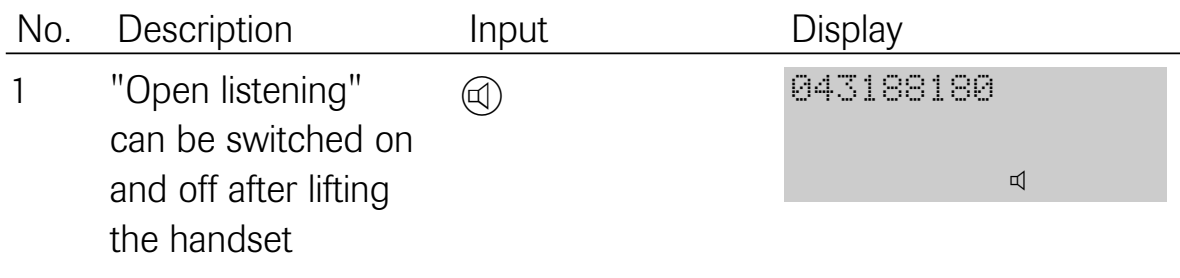

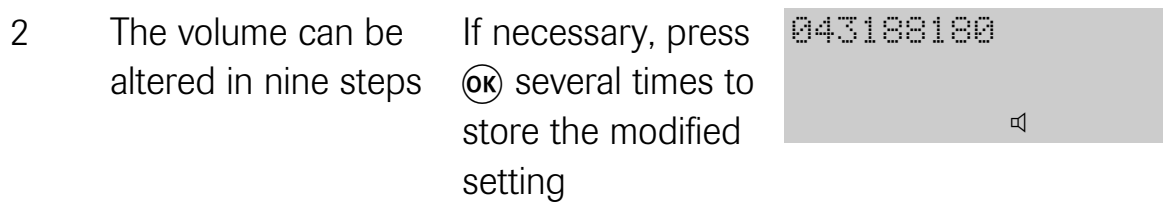

# 3.3.8 Switching the microphone on/off (muting)

Switch off the microphone if you want to talk to somebody in the room during a telephone conversation without wanting your telephone partner to listen in.

# Initial state: conversation Steps:

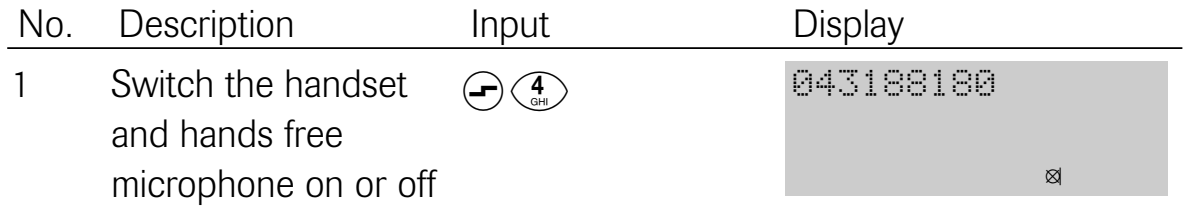

# 3.3.9 DTMF/keypad signalling

You can use dual tone multifrequency (DTMF) or the keypad method to control called computers. When you use the DTMF method, coded tones are sent and, when you use the keypad method, coded digital signals are sent. The method you choose depends on the chosen computer. Once you have sent the complete telephone number, or after establishment of a connection to an incoming call, the telephone switches over automatically to DTMF.

# Initial state: conversation Steps:

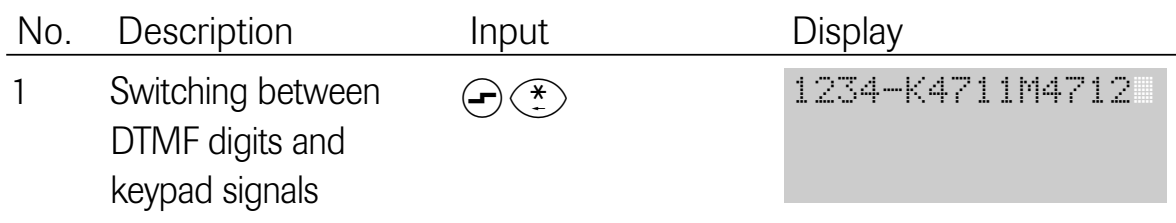

In the example, the telephone number 1234 has been dialled, followed by the transmission of 4711 as keypad data and 4712 as DTMF data.

# 3.3.10 Notebook

The electronic notebook was conceived for noting down a telephone number in the redial memory during a conversation. This telephone number can be copied to the electronic telephone book after the conversation (see 4.22.1). Optionally, you can modify an affiliated MSN and you can switch identification on or off.

#### Initial state: conversation Steps:

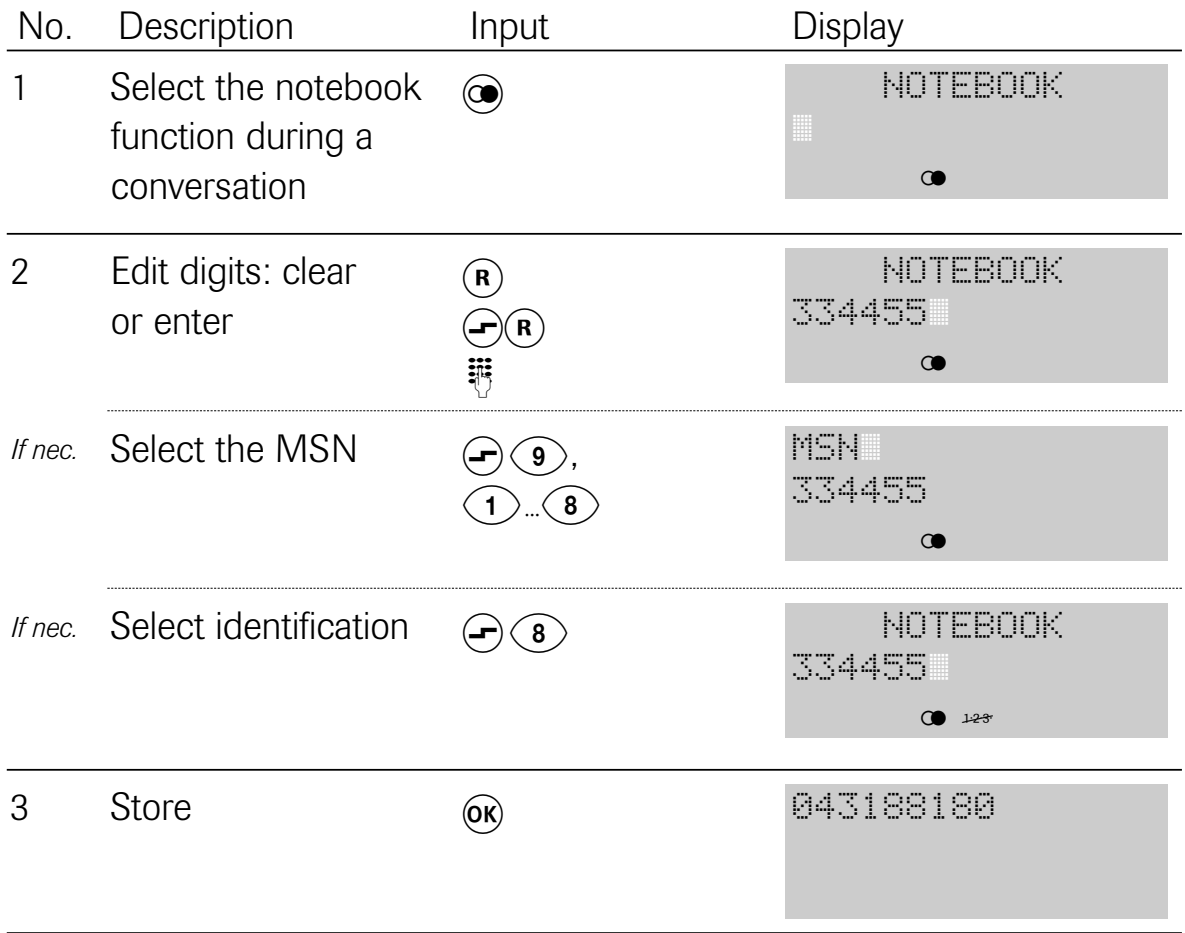

# 3.3.11 Parking a call (hot swapping)

You would like to use a different socket during a conversation (e.g. if you want to take the unit to a different room). You must park the active call before you remove the plug from the telephone socket. You can resume the call later on from a different socket. To prevent another user from continuing the call, you can assign a two-digit code to the connection. You now have about 3 minutes\* time to resume the call. After this time, the connection will be cleared automatically by the exchange.

\* The available time depends on the exchange and differs depending on your network provider. Ask your network provider about the available parking time.

Note: a parked call can also be picked up from another telephone that is connected to the same  $S_0$  bus.

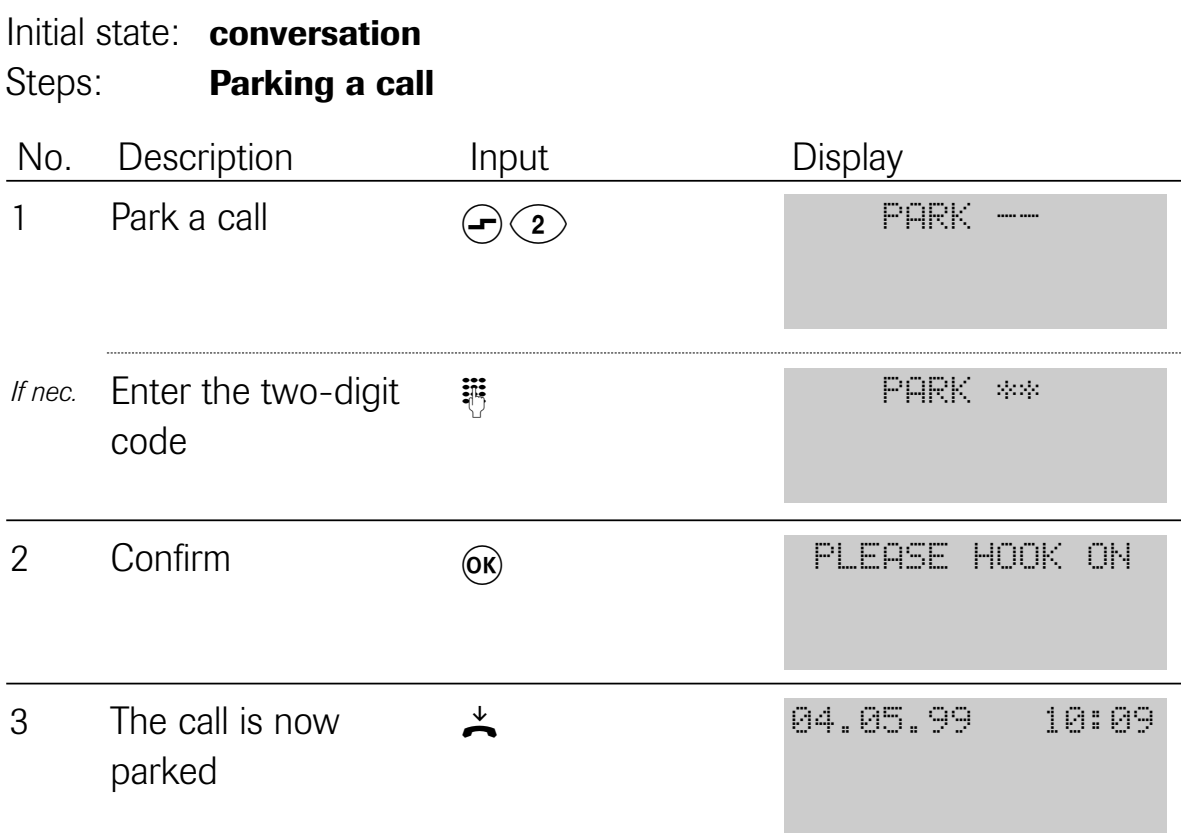

# Initial state: idle, a call is parked Steps: Resuming a parked call

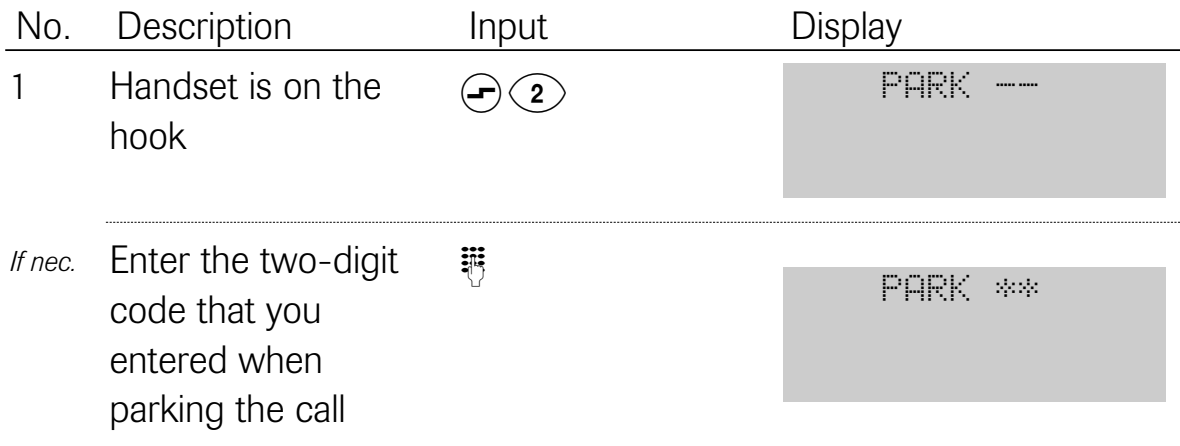
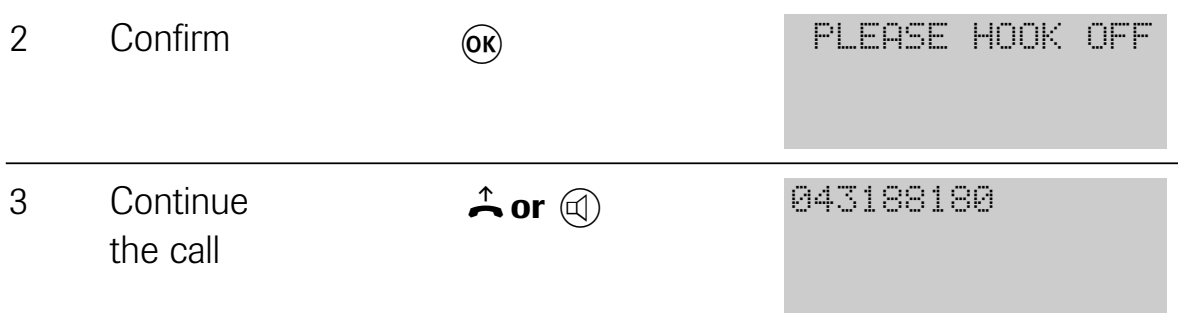

# 3.3.12 Consultation/brokering

You are in a conversation, you would like to put the active connection on hold and then you would like to establish a connection to a second external subscriber.

Initial state: conversation Steps:

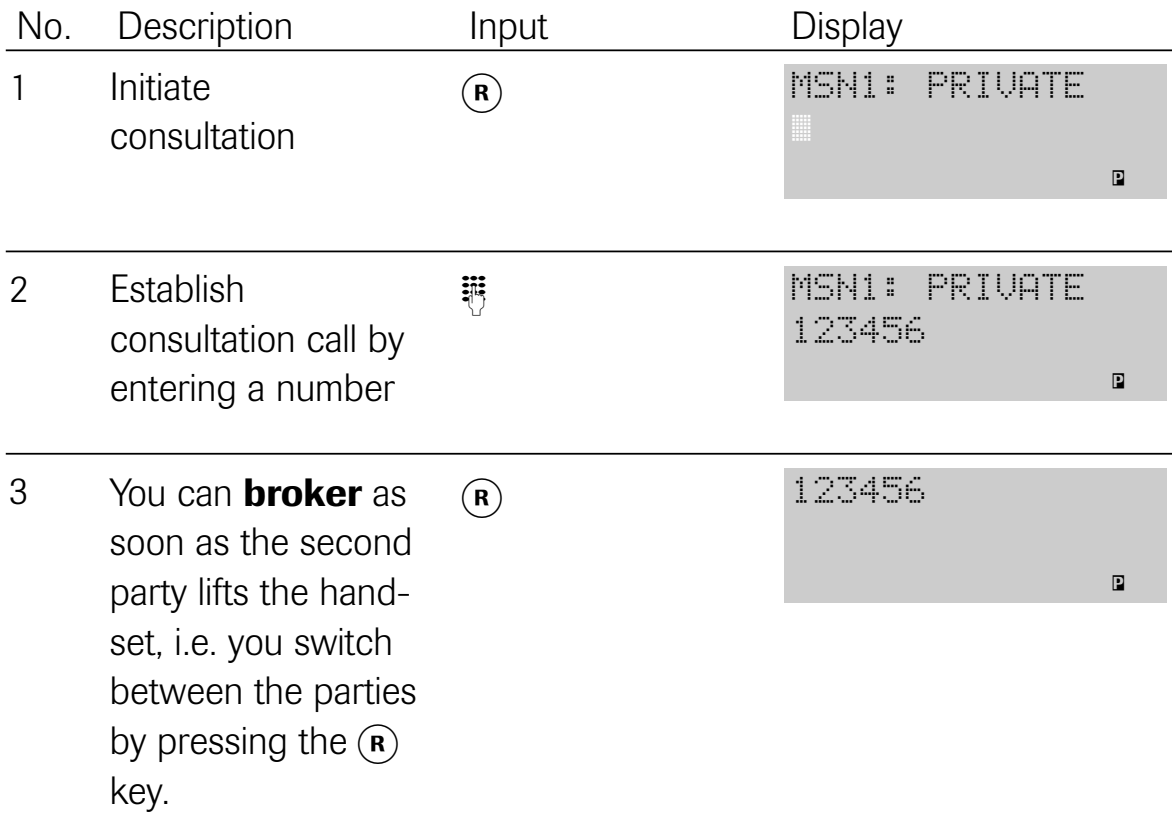

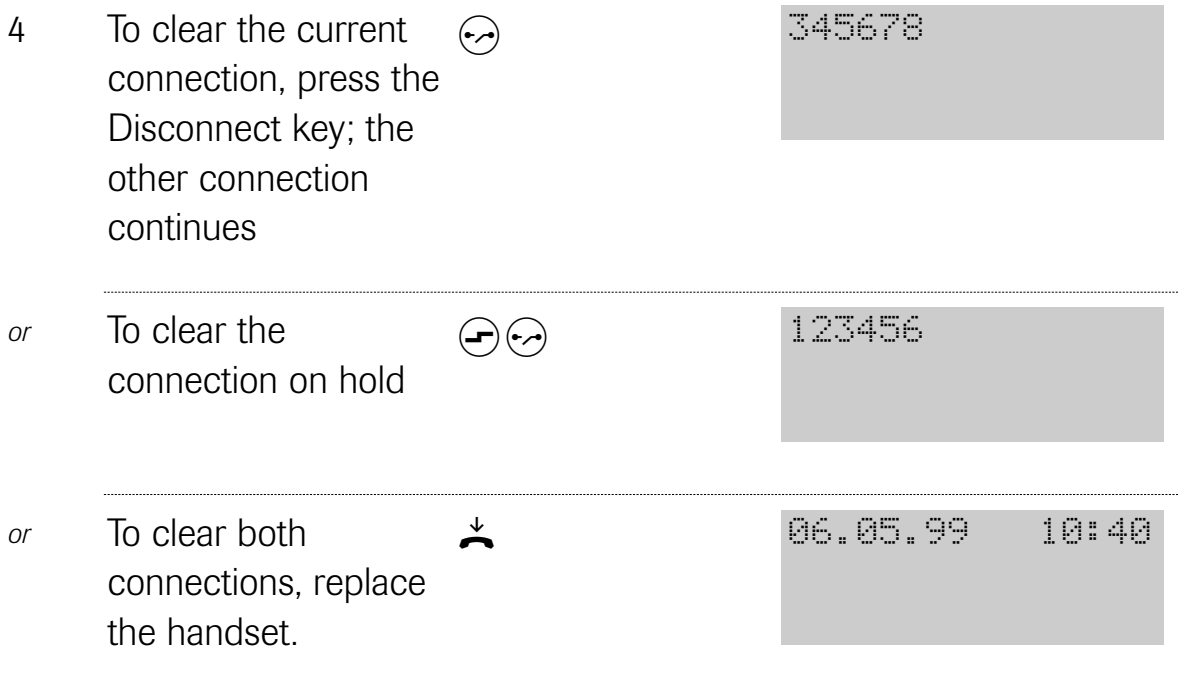

3.3.13 Placing a caller's telephone number in the redial memory

You can place a caller's telephone number in the redial memory during a conversation or even during ringing, provided it is displayed.

# Initial state: incoming call Steps:

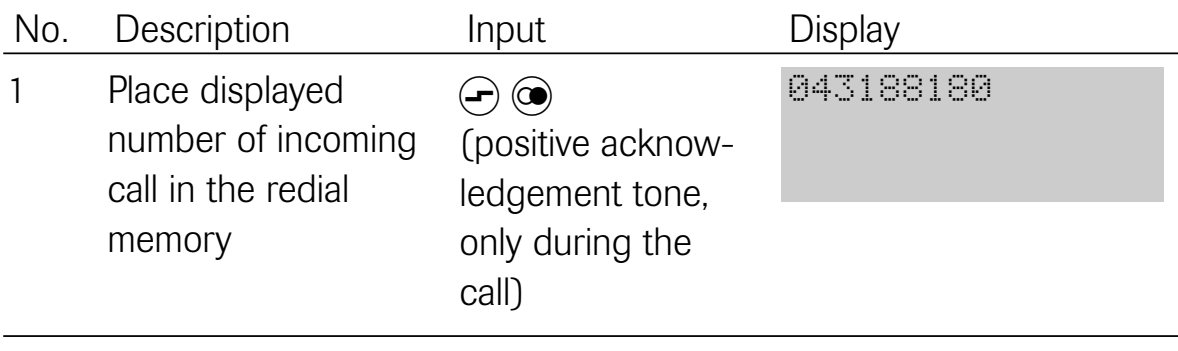

# 3.3.14 Switching at the exchange

You are in the "Brokering" or "Three-party conference" mode and would like to connect both parties to one another without continuing in the conversation yourself. This function is only available if it has been enabled in the set up menu (see "4.23 Disabling/enabling switching at the exchange). Even after switching, the charges to the parties to whom you have established the call are debited to your connection.

Prerequisite: this feature must be available on your connection.

# Initial state: **brokering or three-party conference** Steps:

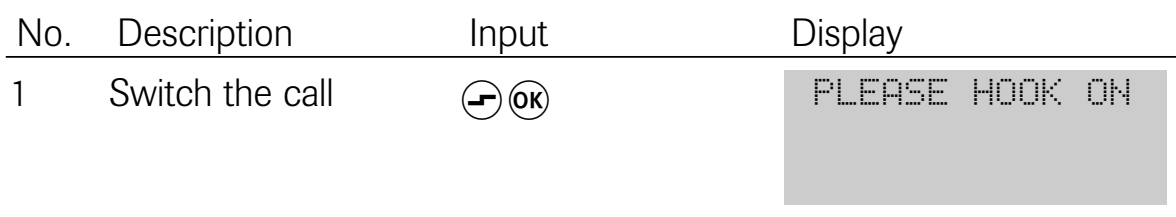

# 3.4 Further functions

# 3.4.1 Modifying or switching call diversion on/off

An arriving call can be diverted to a different, previously defined connection, e.g. if you have temporarily moved to its location and you are expecting an important call. You can set up separate call diversion for each MSN in one of the following modes:

- U (unconditional): always call diversion immediately becomes active when a call arrives
- B (on busy): call diversion is only active when your connection is busy
- N (no reply): after a time call diversion is only activated after about 15 seconds

Initial state: **idle** 

Steps:

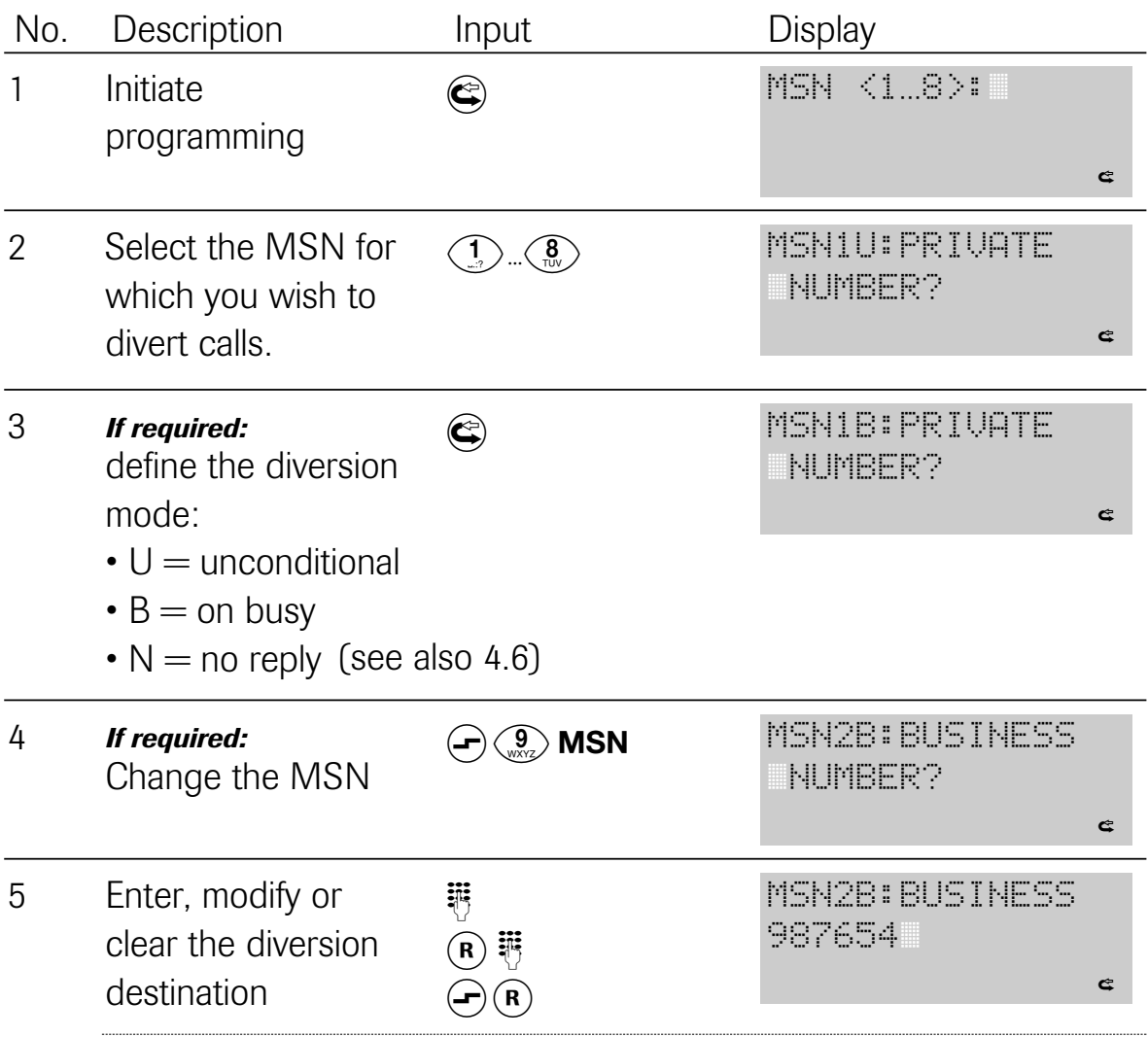

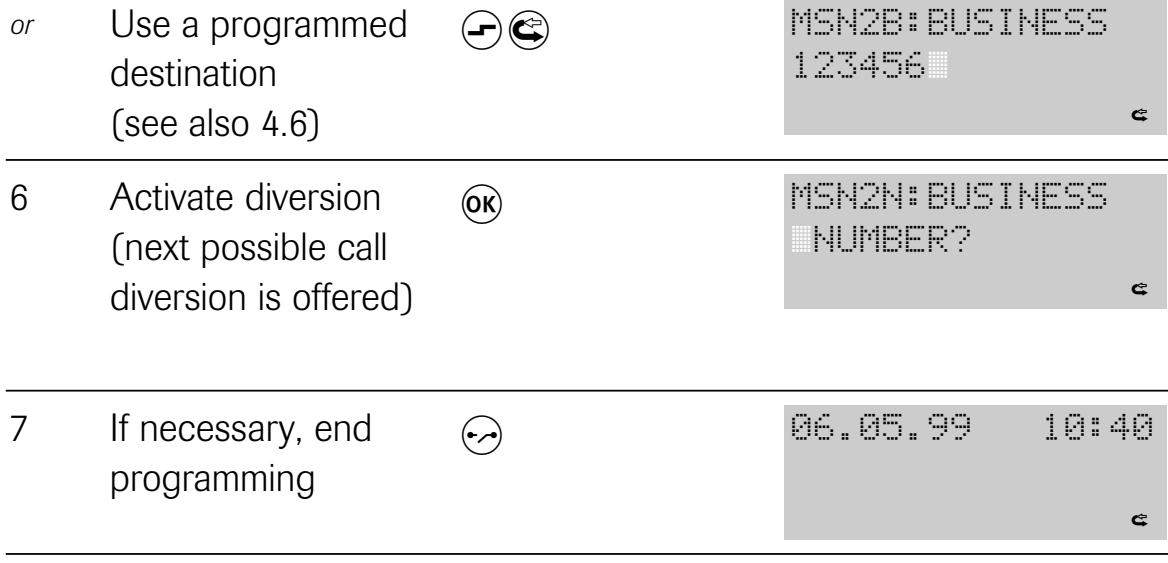

# 3.4.2 Switching direct call (baby call) on/off

When the direct call function is activated, when any key is pressed (except  $\left( -\right)$ ) after lifting the handset, a connection is established automatically to the previously programmed telephone number. If you have already programmed the direct call number (see "4.9 Programming a direct call number"), you activate the direct call function as follows. You hear the negative acknowledgement tone if no number is programmed. If the direct call function is activated, you can deactivate it with this procedure.

Initial state: **idle** Steps:

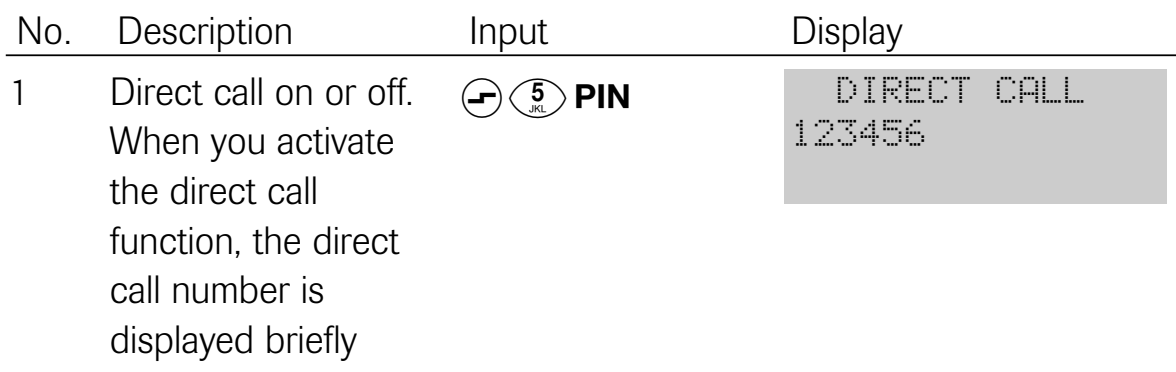

The direct call function can only be activated when the telephone lock if off (see 3.4.7).

## 3.4.3 Adjusting the display contrast

The display contrast can be individually adjusted to optimise it under different lighting conditions.

Initial state: **idle** Steps:

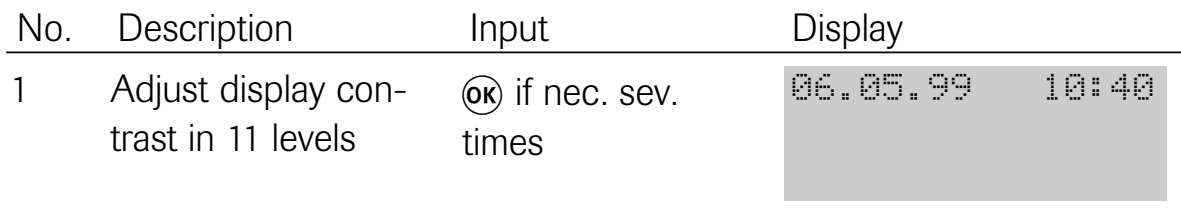

## 3.4.4 Displaying call charges

You can view the charges that have accumulated up to now. Charges can be displayed in units or amounts (see also "4.11 Clearing the call charge counter and defining the factor").

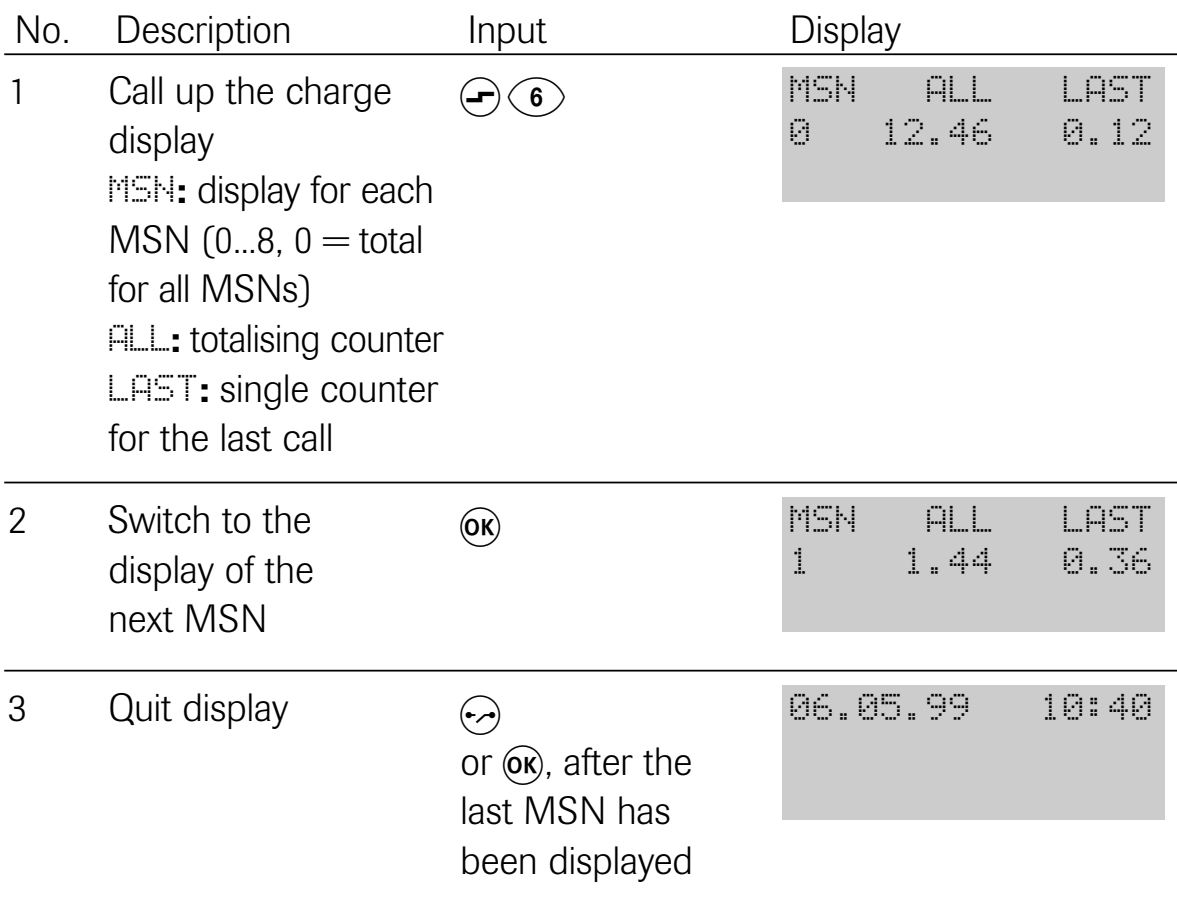

# 3.4.5 Adjusting the handset volume

You can adjust the volume of the handset to "normal" or "loud".

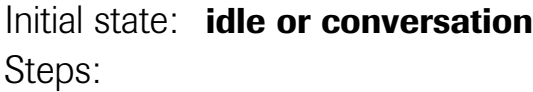

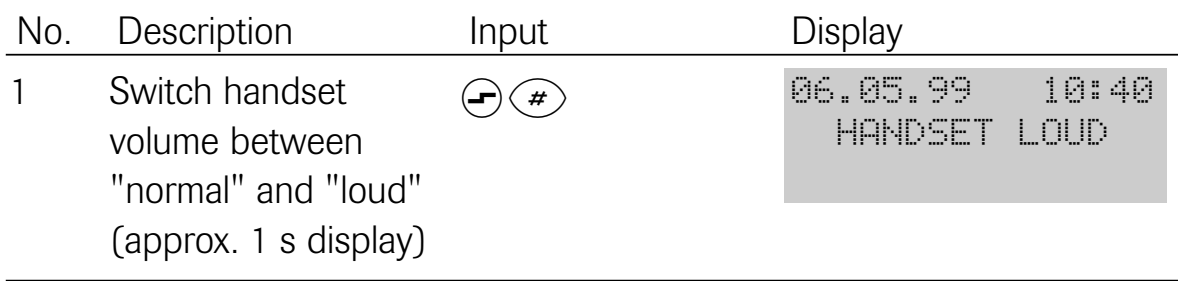

# 3.4.6 Switching the telephone lock on/off

With the "telephone lock" function, you can lock the telephone call for outgoing calls. Emergency calls cannot be locked out. The emergency numbers must be stored in the telephone book and must feature a "!" at the start of the name.

Initial state: **idle** Steps:

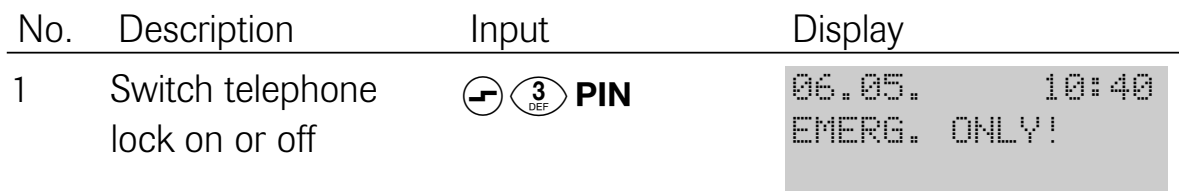

The telephone lock can only be activated when the direct call function is off. Programming and "Malicious caller identification" are not possible when the telephone lock is on.

Refer to 4.21 for details of how to program barred numbers.

# 3.4.7 Tone ringing: adjusting the volume and tone

You can adjust a different melody and volume for each MSN. Thus, you can recognise by the sound of ringing for whom a call is intended (e.g. business or private). The display "VOL." stands for Volume and "FREQ." stands for the ringing melody (Frequency).

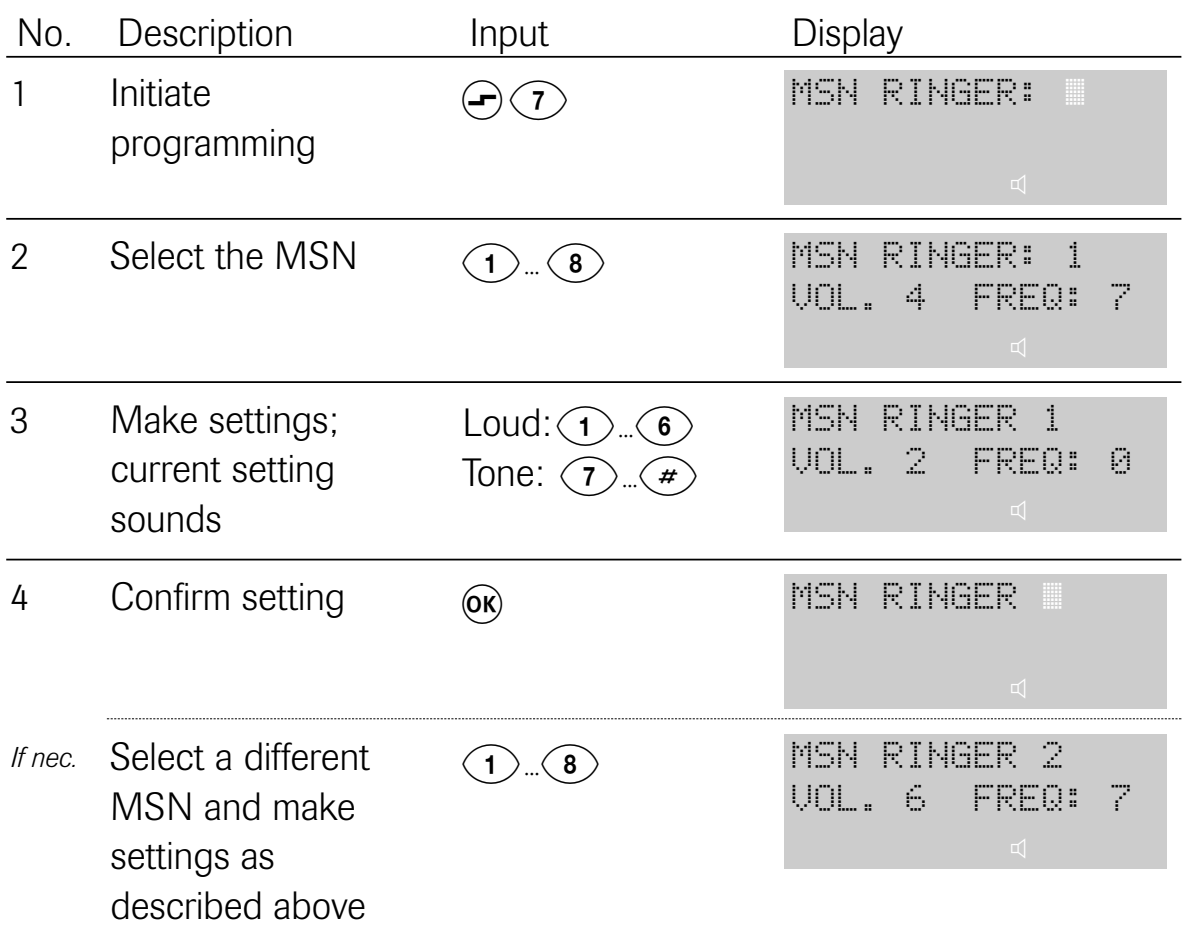

# 4 Programming

This chapter describes all available programming functions. Beforehand, though, you are familiarised with the 'as-delivered' settings and the default settings that apply after the unit is reset.

Note: items marked "\*" are described in Section 3.4.

## 4.1 Default settings

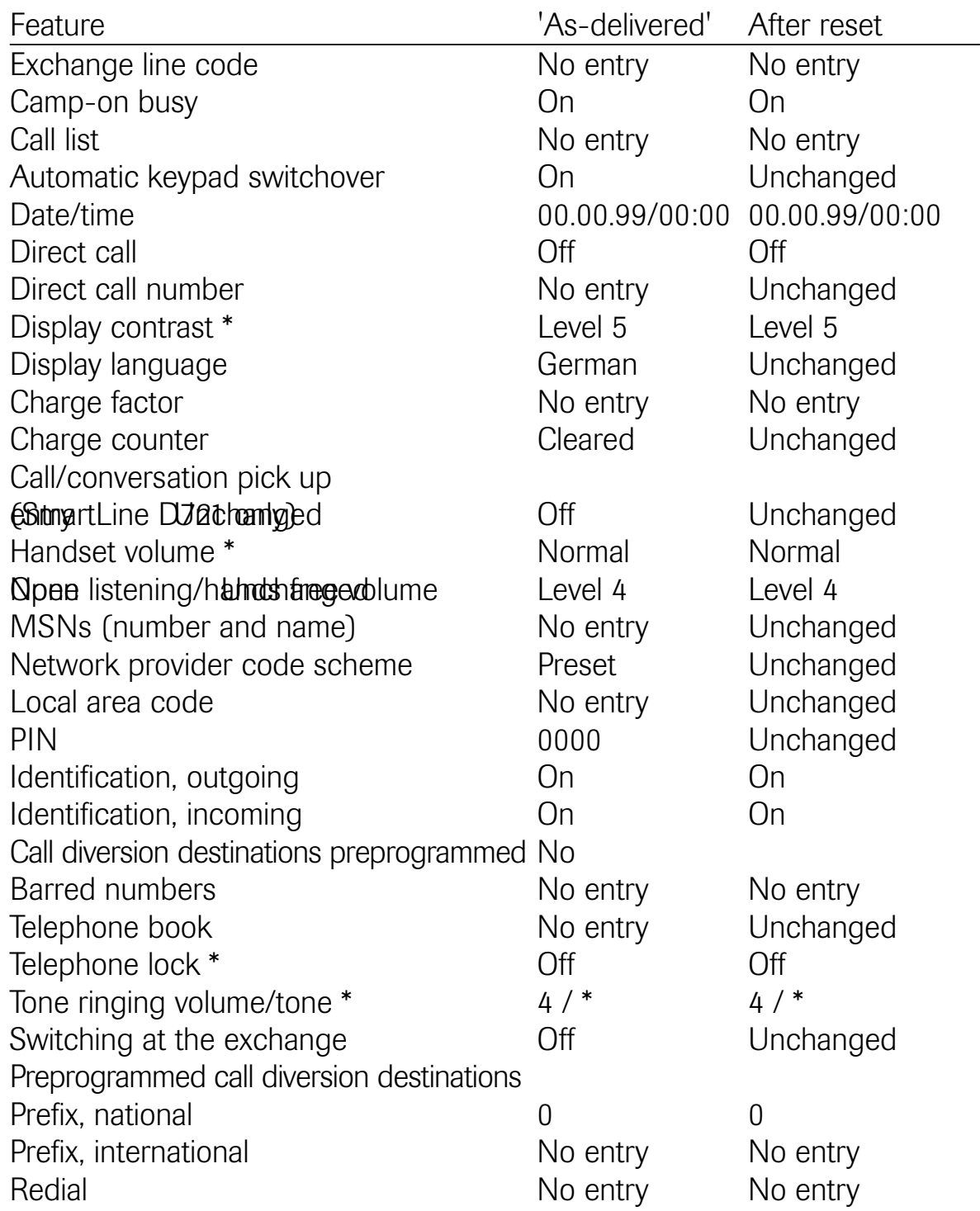

# 4.2 Overview of programmable functions

- Programming the exchange line code
- Enabling/disabling camp-on busy
- Call list: editing or clearing entries
- Call diversion: programming the call diversion destination
- Automatic keypad switchover
- Date and time
- Programming the direct call number (baby call)
- Selecting the display language
- Charges: clearing the call charge counter and programming a factor
- Resetting the unit
- Programming call/conversation pick up (SmartLine D721 only)
- Programming the international prefix
- Entering, editing or clearing MSNs
- Programming the national prefix
- Network provider codes
- Defining the local area code
- Editing the PIN
- Setting the identification
- Defining barred numbers
- Telephone book
	- Creating a new entry
	- Editing/clearing an existing entry
- Disabling/enabling switching at the exchange
- Clearing the redial memory

You can also access all menu items after entering  $\bigodot$  ( $\bigcirc$ ) (entering the programming mode) by scrolling with the  $(*)$  and  $(*)$  keys and, if necessary, by activating a lower programming level (e.g. settings) with  $\alpha$ .

You terminate programming of the relevant menu item by pressing  $(x)$ . If programming was successful, you will hear the positive acknowledgement tone. Otherwise, you will hear the negative acknowledgement tone. You can cancel programming at any time by pressing the Disconnect key  $\odot$ .

To quit the menu, press the Disconnect key  $\odot$ , if necessary several times.

# 4.3 Programming the exchange line code

If you operate your telephone on a telecommunications system with an internal  $S_0$  bus, in most cases, you must dial a digit to seize an exchange line. You can enter this digit (e.g. "0") here. This makes sure that incoming calls are stored correctly in the call list. To make absolutely sure you are doing the right thing, also consult your telecommunications system's manual.

Initial state: **idle** Steps:

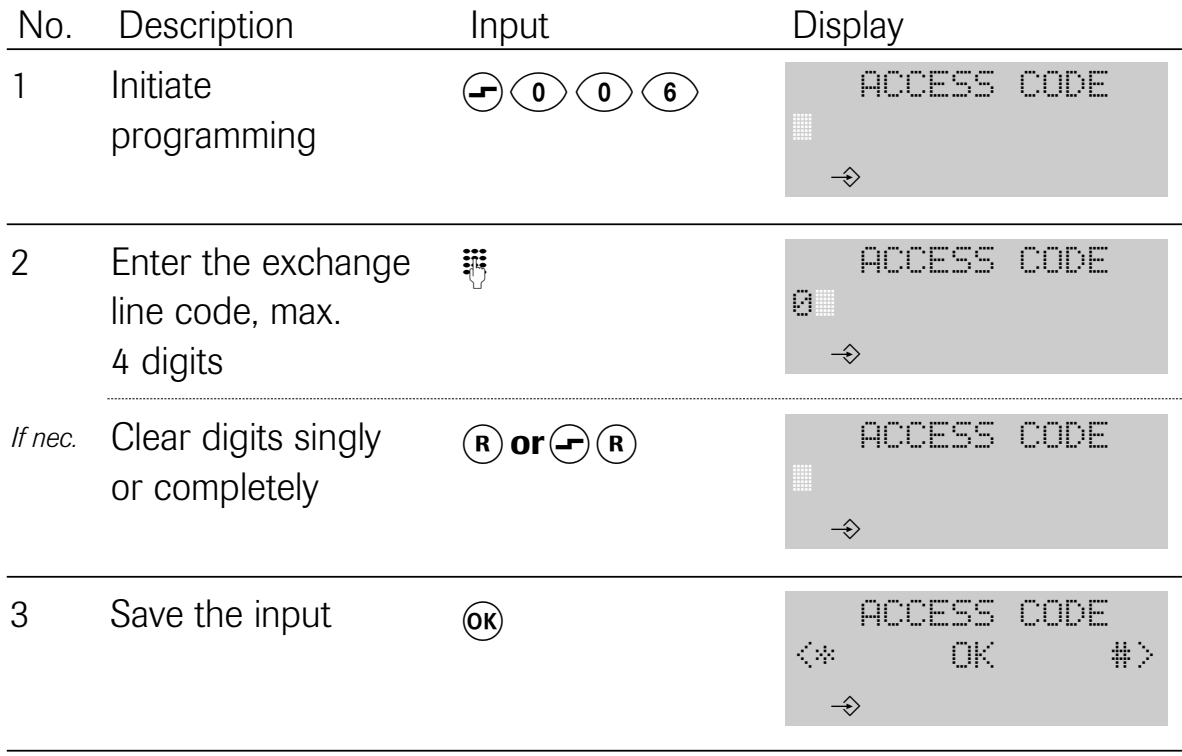

## 4.4 Enabling/disabling camp-on busy

You can enable or disable indication of calls that arrive through your connection during a telephone call by means of a camp-on busy tone in the handset. Then, you can either accept the call, ignore it or reject it. The caller also hears the ringing tone. The busy tone is not activated until you reject the caller.

The response may deviate from the one described here if further telephones are connected to the same  $S_0$  bus.

Note: D711 – Setting applies to MSNs 1 ... 8 D721 – Setting applies to MSNs 1 … 4 (See 6.3.2.2 for MSNs 5...8) Initial state: idle Steps:

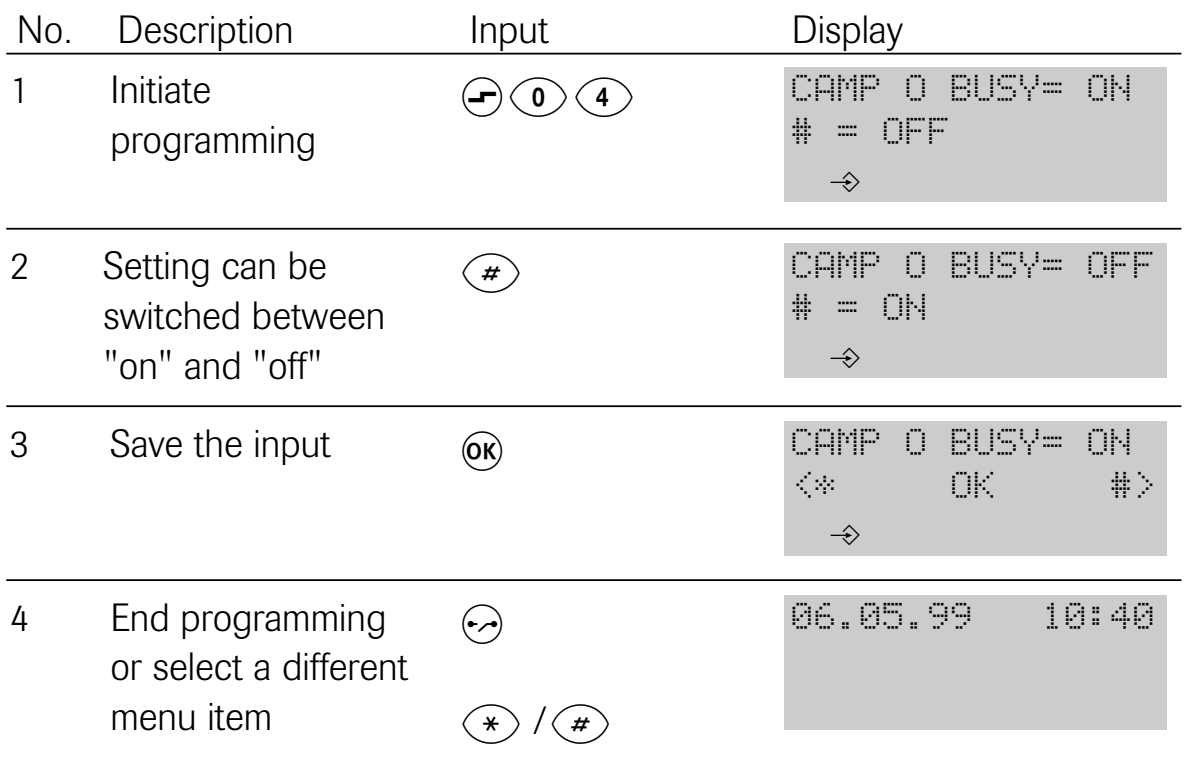

#### 4.5 Call list: clearing entries

An entry in the call list is cleared automatically if you have retrieved the number concerned from the list. Entries are left unchanged if you manually dial a number from the call list. Every entry in the call list can also be cleared singly by means of a procedure.

## Initial state: idle or conversation Steps:

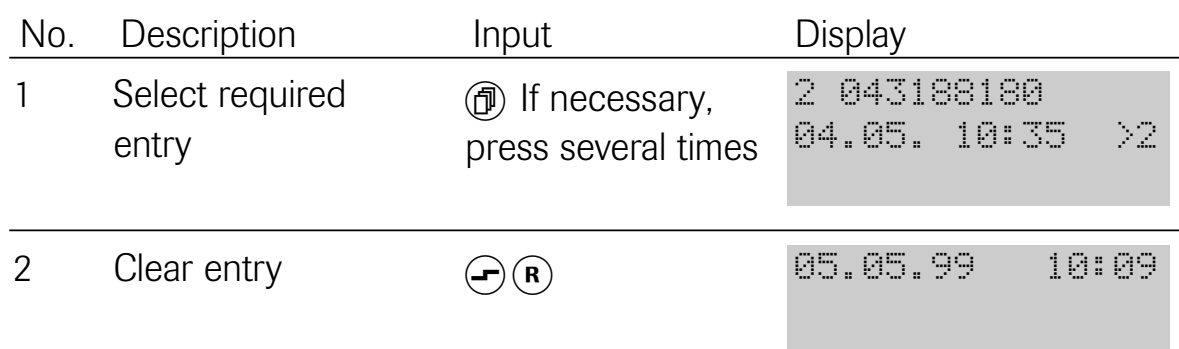

# 4.6 Call diversion: programming a call diversion destination

For details of switching call diversion on or off, see "3.4.1 Modifying or switching call diversion on/off".

# Initial state: idle or conversation Steps:

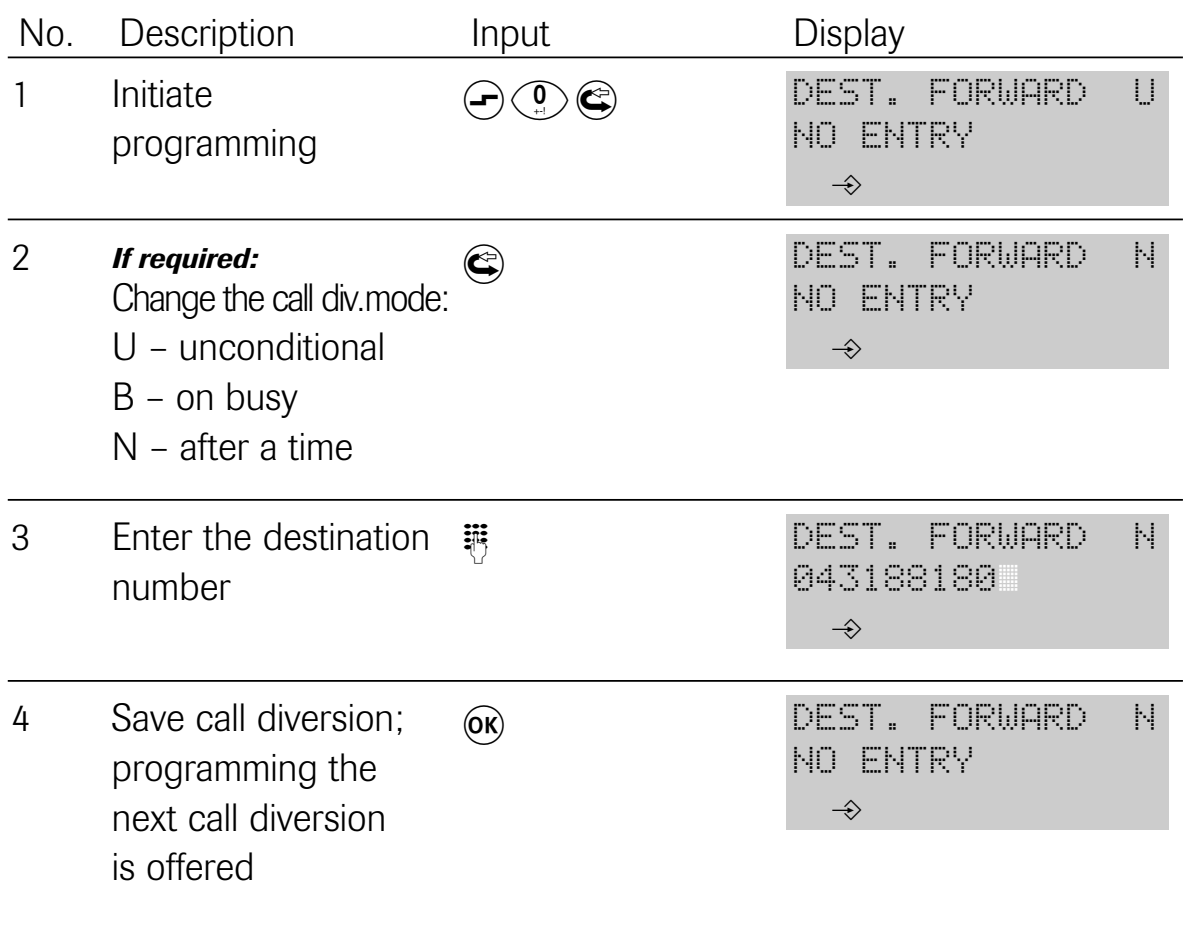

# 4.7 Automatic keypad switchover

The automatic keypad switchover function serves to send telephone numbers that begin with "\*" or "#" as keypad signals. This function is sometimes needed in telecommunications systems. Some telecommunications systems or switching computers can be controlled with keypad functions. Digits entered as keypad signals are sent to the exchange as digitally coded signals.

Initial state: idle Steps:

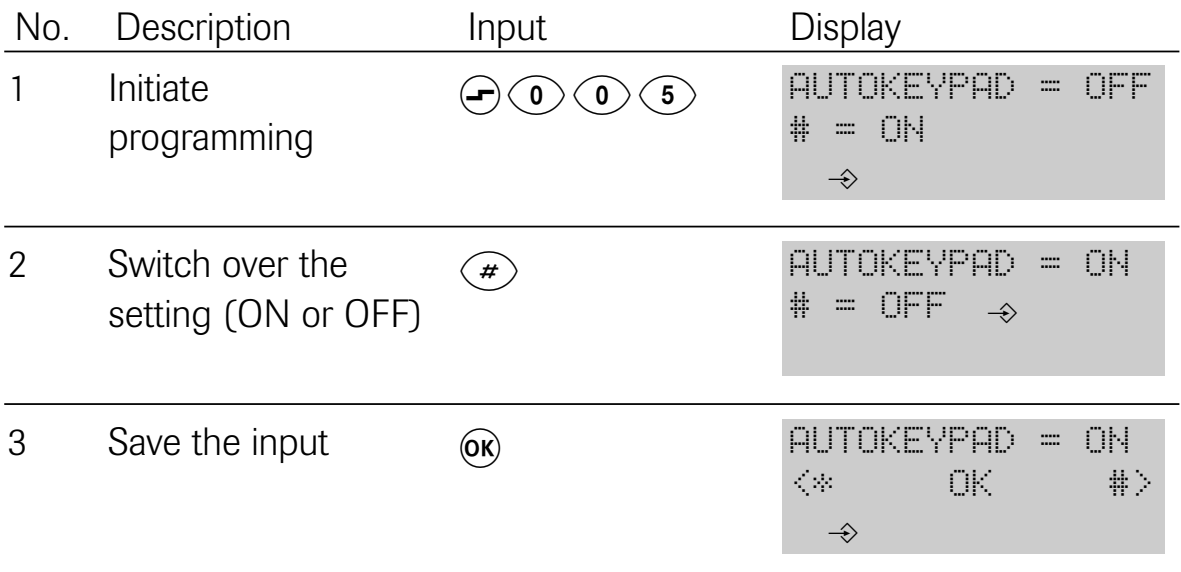

#### 4.8 Setting the date and time

Normally, the date and time are updated by the exchange when you start a telephone conversation. You can make the settings manually if your exchange does not support this feature.

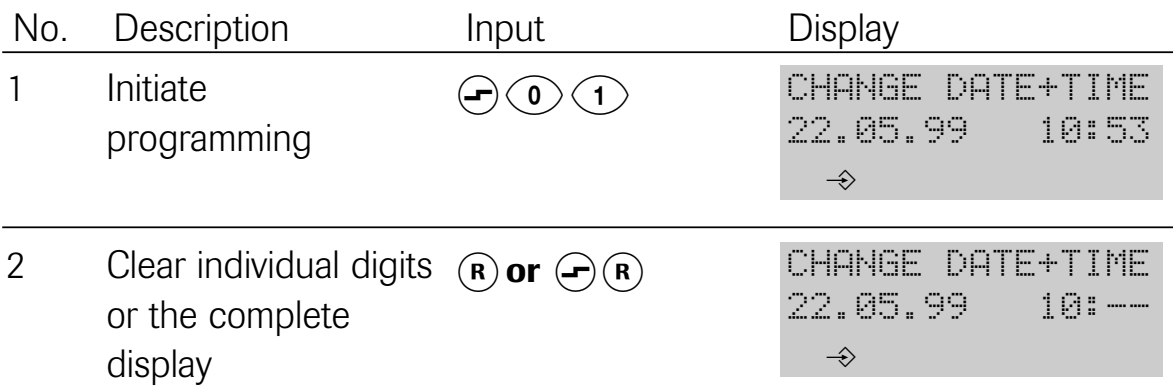

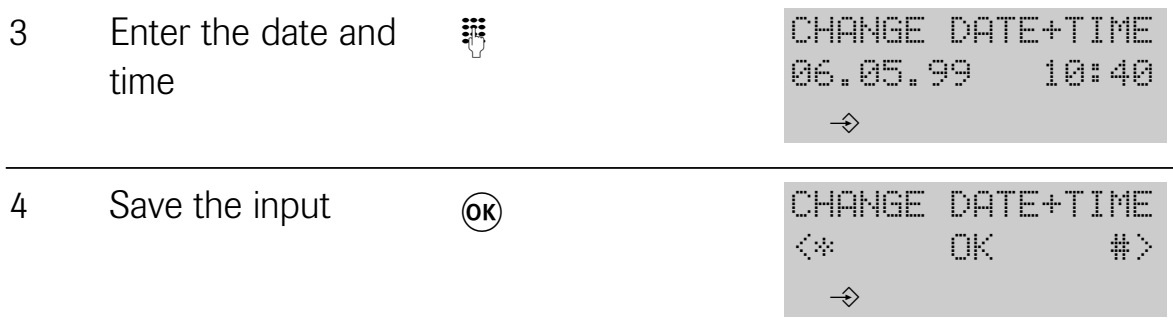

## 4.9 Programming a direct call number (baby call)

When the direct call function is activated, a previously programmed telephone number is dialled if you press any key (except  $\bigodot$ ) after lifting the handset.

You need to know the PIN to be able to enter the direct call number. The 'as-delivered' default is "0000".

For details of switching the direct call function on or off, see "3.4.2 Switching direct call (baby call) on/off".

Initial state: **idle or conversation** Steps:

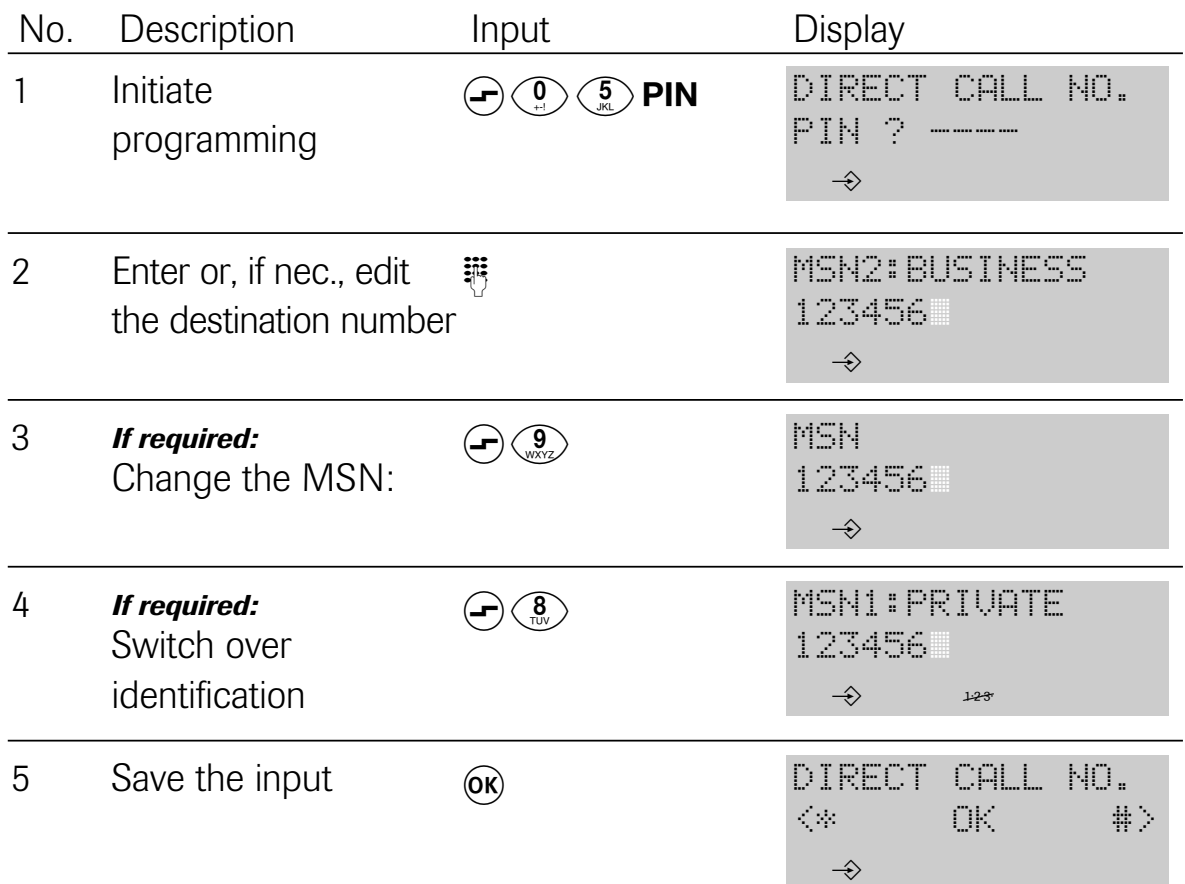

# 4.10 Selecting the display language

Different languages are available for display of the texts.

Initial state: **idle** Steps:

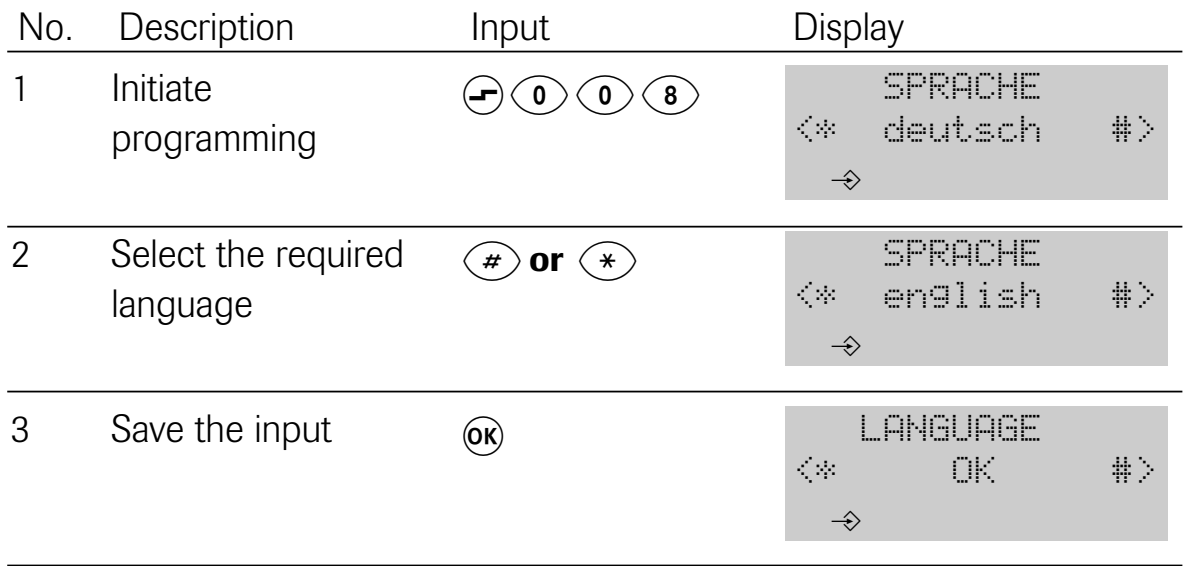

## 4.11 Charges

The telephone contains one call charge counter for each MSN and one totalising counter for all telephone numbers. Depending of your network provider, charge information can be transmitted during or at the end of a call if this feature has been enabled for your connection. Accordingly, the charges for the call conducted are displayed during or after the call.

If you make use of call-by-call connections, charges are not transmitted in every single case.

## 4.11.1

The call charge counter can display charge units and the corresponding cash amount. You can read off the charges accumulated for each MSN or as a total. If the charge information is sent to your ISDN connection in units, you should define the corresponding factor to make sure that the accumulated charges will be displayed to you during or after a call. Note: if the charge information is presented in units and the factor is set to "0", the display appears in units, or otherwise as amounts. It goes without

saying that the counter at the exchange is the one that applies to your telephone bill. The factor setting does not function if charges are communicated as amounts.

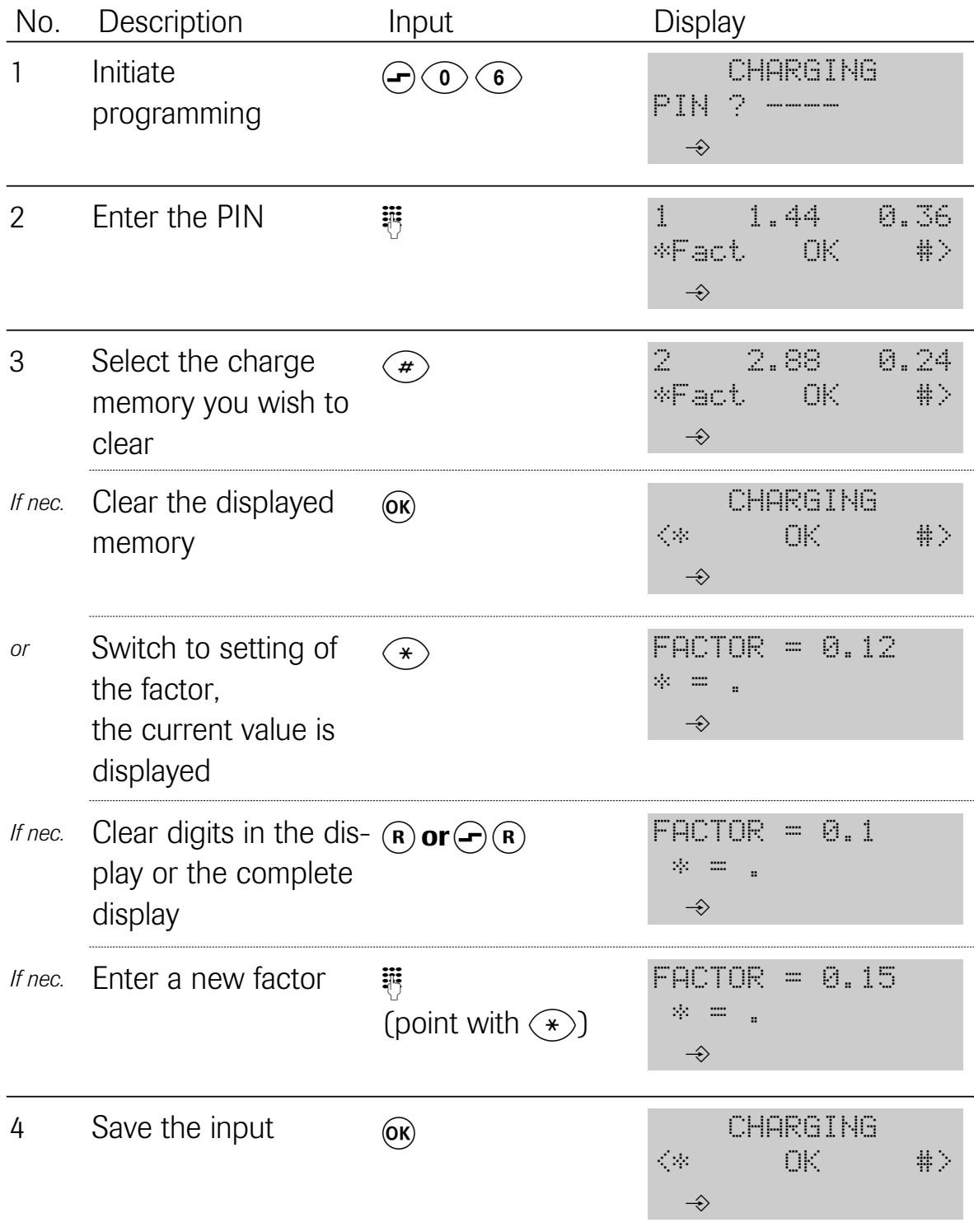

## 4.12 Resetting the unit

When you reset the unit, the settings listed in Table "4.1 Default settings", under the section entitled "After reset" are established.

Initial state: **idle** Steps:

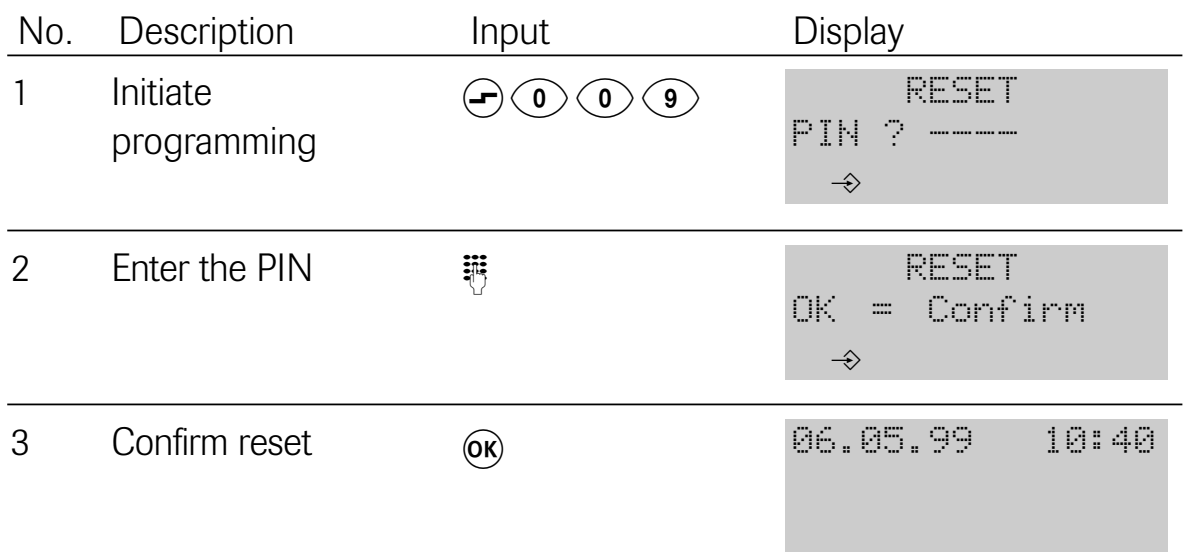

Please note that the display only changes about 10 seconds after you have pressed  $\circledcirc$ . The top two lines are then displayed in black for about 10 seconds, while all pictograms are displayed in the 3rd line.

# 4.13 Programming picking up a call/conversation (SmartLine D721 only)

You can program whether a connection can only be picked up during the ringing phase or also after a call has been accepted ("Line pick-up  $=$  on"). A practical example of "pick up during a call" is when an answering machine is connected to the analog port and you want to accept the call after the answering machine has already answered it.

Initial state: **idle** Steps:

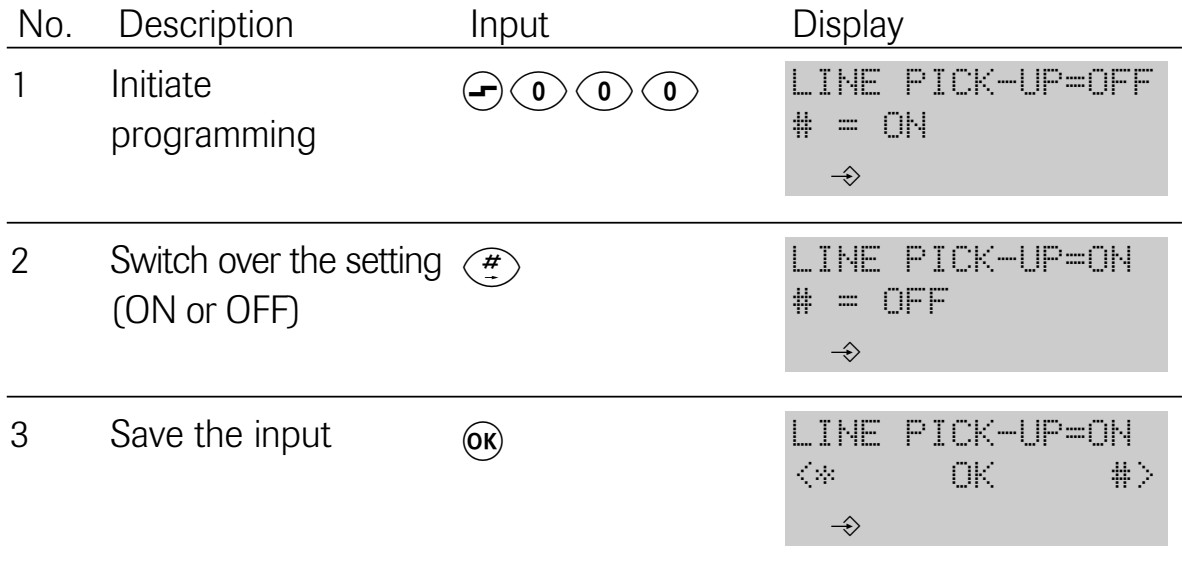

## 4.14 Programming the international prefix

In certain circumstances, you must program the international prefix to ensure that international calls will be entered correctly in the call list. The international prefix for international call connections in Germany is "00" (e.g. "0044" for Great Britain").

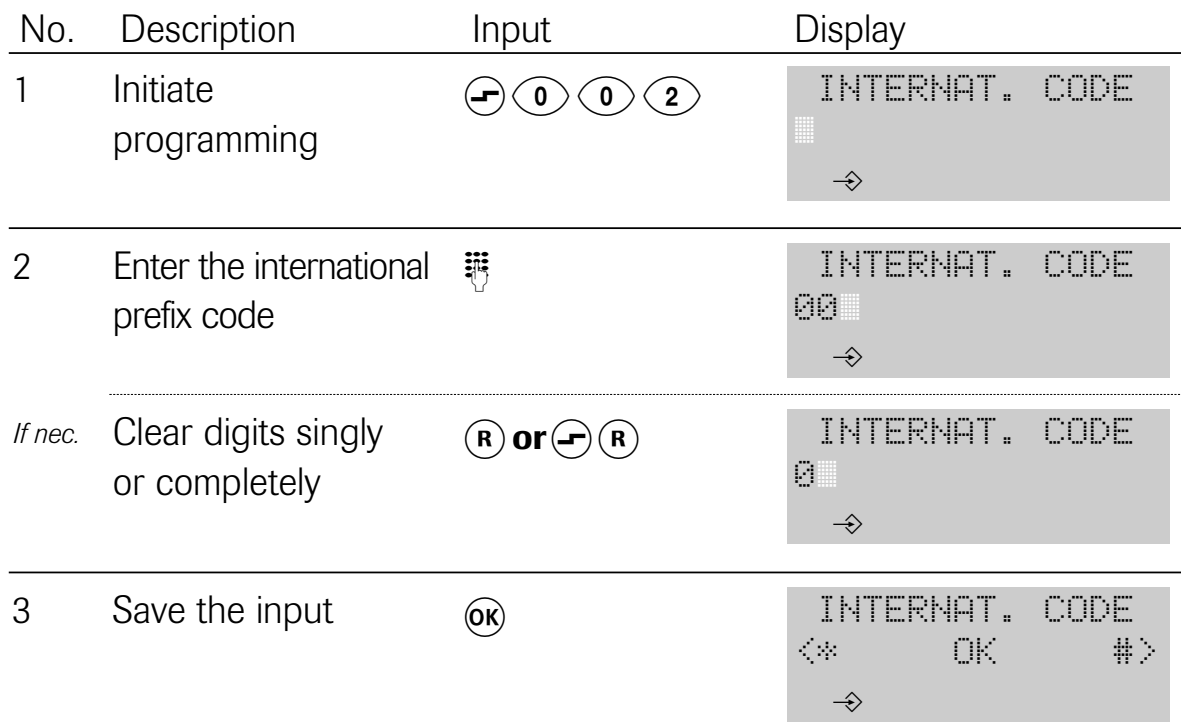

# 4.15 Entering, modifying or clearing MSNs

MSNs are the telephone numbers that your network provider has assigned to you for your connection. Up to 10 digits are at your disposal per MSN for programming.

If you wish to operate the telephone on the internal bus of a telecommunications system, you must select MSNs as the numbers that are provided for this bus. These may only consist of individual digits. Pay attention to your telecommunications system's manual.

In the case of the SmartLine D721, MSN 5 to MSN 8 are assigned to the analog port.

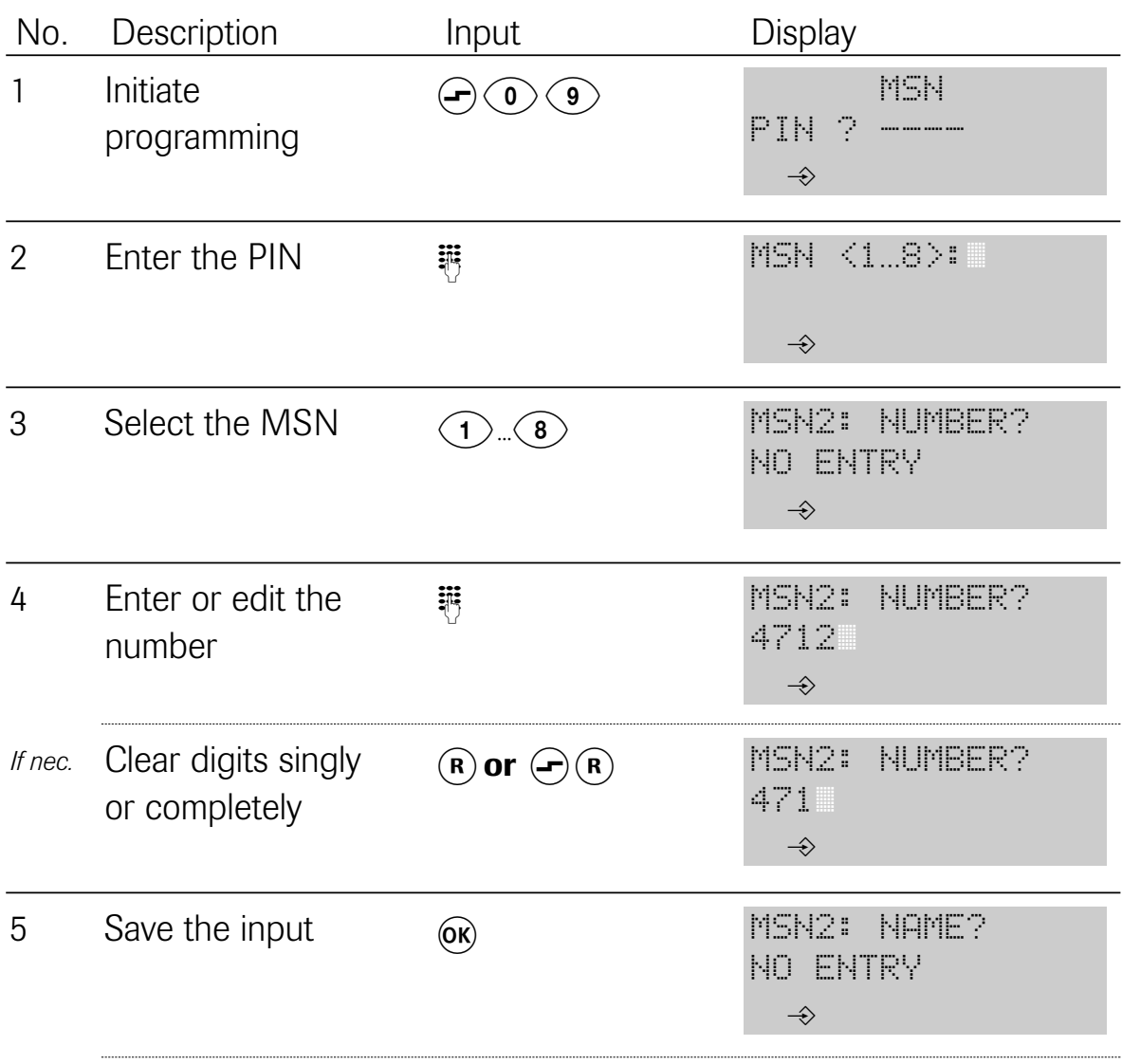

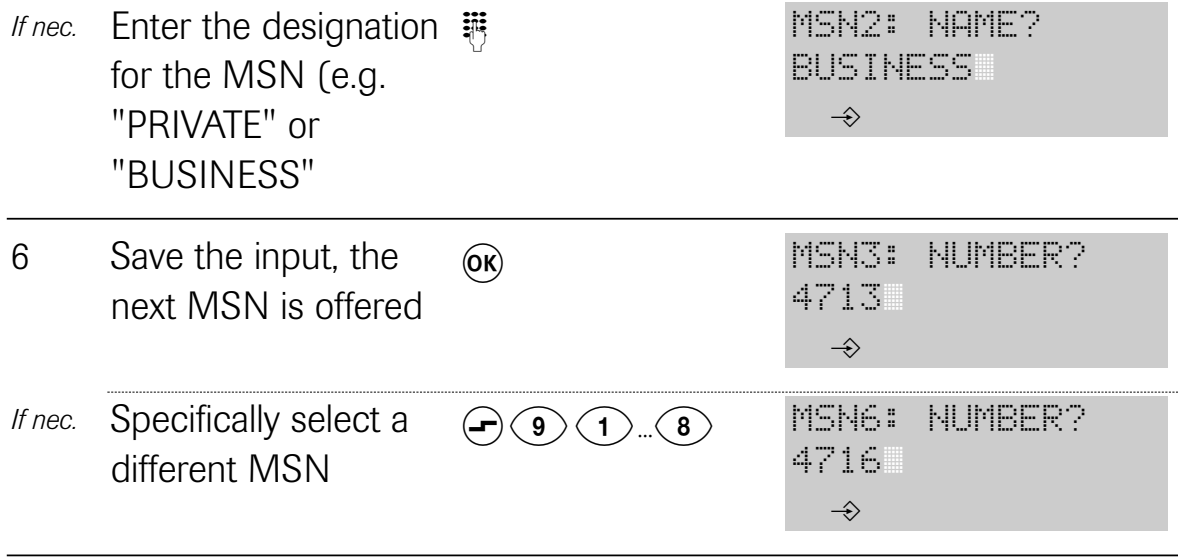

#### 4.16 Programming the national prefix

It may be necessary to program the national prefix to ensure that telephone numbers will be stored correctly in the call list. The national prefix in Germany is " $0$ " before the local area code (e.g. " $0431$ " for Kiel).

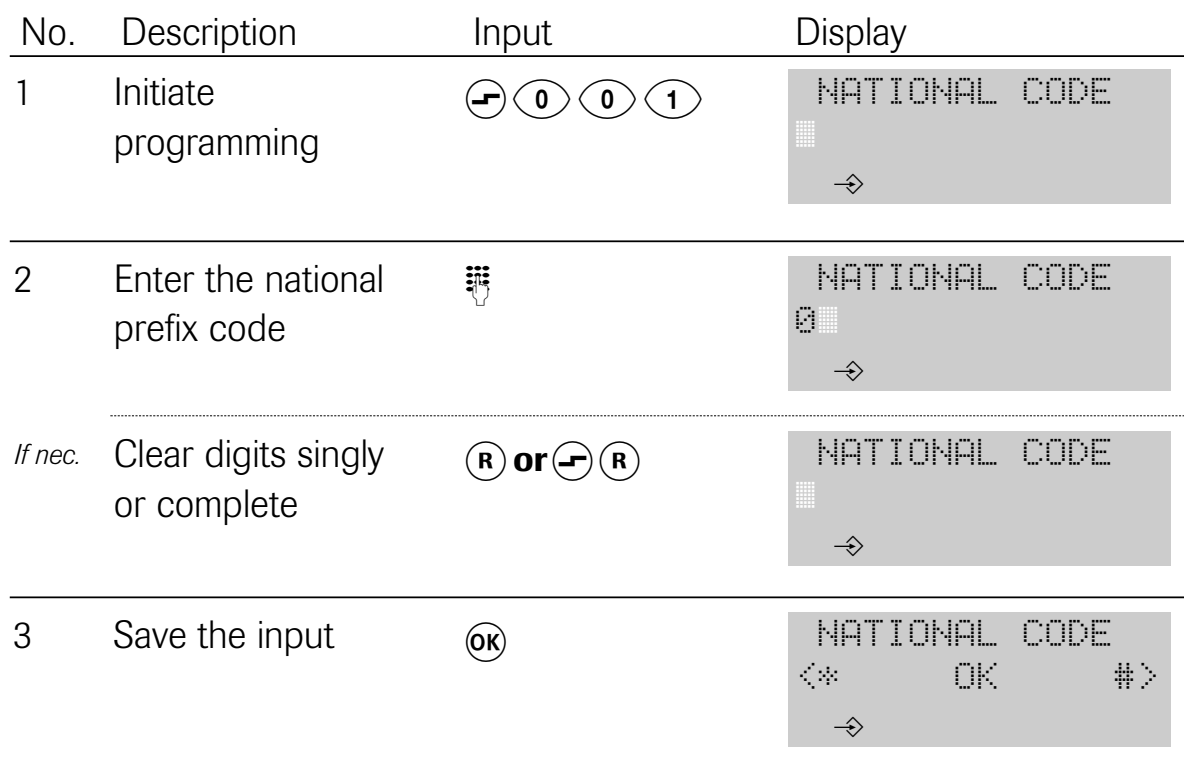

# 4.17 Network provider code scheme

A network provider code is a special prefix that you dial before the actual telephone number when using the call-by-call method in order to conduct the call via a specific network provider.

The network provider code scheme stored in the SmartLine D711/721 is similar to a mathematical formula and contains all possible codes. This scheme is necessary for the telephone to be able to compare incoming calls against the telephone book (if the numbers in the telephone book are stored together with network provider codes). It is also important for the discriminator because barred numbers can otherwise be circumvented with network provider codes.

The network provider codes that are set by default for Germany (five and six digits) correspond to the state of affairs that applied when your telephone was delivered and are also not influenced by resetting the unit. In the event that a change should nevertheless be necessary, we give you an input example here which indicates how the network provider codes are composed:

5-digit codes are within the range from 01010 - 01099

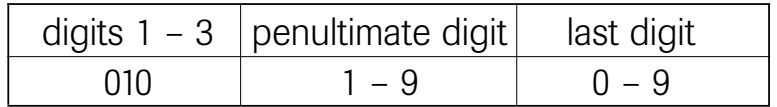

Uninterrupted input of the previous line: 0101-90-9

6-digit codes lie within the range from 010000 - 010099

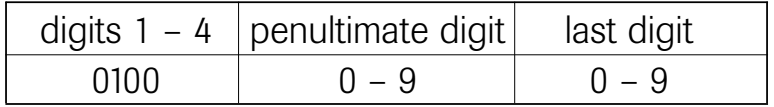

Uninterrupted input of the previous line: 01000-90-9

A maximum of 30 characters including special characters is available.

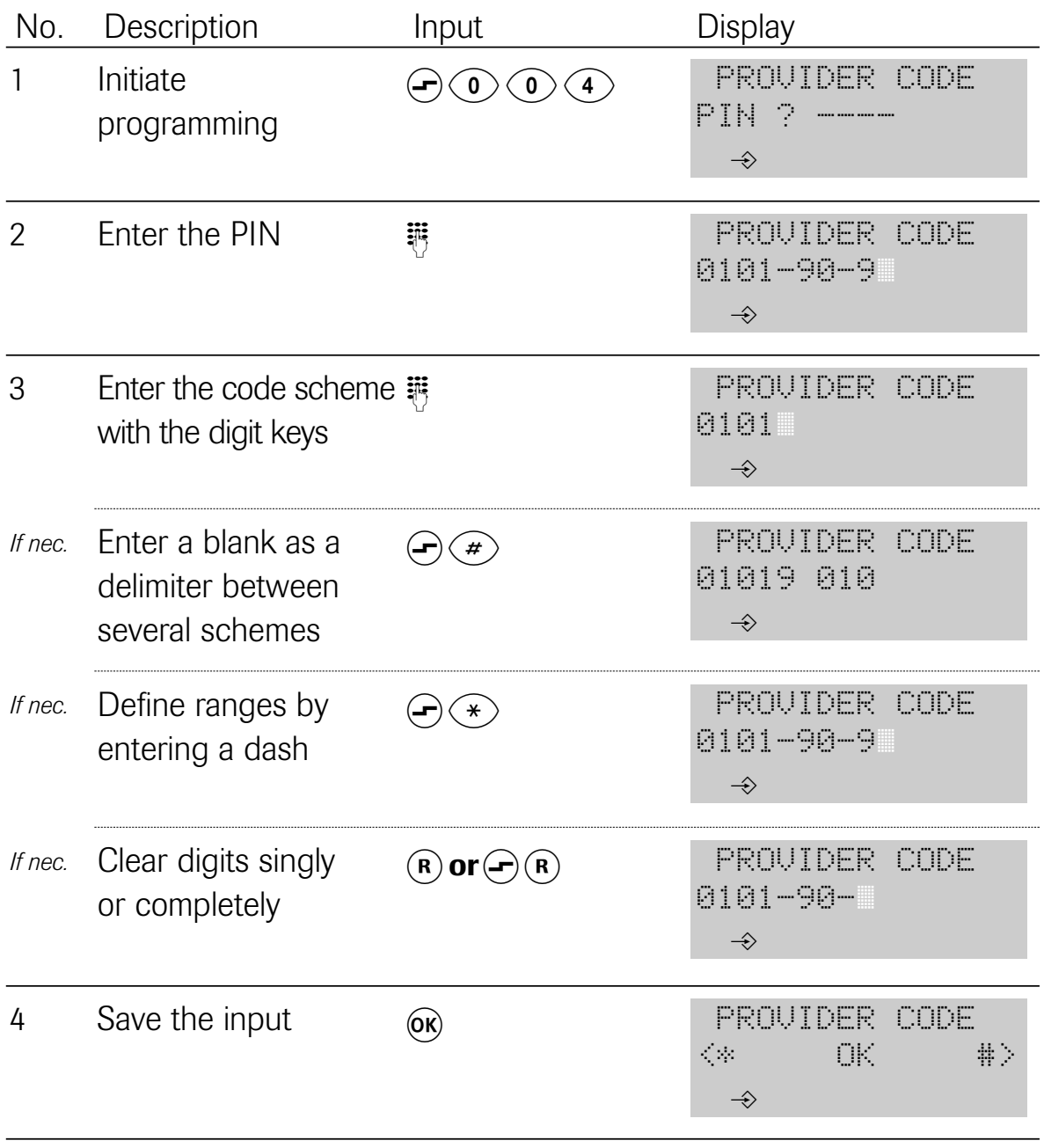

# 4.18 Defining the local area code

The local area code is the prefix without the national or international prefix ("0" or "00", see also 4.16). For Kiel, for example, the local area code is 431. The prefix must be entered to be able to compare incoming telephone numbers (always with the prefix) against the telephone book whenever telephone numbers in your own local area are stored without a prefix.

Initial state: idle Steps:

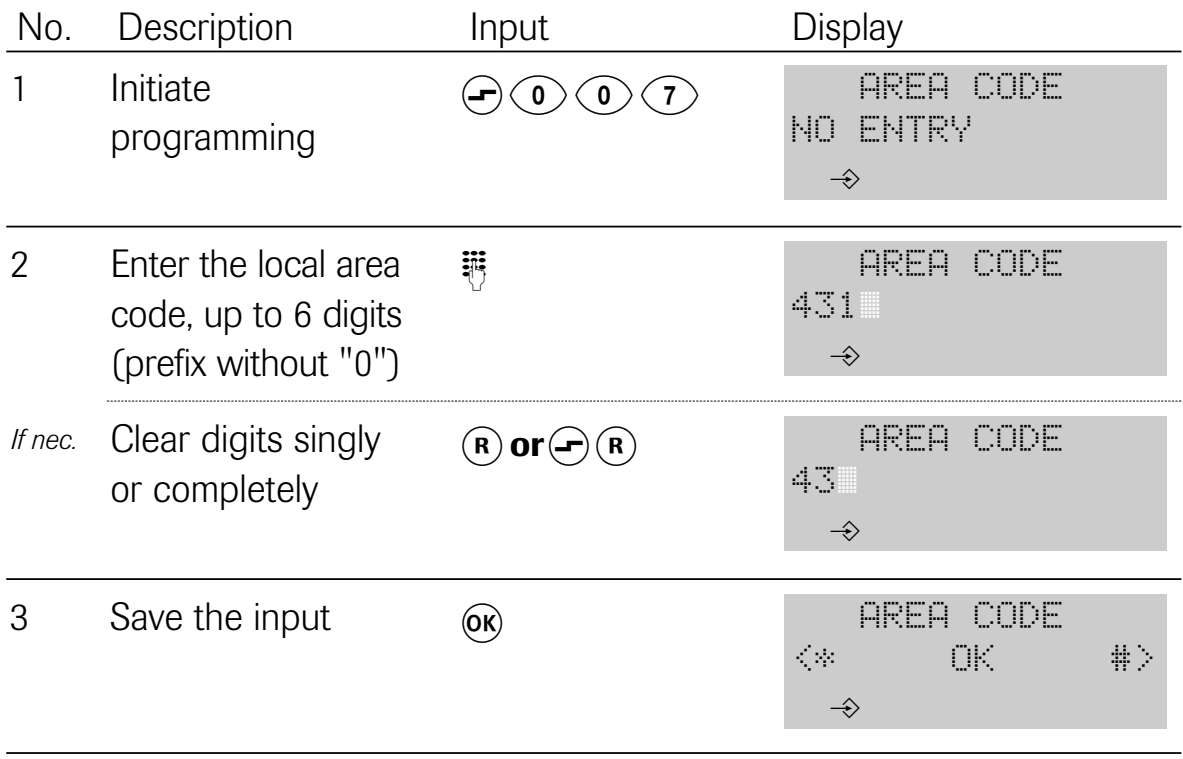

#### 4.19 Editing the PIN

Before certain procedures, you must enter a 4-digit code number (PIN) that protects your telephone against unauthorised use/reprogramming. On delivery, this PIN is set to "0000". Change the PIN to set up effective protection, but also take a note of your modified PIN because otherwise you will no longer be able to use some of the functions.

If you have ever forgotten your PIN, it can only be reset by our after-sales service.

Initial state: idle Steps:

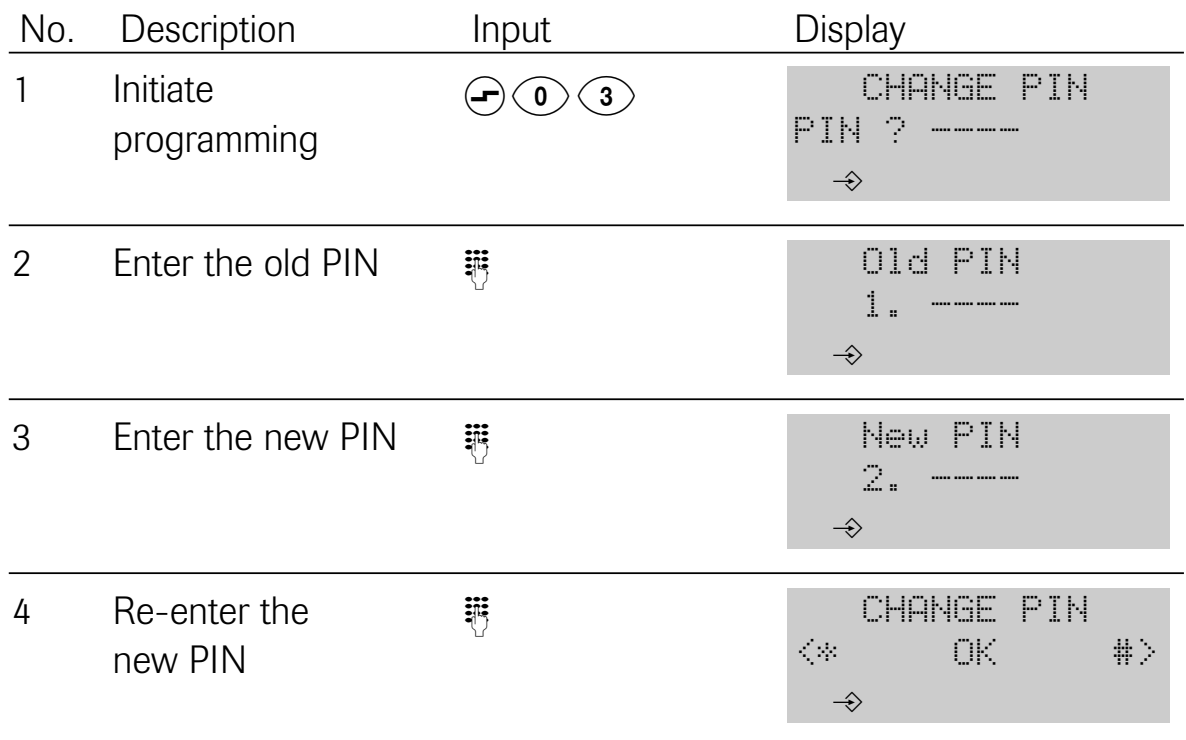

The new PIN has only been accepted after the positive acknowledgement tone has sounded.

# 4.20 Setting your identification

With this programming, you can separately set the default identifications for outgoing and incoming calls. Contrary to these default settings, you can define a different setting at any time (see 3.1.4 and 3.2.1). Please note that your connection has to support this feature.

Initial state: **idle** Steps:

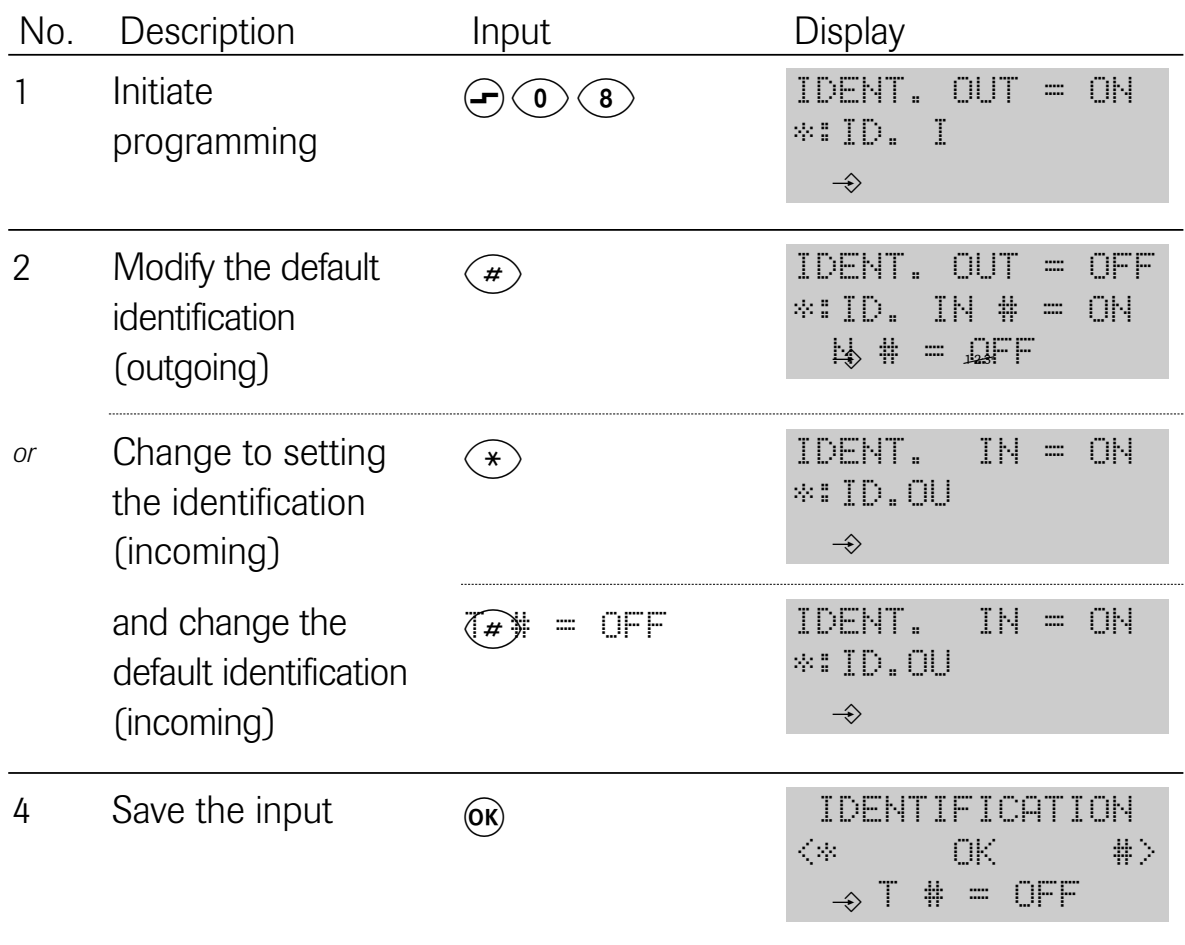

## 4.21 Defining barred numbers

You can define barred numbers, which can then not be called from your telephone. An attempt to dial such a number ends with a "NO. BLOCKED" display and the negative acknowledgement tone.

A total of 30 characters (including special characters) can be entered.

Initial state: **idle** Steps:

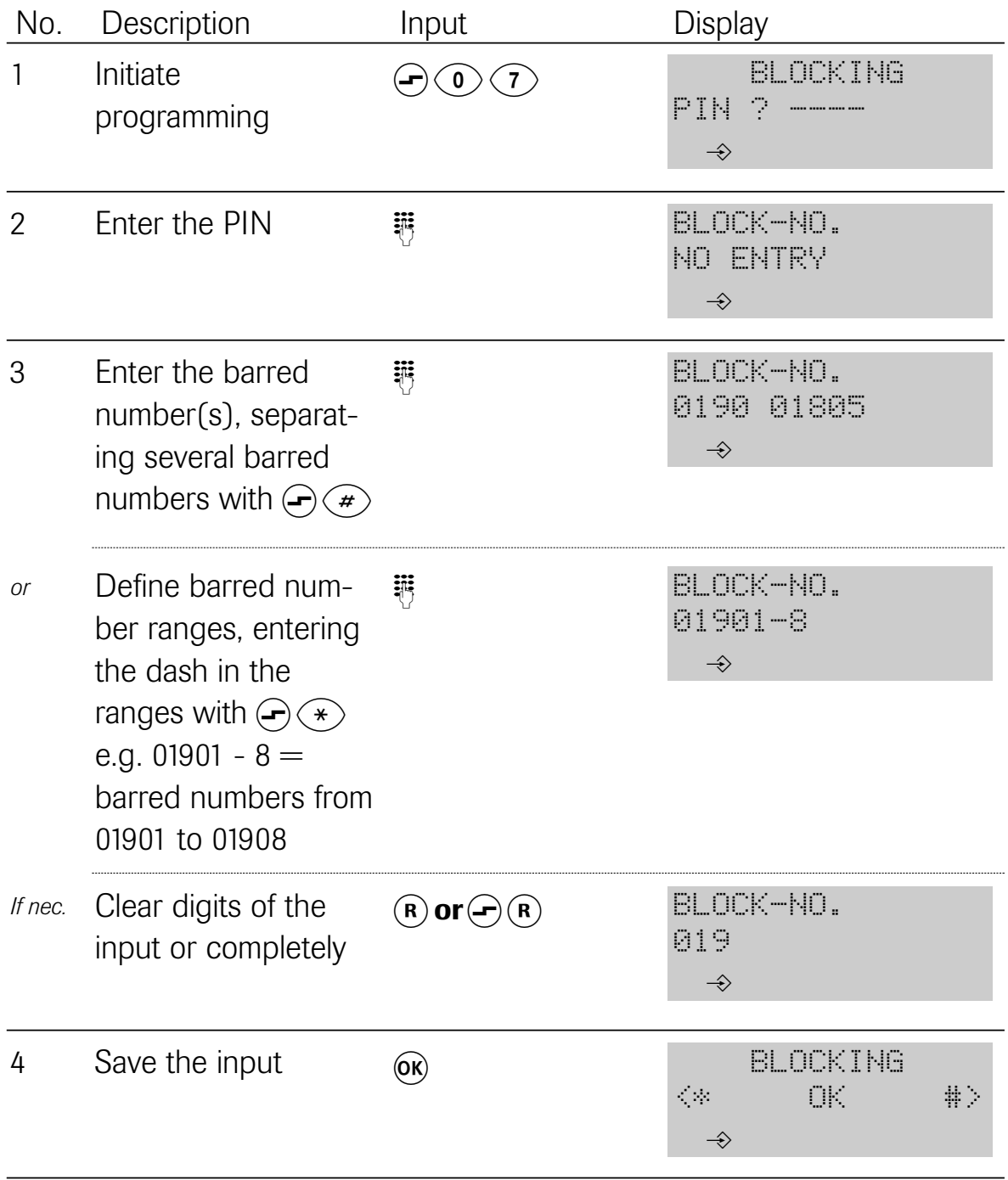

Please also make sure that the network provider codes are set correctly as otherwise the discriminator could be circumvented with such a code (see 4.17).

On delivery, the network provider codes have already been stored completely. They are also not influenced by resetting the telephone. Switching the telephone lock on/off is described in 3.4.6.

## 4.22 Telephone book

A maximum of 200 entries with 30 characters each for telephone numbers and 14 characters each for names is available. Names that begin with "!" ("!" is assigned to the "0" key) can also be dialled when the telephone lock is on (emergency numbers). Please note that the MSN and the identification must also be stored besides the name and the telephone number.

## 4.22.1 Creating a new entry

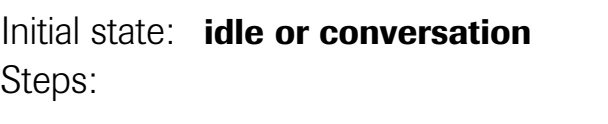

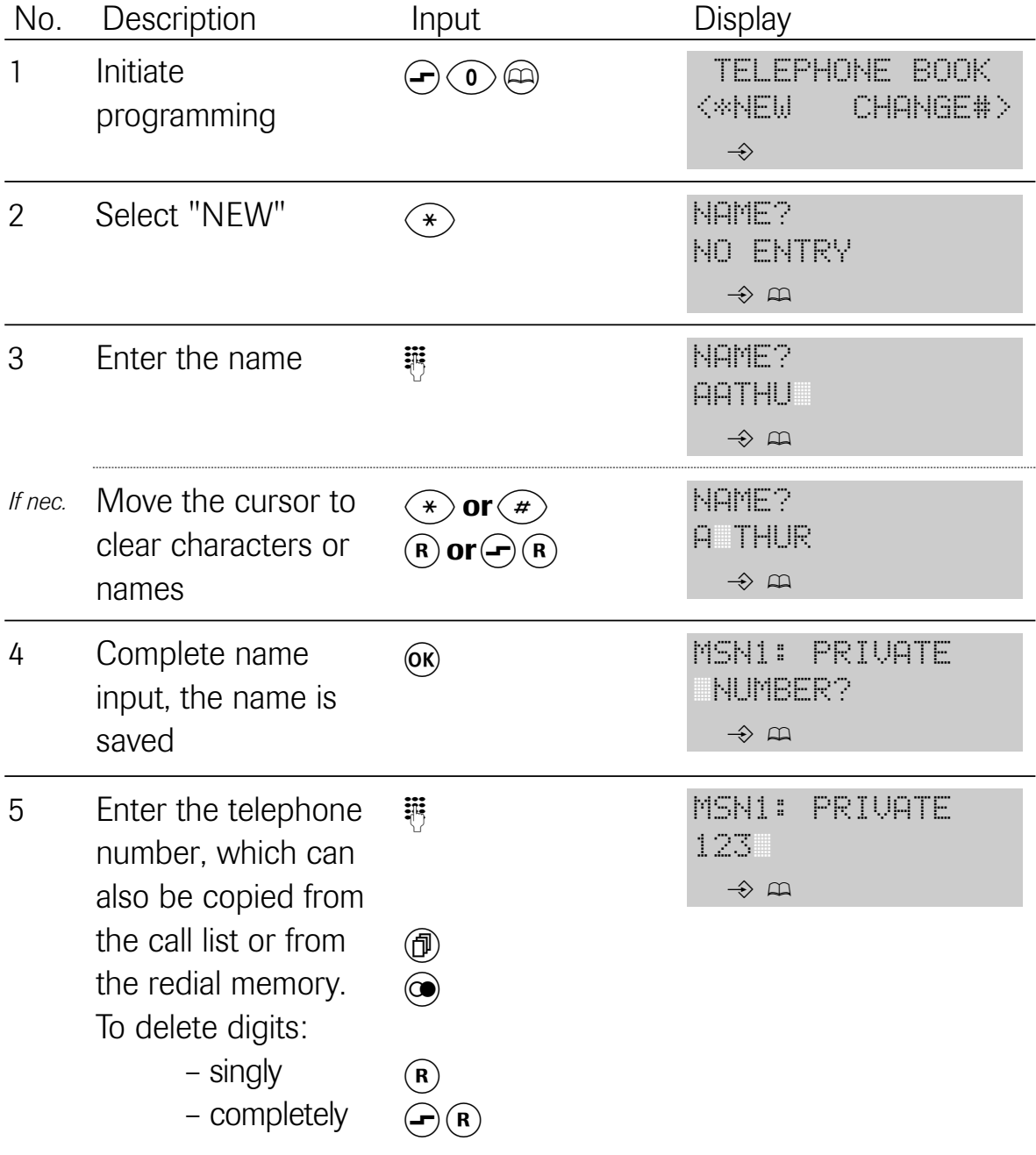

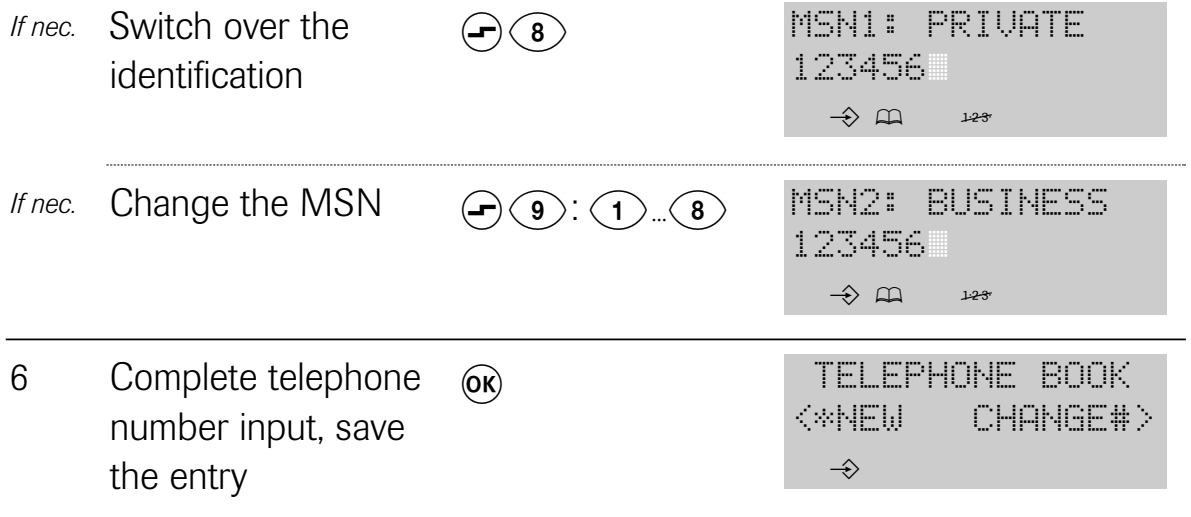

# 4.22.2 Editing/clearing an existing entry

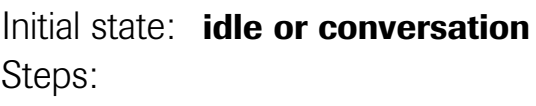

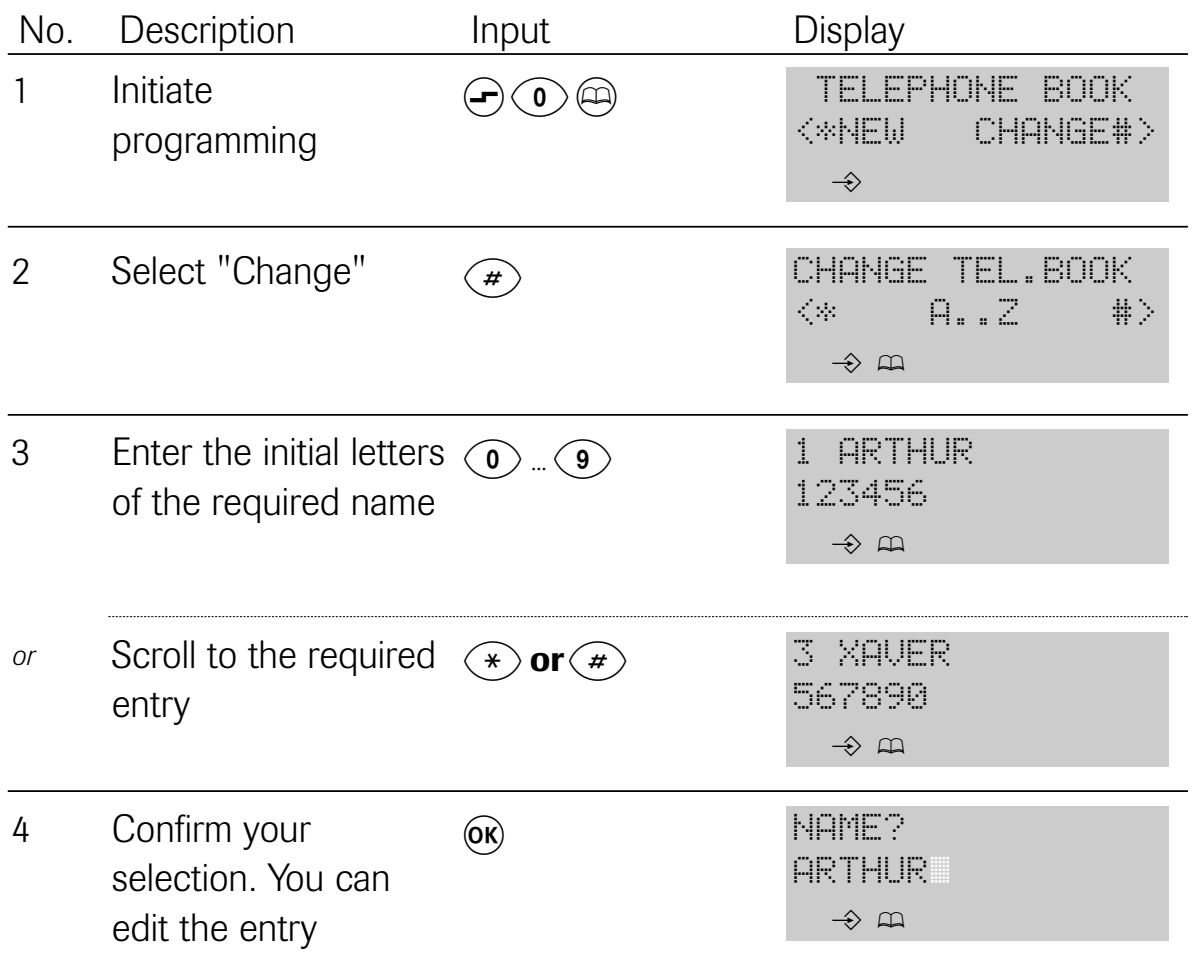

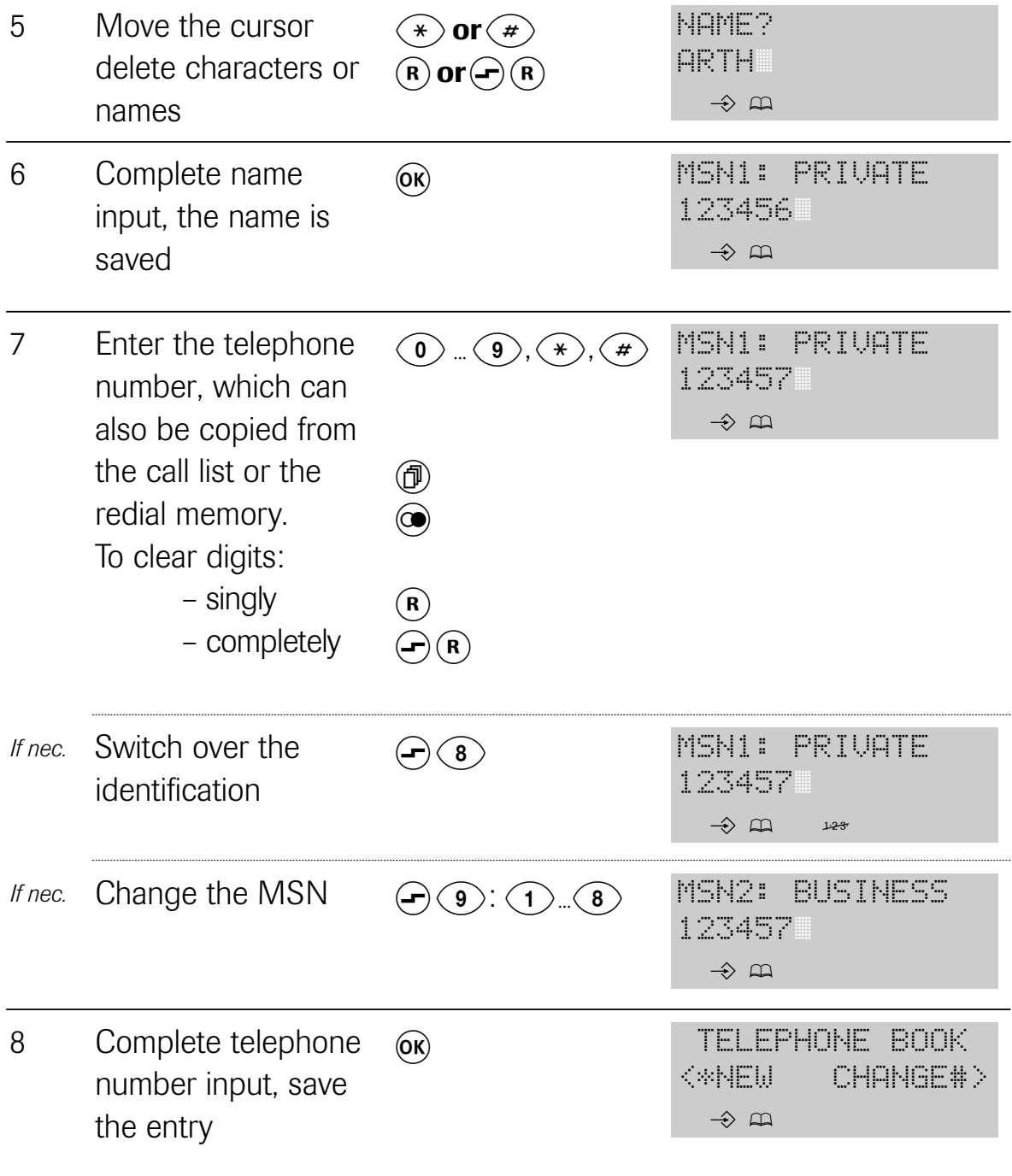

#### 4.23 Disabling/enabling switching at the exchange

You are brokering or in a three-party conference. To connect the two other parties to one another, you use the "Switching at the exchange" function. However, pay attention to the fact that you still incur call charges after hanging up.

Make sure your connection supports this feature.

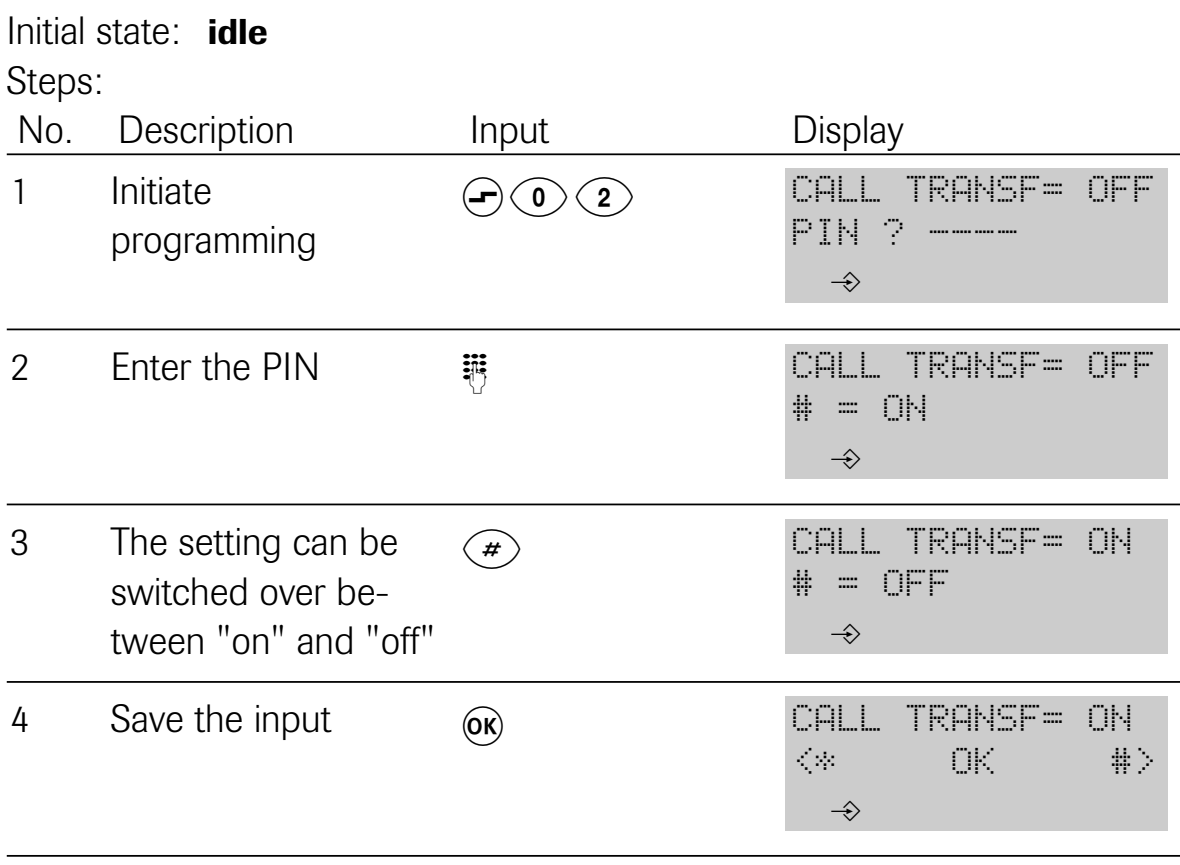

# 4.24 Clearing the redial memory

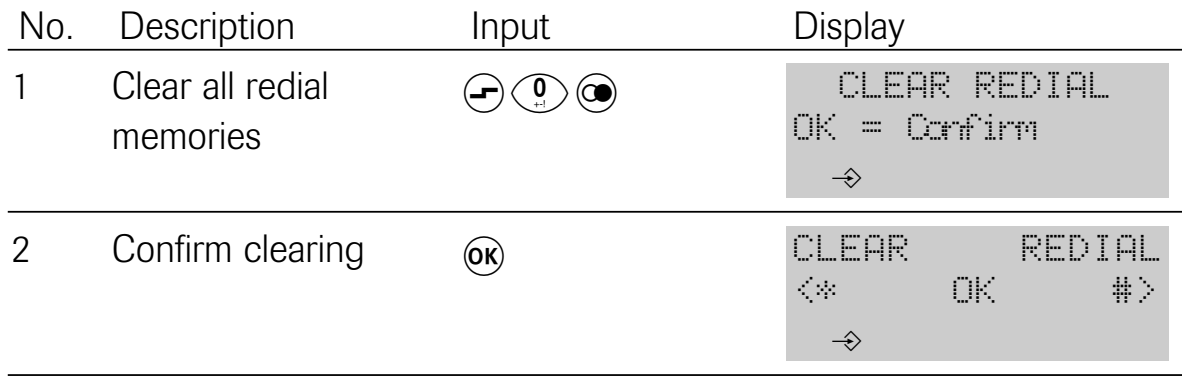

# 5 Emergency operation

## 5.1 Emergency operation switch

Emergency operation commences in the event of a power failure. Connected to an NTBA in the emergency mode, the  $S_0$  bus can only power a terminal that is capable of emergency operation. If you are operating several terminals on the bus, the emergency mode must only be activated on **one** of the terminals.

#### Switching to the emergency mode

Remove all plugs from the terminal. Take a screw driver and turn the switch to position 1.

Mark this terminal as the emergency terminal

# Note:

When delivered, your telephone is not set to emergency operation.

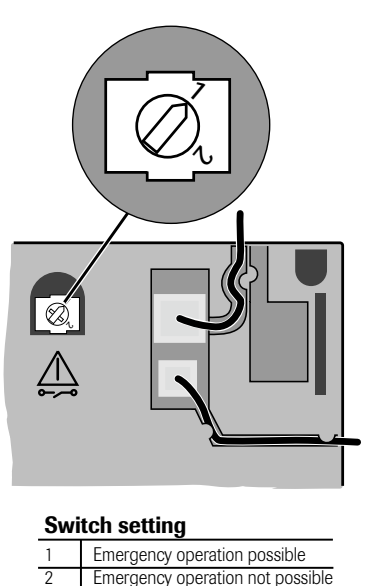

## 5.2 In an emergency

If the power supply on your NTBA should fail, only the terminal set to the emergency mode will operate on the bus. All calls for the bus will be signalled at this one telephone. When you are making telephone calls, the emergency mode is indicated by a "!" between the date and the time on the display.

SmartLine D721:

The analog port is not available during emergency operation.

# 6 The analog port (SmartLine D721 only)

The SmartLine D721 ISDN telephone has an internal analog interface. This means that you can connect an analog terminal (a telephone, an answering machine or a fax machine) to this socket. The ISDN telephone performs the conversion to the digital ISDN network as well as the "switching functions"

such as "…on what number (MSN) does the ISDN telephone ring and on what number does the analog terminal ring?". If the analog terminal is a telephone, free internal calls with the ISDN telephone are possible. Telephone number display of incoming calls for the analog terminal is supported; the ISDN telephone communicates the date, time and telephone number. Please only use the included adapter cable for con-

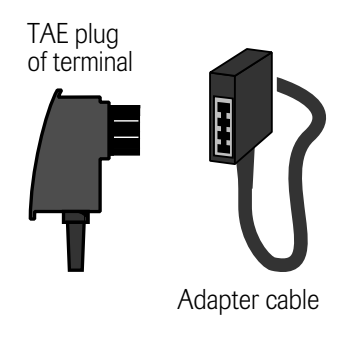

nection. All special and set up functions are only available if the analog terminal is set to DTMF (dual tone multi-frequency dialling) and the flash key.

# Assignments of the Western socket

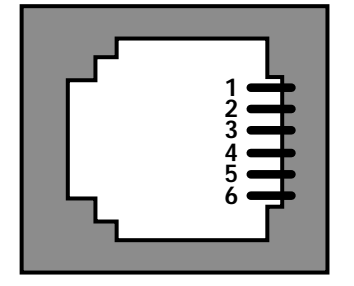

1…2 Not used 3 La  $4$  lb 5…6 Not used

# 6.1 Setting up the analog port

The SmartLine D721 manages 8 multiple subscriber numbers (MSNs). The following assignments apply:

MSN 1…4 ISDN telephone

MSN 5…8 Analog port

If no MSNs are set up, both the ISDN telephone and the analog terminal ring when calls arrive.

The following example shows you the advantages of assigning MSNs:

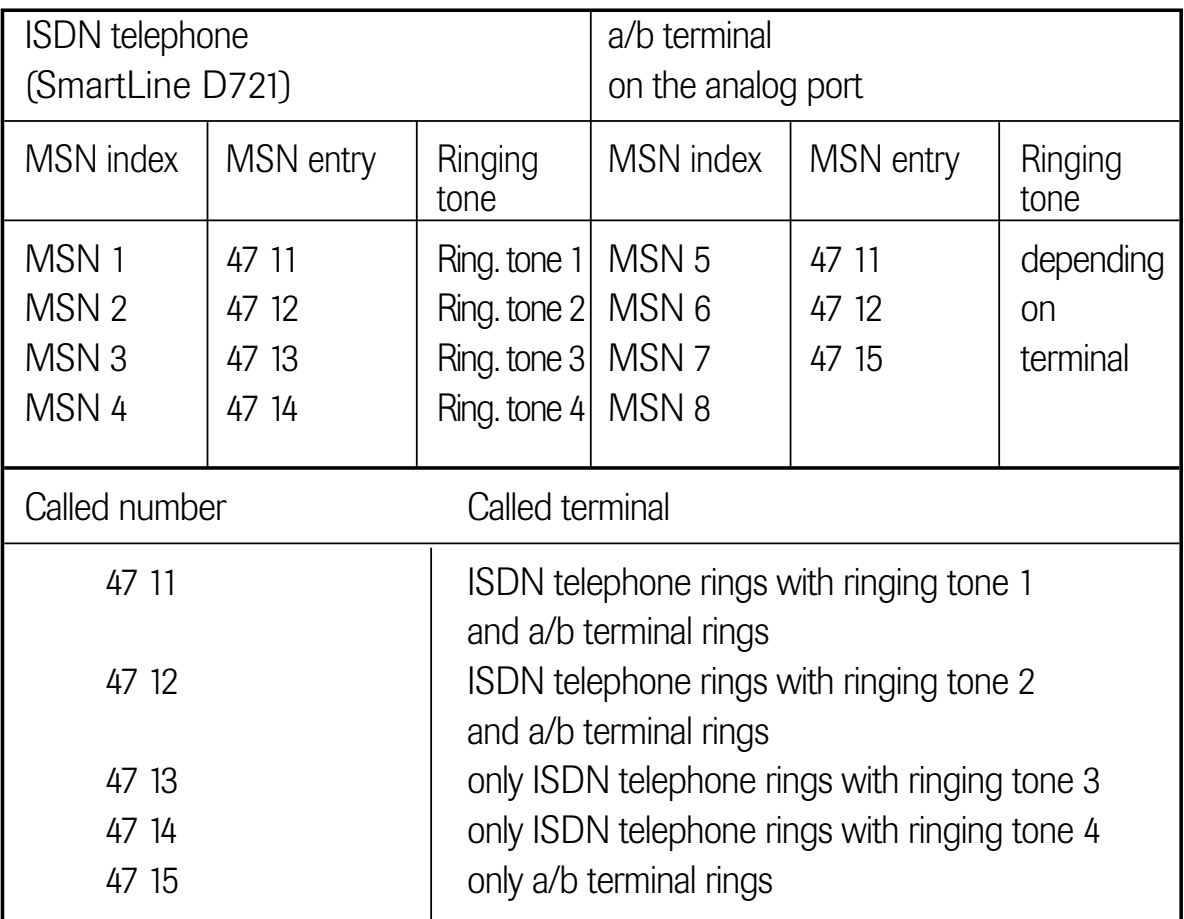

## 6.2 Internal calls

Free internal calls can be conducted if a telephone is connected to the analog port.

Initial state: handset lifted, dial tone Steps:

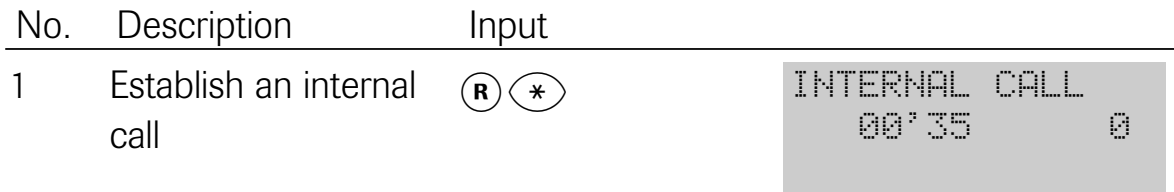

# 6.2.1 Transferring a call internally

You can internally transfer an external call.

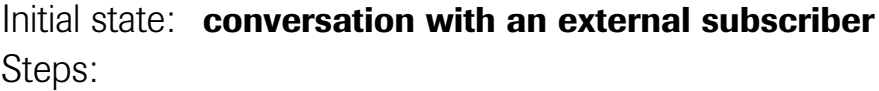

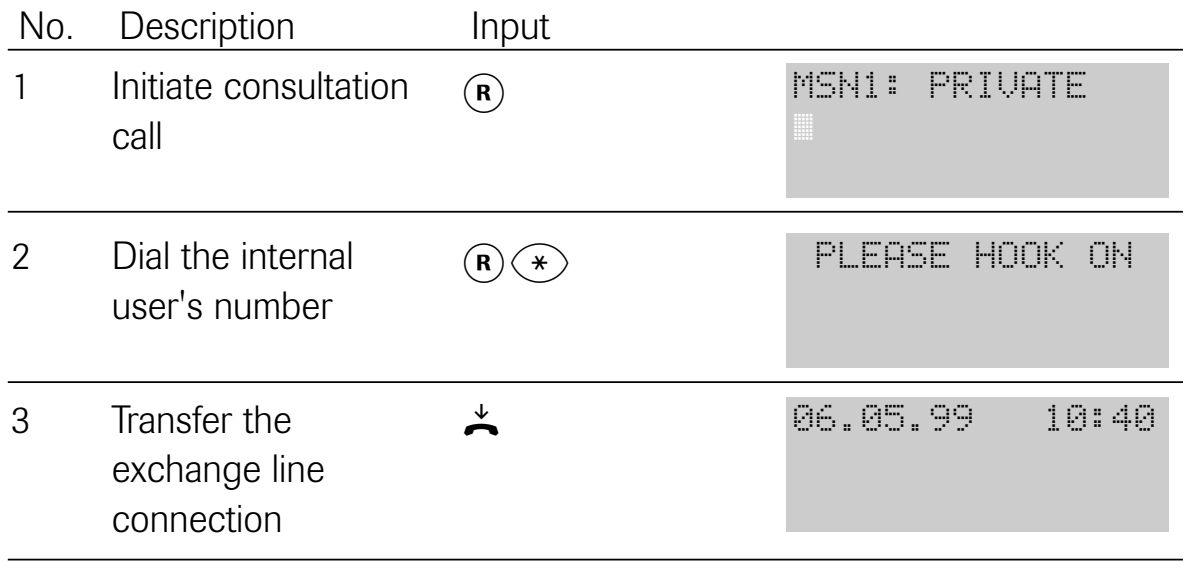

## 6.2.2 Picking up a call/conversation

On your telephone, you can pick up an existing call or exchange line conversation on the other terminal. To pick up an existing conversation, however, the appropriate class of service must be programmed (see 4.13).

Initial state: one telephone idle, ringing or connection on the other unit Steps:

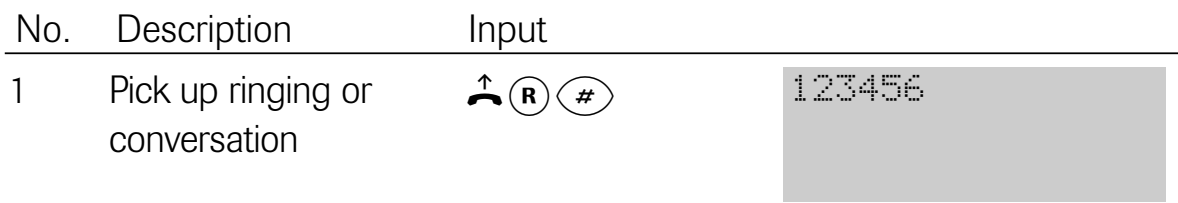

# 6.3 Functions on the analog port

6.3.1 During a conversation

# 6.3.1.1 Pic

While you are conducting a conversation, a second call arrives, indicated to you by a "knocking" tone. It is not possible to reject the camp-on busy call.

Initial state: conversation, you hear the special information tone Steps:

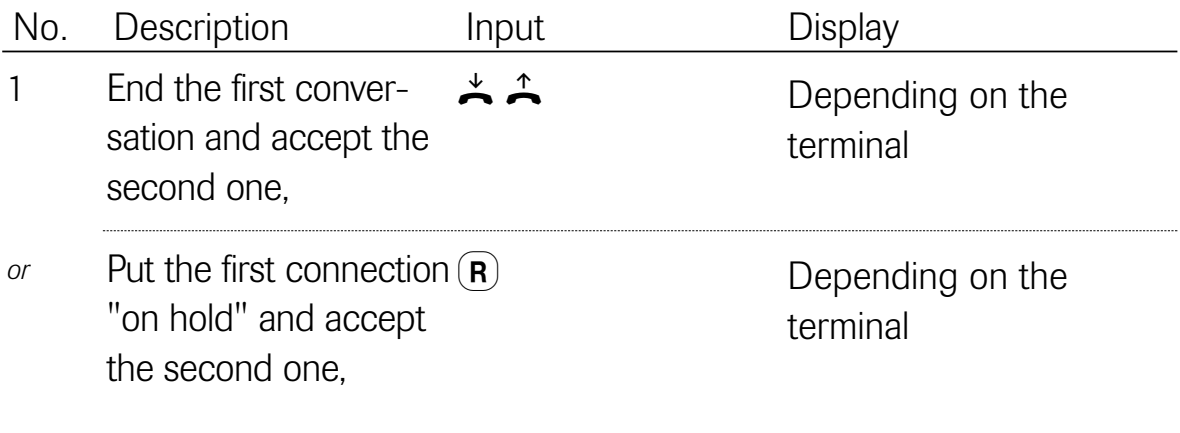

# 6.3.1.2 Consultation call, brokering

You are in a conversation and would like to consult another user. When this other user picks up the handset, you are in the brokering mode. You can now switch between both parties.

An external consultation call cannot be established during an internal connection

# Initial state: conversation Steps:

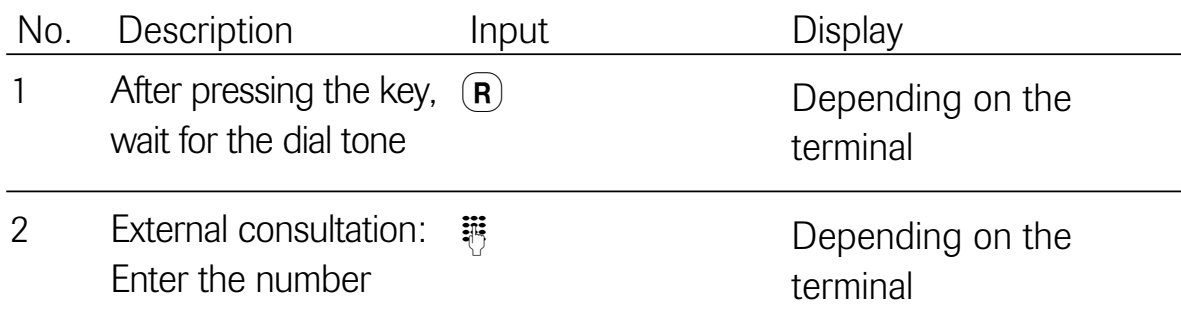
$(R)$ When the second party lifts the handset, the telephone is in the "brokering" state. By pressing the  $(\mathbf{R})$  key, you can switch between ("brokering") both parties. 3

Depending on the terminal

6.3.1.3 Automatic callback on busy

When the called party is busy, you can also use the "callback on busy" feature from the analog terminal if the prerequisites (see 3.3.2) are met.

Activating automatic callback on busy

Initial state: called party is busy Steps:

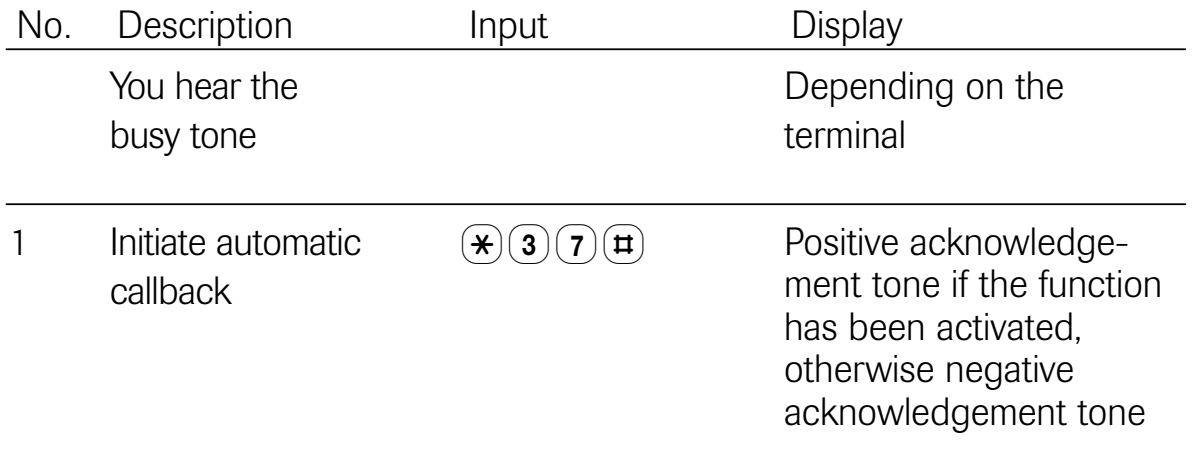

If the called party hangs up, first of all you and, once you have lifted the handset, the party who has become free are called again.

Clearing activated callback on busy

Initial state: automatic callback on busy activated Steps:

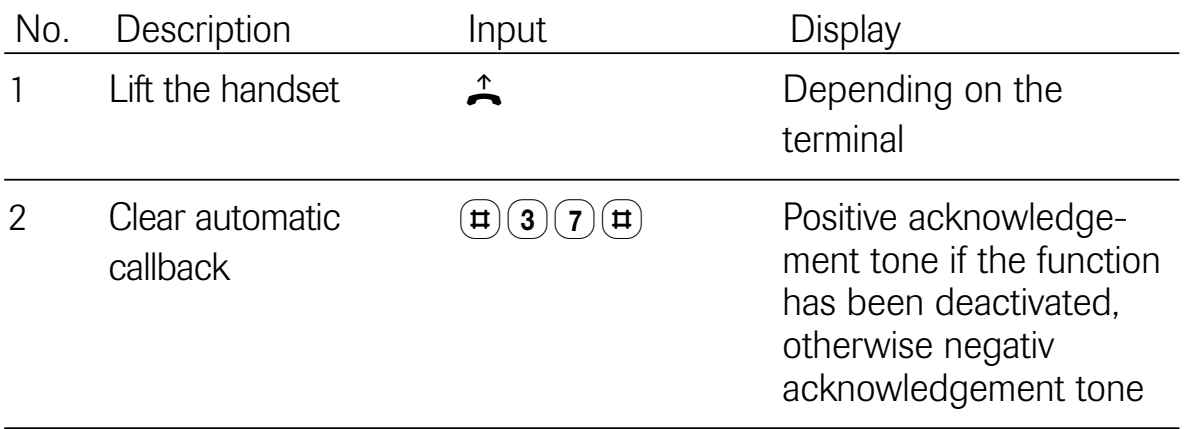

Note: only the party activated last is deactivated.

# 6.3.2 Set up functions

All functions (with the exception of "set up MSN") are realised on the analog terminal by "Lift handset" ( $\stackrel{\frown}{\blacktriangle}$ ), enter steps, "Replace handset" ( $\stackrel{\downarrow}{\blacktriangle}$ ).

## 6.3.2.1 Setting up MSNs

MSNs are set up on the ISDN telephone as described in 4.15

### 6.3.2.2 Camp-on busy

With this setting, you define whether calls arriving during an existing connection are permitted to camp-on busy. Please note that this setting applies jointly to MSNs 5...8.

## Initial state: dial tone Steps:

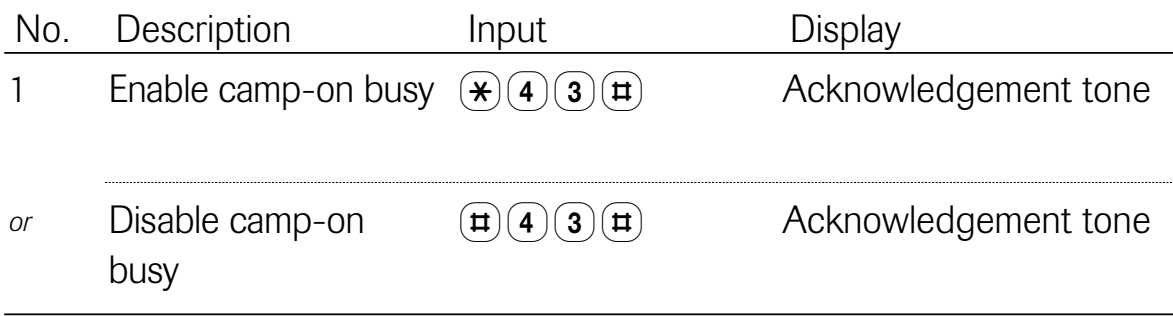

You can set up call diversion destinations for your analog terminal. You can use the following variants: Unconditional call diversion Call diversion after a time

Call diversion on busy

You can also activate call diversion on the ISDN telephone for the analog terminal (see 3.4.1). In this case, settings can be made separately for each MSN. On the analog terminal, call diversion is set up jointly for MSNs 5...8.

Initial state: dial tone Steps:

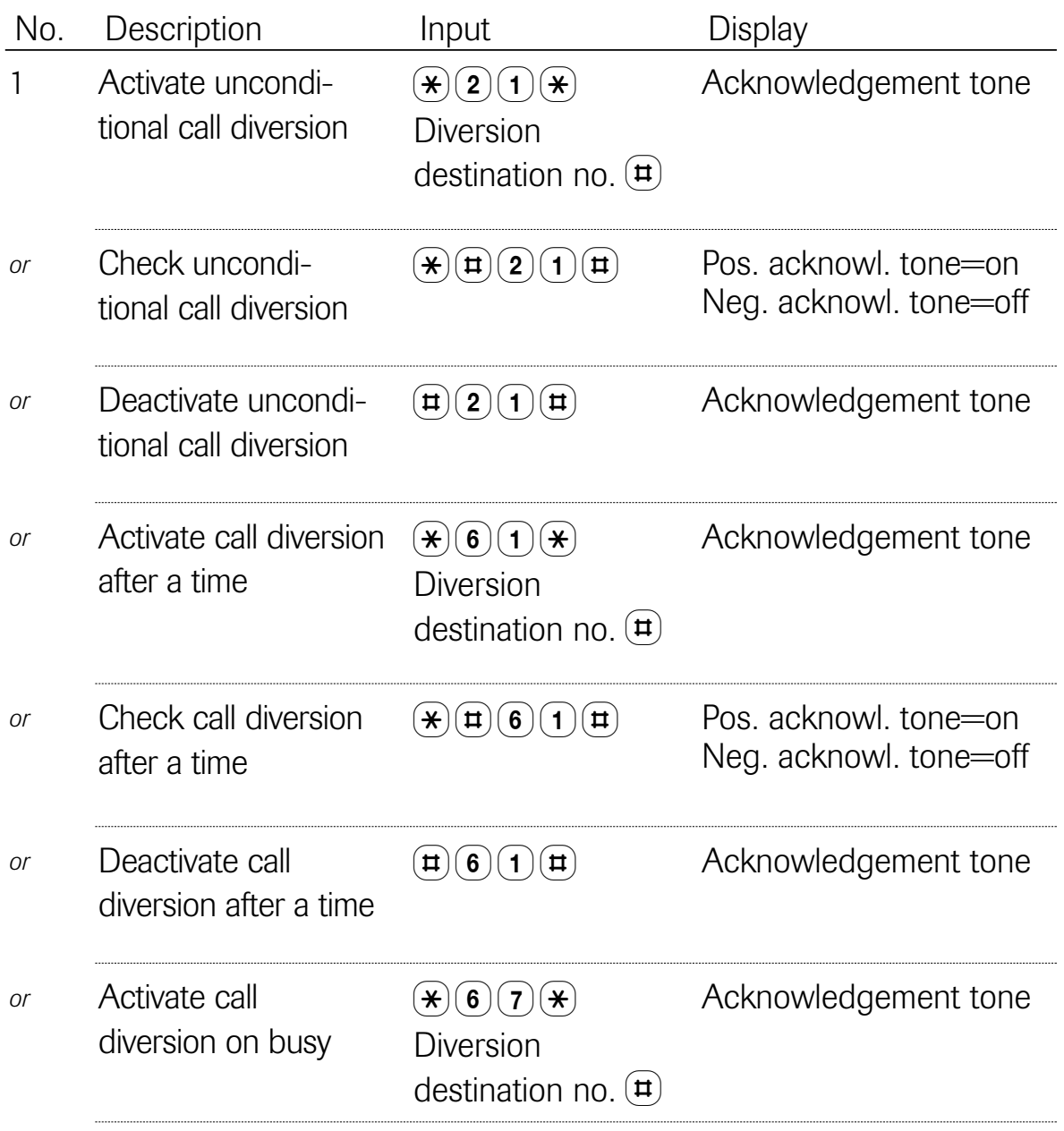

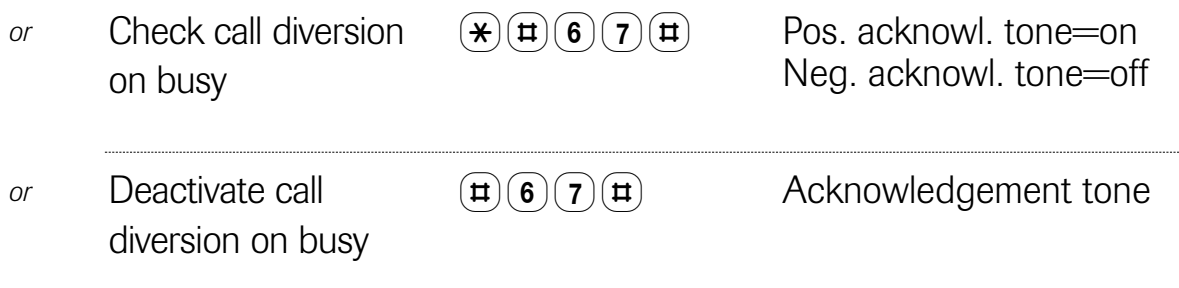

## 6.3.2.4 Telephone lock

Use of the telephone lock is prevented by a secret code, which must not be confused with the "normal" PIN. When the telephone is delivered, the secret code setting is "0 0 0 0".

You can lock the telephone on the analog port in two different ways. When the full lock is on, no telephone numbers can be dialled or you apply the telephone number lock of the ISDN telephone to the analog port also.

Modifying the secret code for the lock on the analog terminal

CODEstate: dial tone Steps:

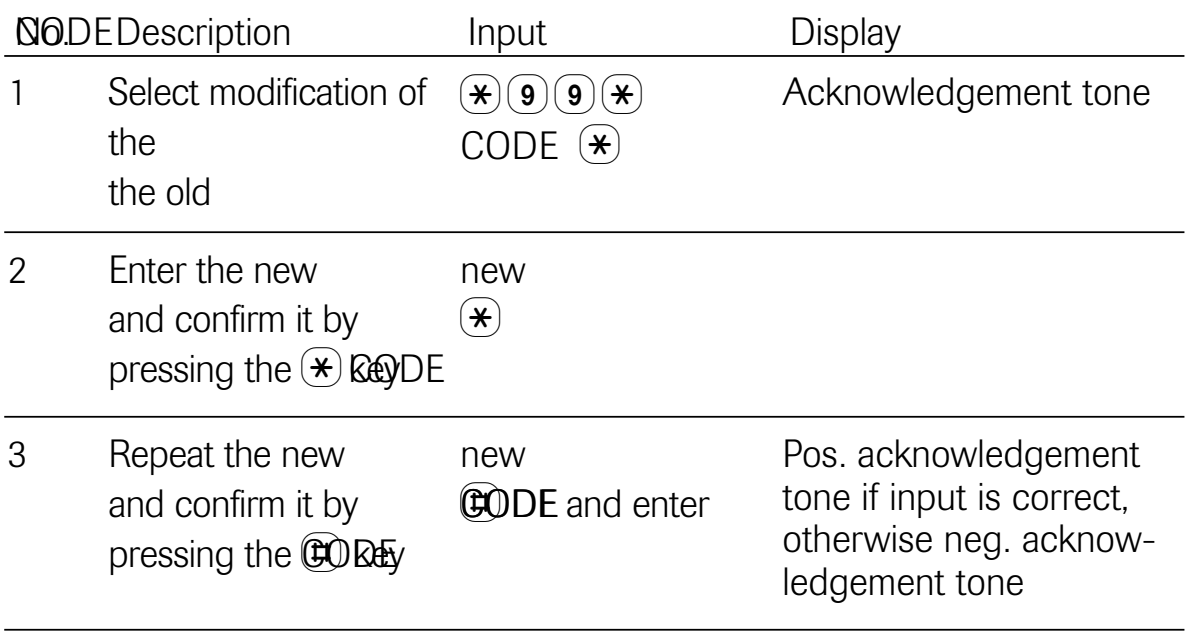

# Selecting the telephone lock

Initial state: dial tone Steps:

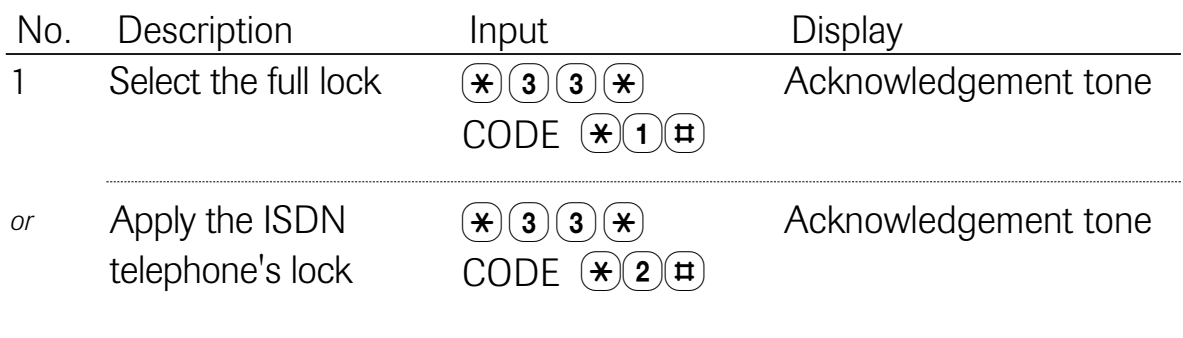

Switching the telephone lock for the analog terminal on/off or checking it

# Initial state: dial tone Steps:

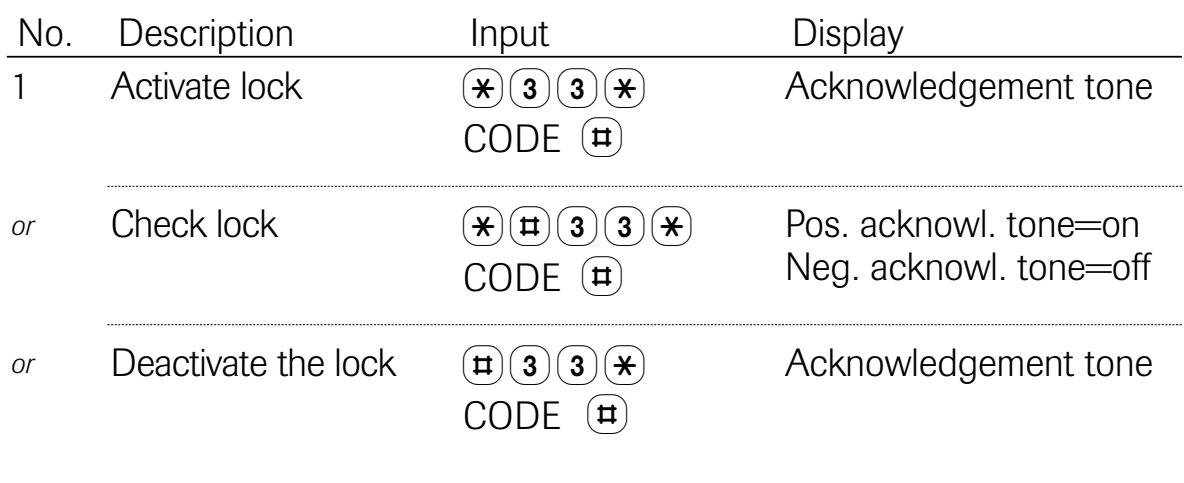

## 6.3.2.5 Connection without dialling

A previously defined telephone number is dialled automatically about 5 seconds after you lift the handset. The telephone number is entered while you activate this feature.

### Initial state: dial tone Steps:

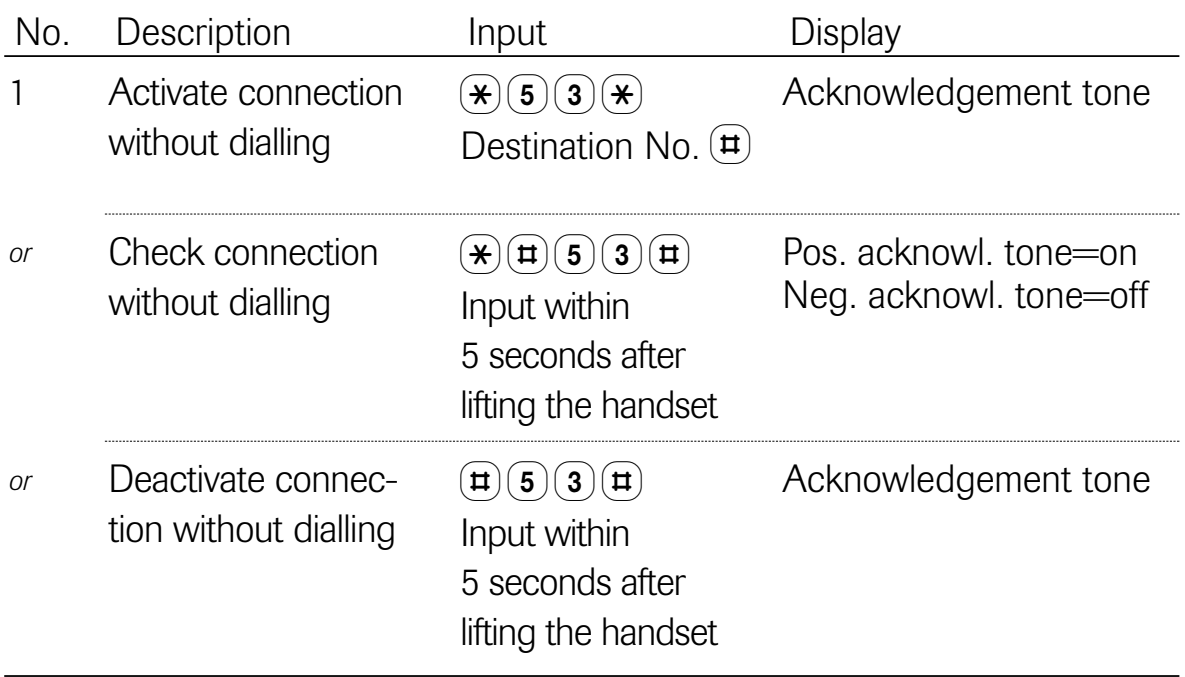

## 6.3.3 Emergency operation

The analog terminal cannot be used during emergency operation.

# 7 Appendix

### 7.1 Approval and CE mark

The product meets the fundamental requirements of all applicable guidelines of the Council of the European Union. The specified conformity evaluation procedures have been followed.

This unit meets the requirements of the following EU guidelines:

- 89/336/EEC EMC Guideline
- Guideline 89/336/EEC of the Council dated 3 May 1989 to harmonise the legal regulations of the member states regarding electromagnetic compatibility; amended by 91/263/EEC, 92/31/EEC, 93/68/EEC, 93/97/EEC.
- 73/23/EEC Low-voltage Guideline
- Guideline 73/23/EEC of the Council dated 19 February 1973 to harmonise the legal regulations of the member states in relation to electrical equipment for use within certain voltage limits; amended by 92/31/EEC, 93/68/EEC.
- TTBR 3 / CTR 3 (97/346/EG) and Amendment 1(12/97)
- Commission ruling of 20 May 1997 in relation to a joint technical specification for the basic access to the Europe-wide Integrated Services Digital Network (ISDN).
- TBR 8 / CTR 8 (Version II) (1999/304/EG)
- Commission ruling of 12 April 1999 in relation to a joint technical specification for the Integrated Services Digital Network (ISDN); telephony at 3.1 kHz, interfacing conditibh/950r handsets. (DIN VDE 0804 - Part 100 / 06.97)

The following EU standards were applied for conformity evaluation of EMC and the low-voltage guideline:

EN 50081 – 1 (01/92) (DIN VDE 0878 - Part 22 / 04.98) – Electromagnetic compatibility (EMC): basic interference emission standard/Part 1

EN 50082 – 1 (01/92) (DIN VDE 0839 - Part 82 - 1 / 03.93) – Electromagnetic compatibility (EMC): basic interference immunity standard/Part 1

EN 60950 – A4 (07/96) (DIN VDE 0805 – A4 / 11.97)

– Safety of information technology equipment including electrical office machines

EN 41003

– Special safety requirements for devices intended for connection to the telecommunications network

### 7.2 Technical data

### ISDN

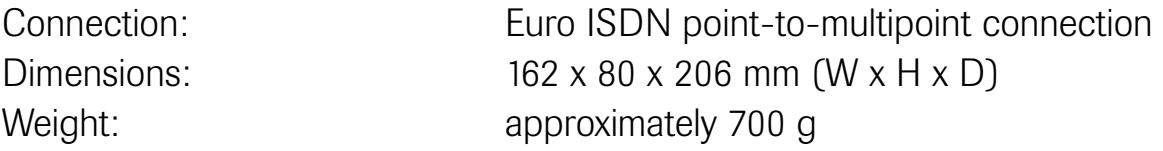

For connection to telecommunications systems with an internal  $S_0$  bus.

### Analog port

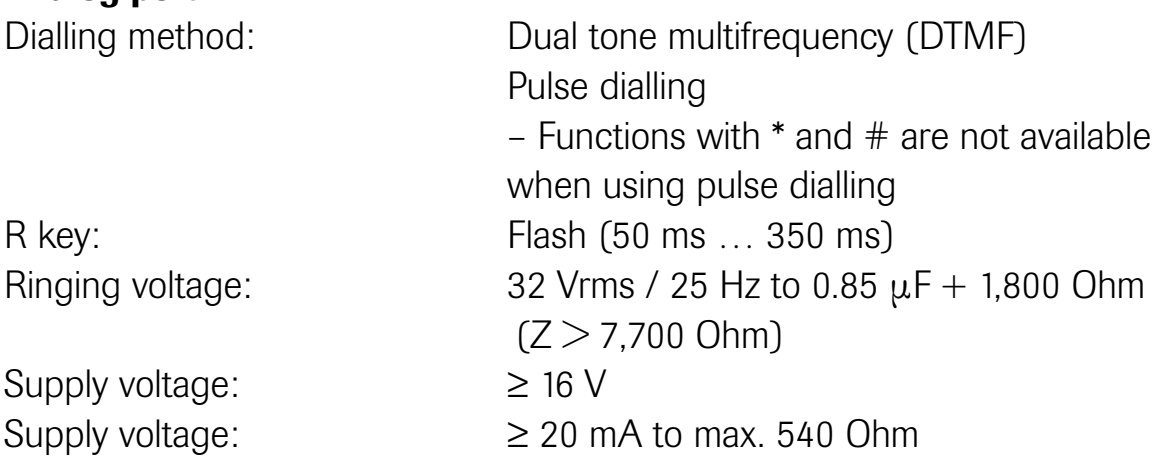

Technical modifications reserved

### 7.3 Cleaning and care

Simply wipe your telephone with a slightly damp cloth or with an anti-static cloth; never use a completely dry cloth.

Please avoid the use of cleaning and scouring agents.

### 7.4 Summary of programming sequences

After entering  $\ominus \odot$  (to enter the programming mode), you reach the menu items listed below either by scrolling with the  $\textcircled{\ast}$  and  $\textcircled{\ast}$  keys or by entering the appropriate code(s) after entering the programming mode.

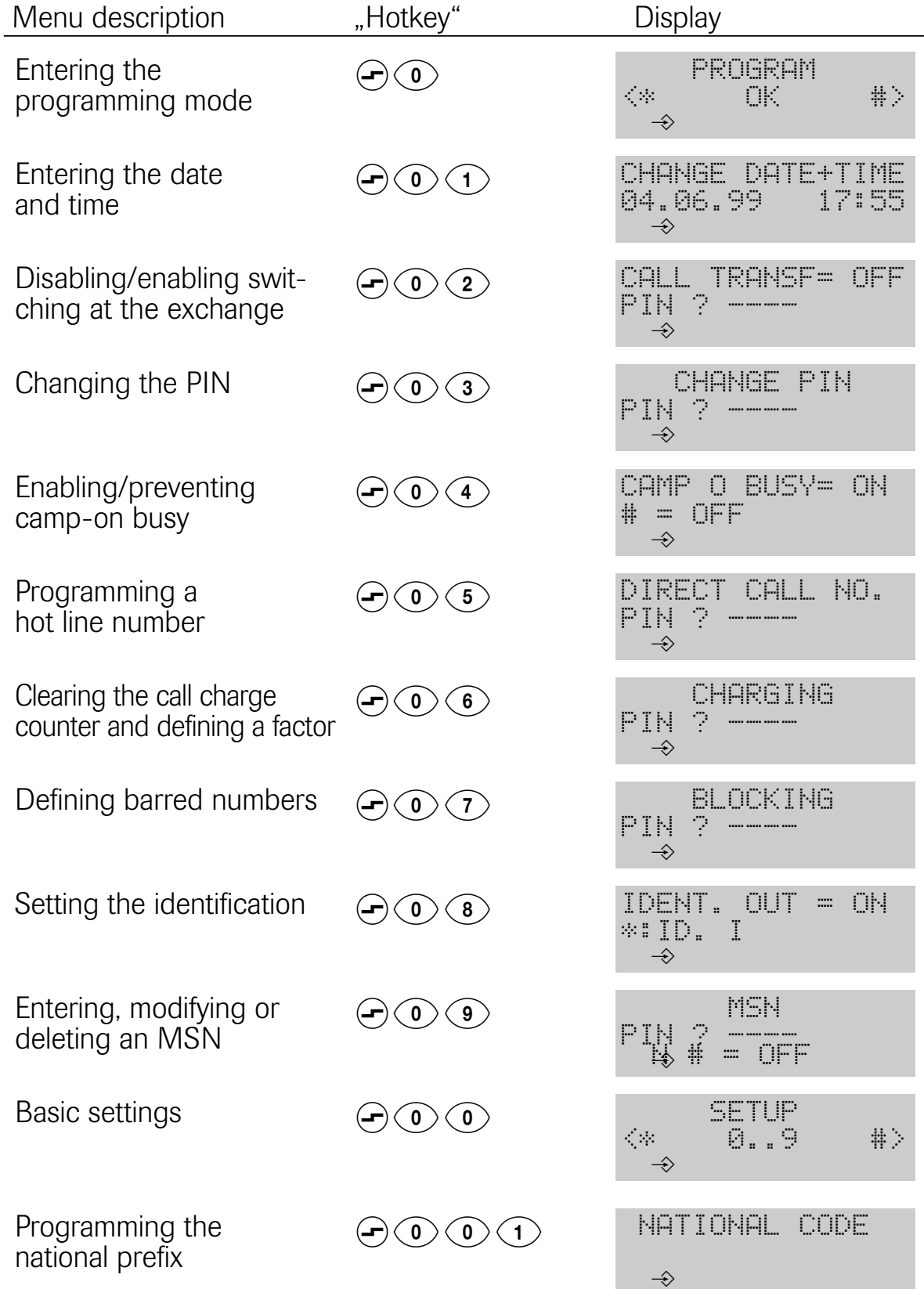

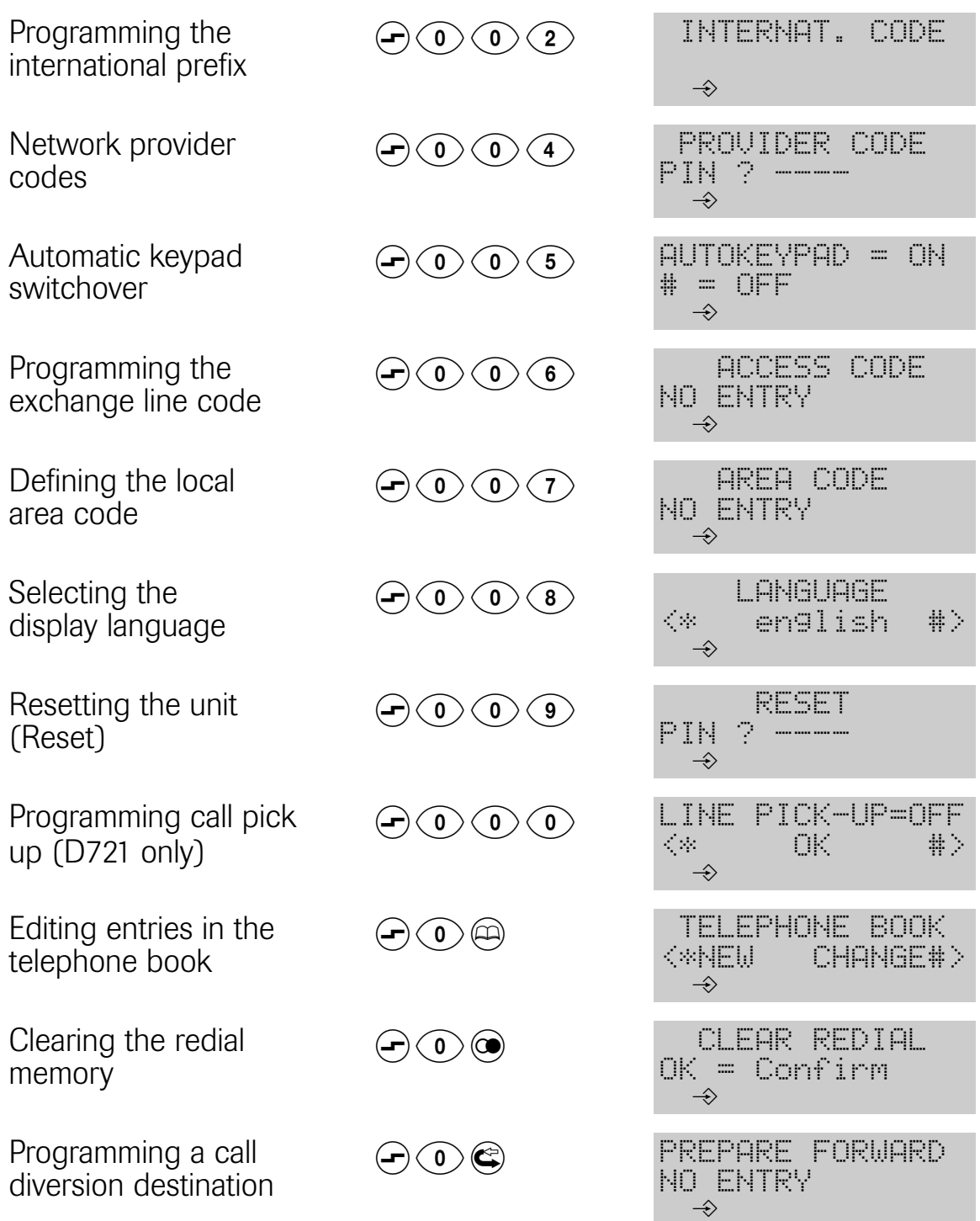

Programming the relevant menu item is terminated by pressing  $\circledast$ . If programming was successful, the positive acknowledgement tone sounds. Programming can be cancelled at any time by pressing the Disconnect key  $\odot$ .

# A

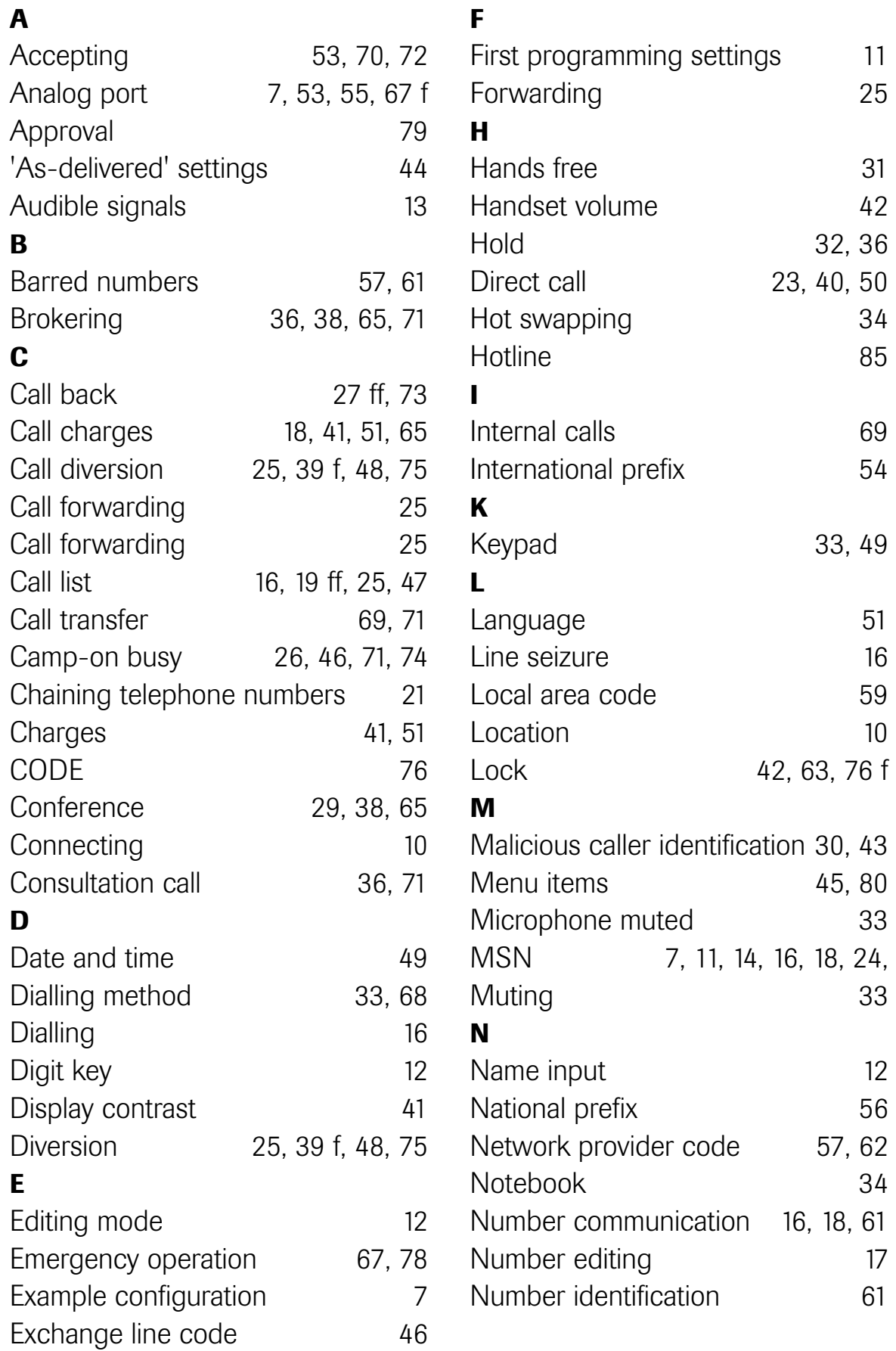

### O

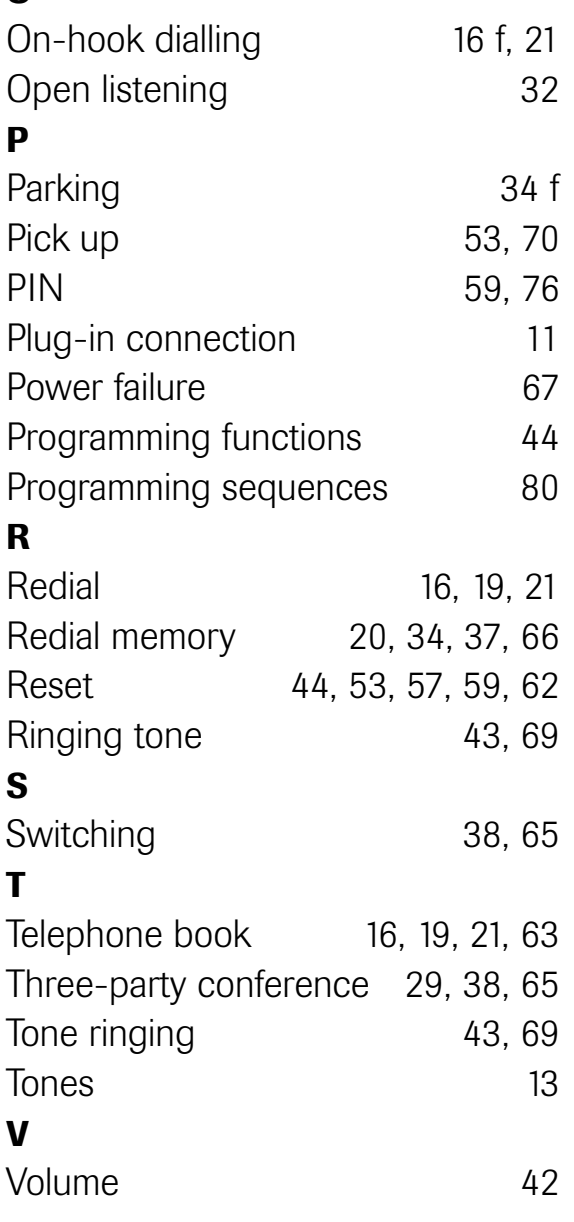

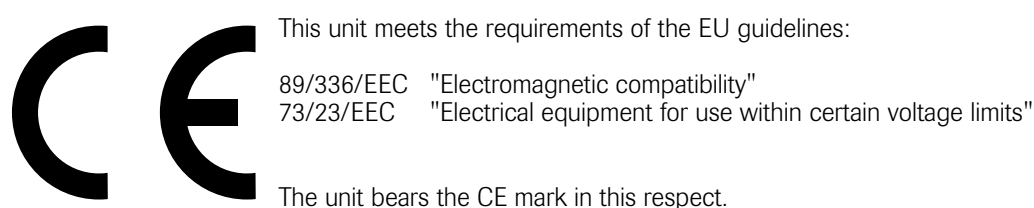

This unit meets the requirements of the EU guidelines:

89/336/EEC "Electromagnetic compatibility"

The unit bears the CE mark in this respect.

Technical modifications reserved

Operating instructions Philips Nederland B.V. SmartLine D711 / 721 Postbus 90050 Part-No.: 9600 082 26000 5600 PB Eindhoven **Edition 11/99** 

Free Manuals Download Website [http://myh66.com](http://myh66.com/) [http://usermanuals.us](http://usermanuals.us/) [http://www.somanuals.com](http://www.somanuals.com/) [http://www.4manuals.cc](http://www.4manuals.cc/) [http://www.manual-lib.com](http://www.manual-lib.com/) [http://www.404manual.com](http://www.404manual.com/) [http://www.luxmanual.com](http://www.luxmanual.com/) [http://aubethermostatmanual.com](http://aubethermostatmanual.com/) Golf course search by state [http://golfingnear.com](http://www.golfingnear.com/)

Email search by domain

[http://emailbydomain.com](http://emailbydomain.com/) Auto manuals search

[http://auto.somanuals.com](http://auto.somanuals.com/) TV manuals search

[http://tv.somanuals.com](http://tv.somanuals.com/)